## NISTIR 88-4009

## Evaluation of Thermal Probe Method for Estimating the Heat Loss From Underground Heat Distribution Systems

Jin B. Fang and Richard A. Grot

#### U.S. DEPARTMENT OF COMMERCE Nationl Institute of Standards and Technology (Formerly National Bureau of Standards) National Engineering Laboratory Center for Building Technology Building Environment Division Gaithersburg, MD 20899

# FILE COPY **CO NOT REMOYE**

December 1988

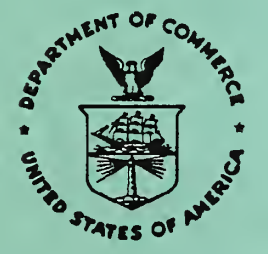

National Bureau of Standards became the National Institute of Standards and Technology on August 23, 1988, when the Omnibus Trade and Competitiveness Act was signed. NIST retains all NBS functions. Its new programs will encourage improved use of technology by U.S. industry.

Prepared for U.S. Department of Energy Buildings and Community Systems Building Services Division Washington, DC 20585

### U.S. DEPARTMENT OF COMMERCE C. William Verity, Secretary

NATIONAL INSTITUTE OF STANDARDS AND TECHNOLOGY Ernest Ambler, Director

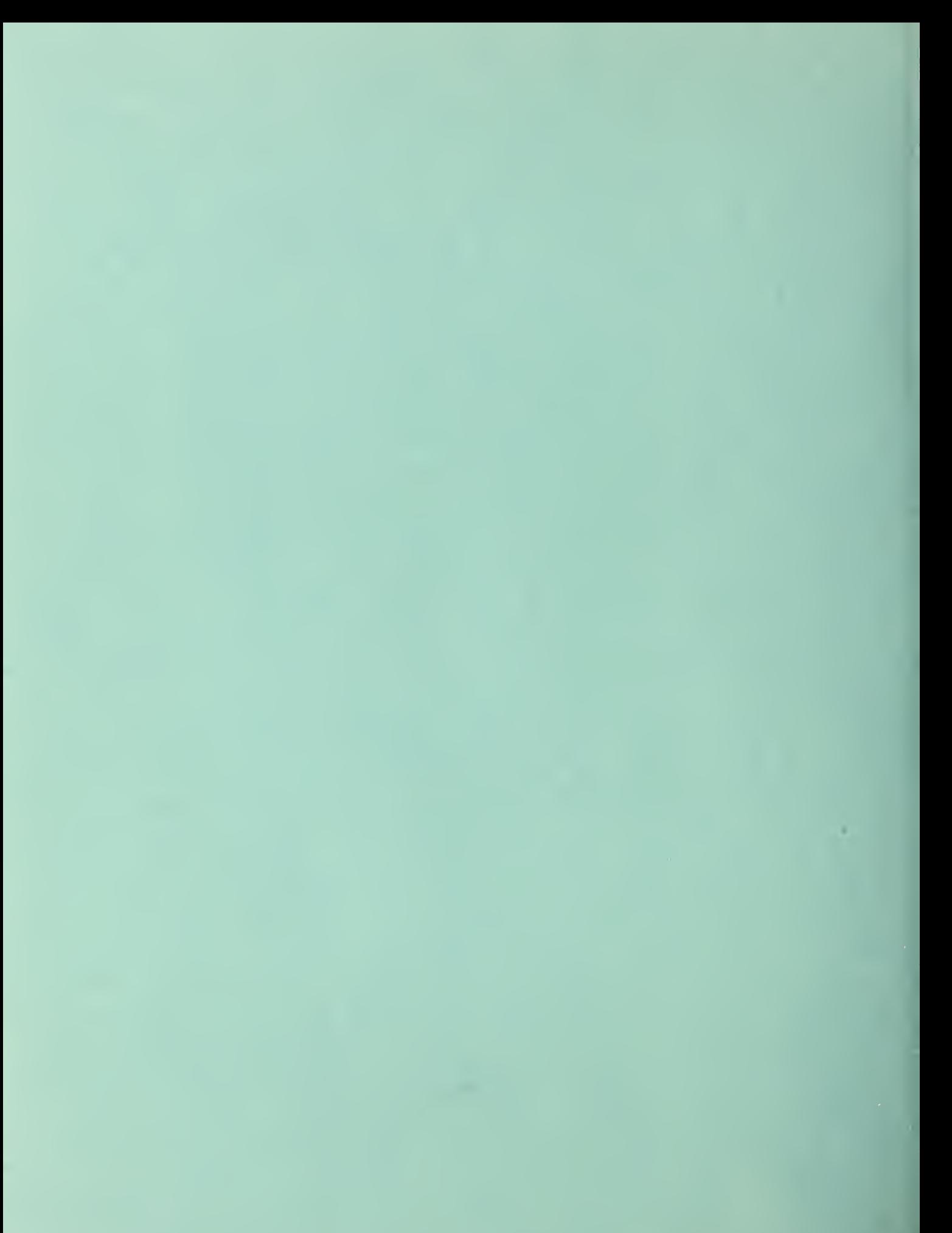

## NISTIR 88-4009

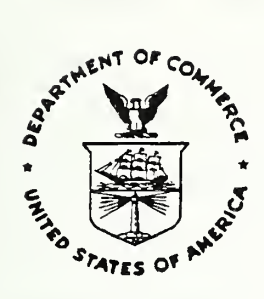

# Evaluation of Thermal Probe Method for Estimating the Heat Loss From Underground Heat Distribution Systems

Jin B. Fang and Richard A. Grot

U.S. DEPARTMENT OF COMMERCE Nationl Institute of Standards and Technology (Formerly National Bureau of Standards) National Engineering Laboratory Center for Building Technology Building Environment Division Gaithersburg, MD 20899

December 1988

Prepared for U.S. Department of Energy Buildings and Community Systems Building Services Division Washington, DC 20585

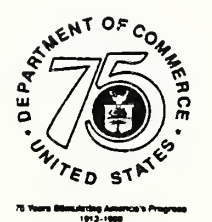

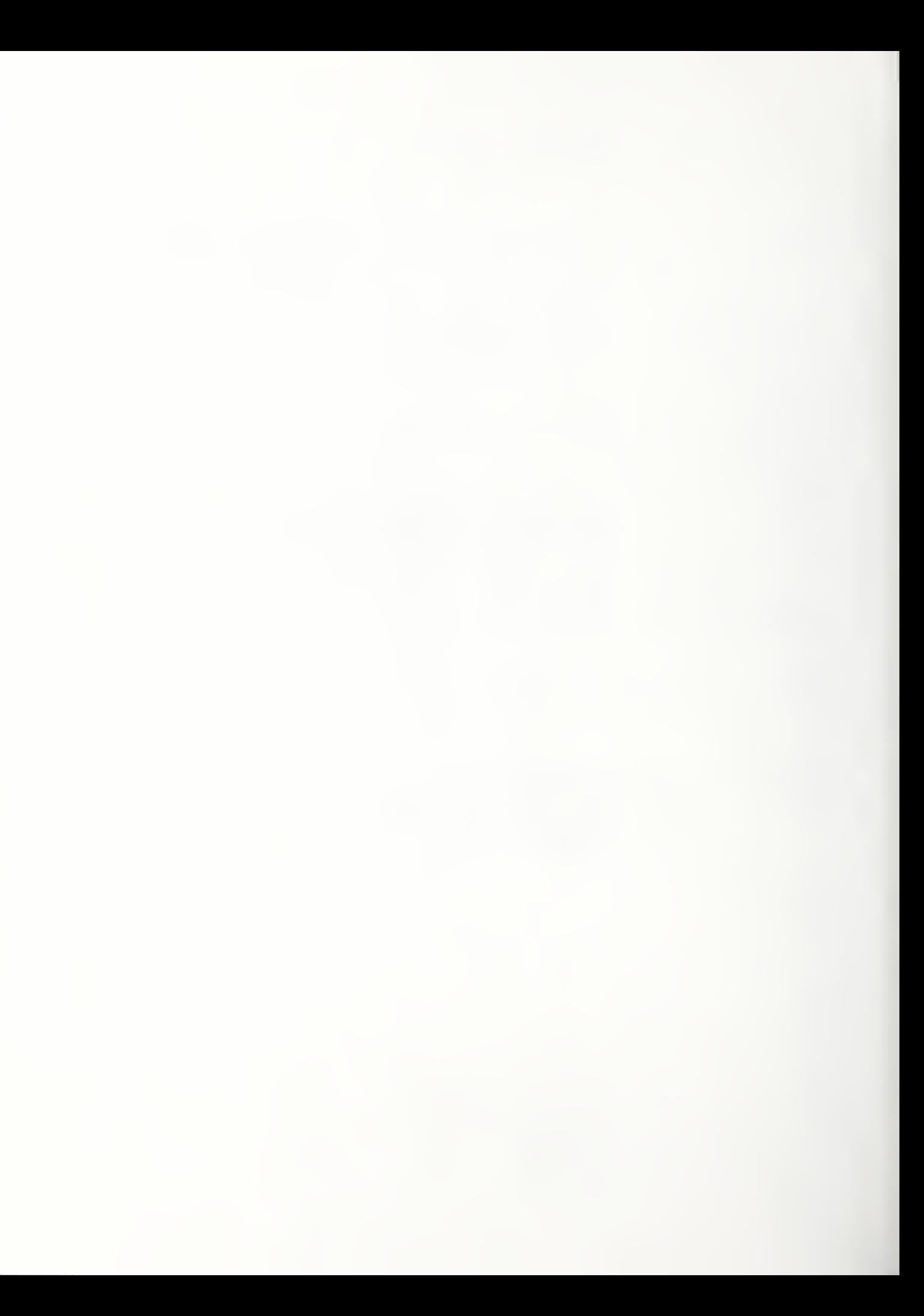

#### ABSTRACT

An automated, microcomputer controlled instrumentation system for in situ measurements of the earth temperatures and soil thermal conductivities at different depths is described. The system can also be used on site for calculating the heat losses from the underground district heating pipes. Step-by-step use and operation procedures of the developed heat loss measuring system and computer software package are presented. The heat loss rates and locations of underground pipes are calculated from the measured values of soil thermal conductivity and the earth temperatures around the pipes using the non-linear least squares method. The thermal probe technique was used to estimate the heat loss rates and the depths of buried steam supply and condensate return pipes installed at James Madison University, Harrisonburg, Virginia.

Key Words: computer software; district heating and cooling; earth temperature; heat loss; instrumentation system; nonlinear least squares fitting; soil; temperature probe; thermal conductivity; thermal probe; underground heat distribution system.

### TABLE OF CONTENTS

Page

I

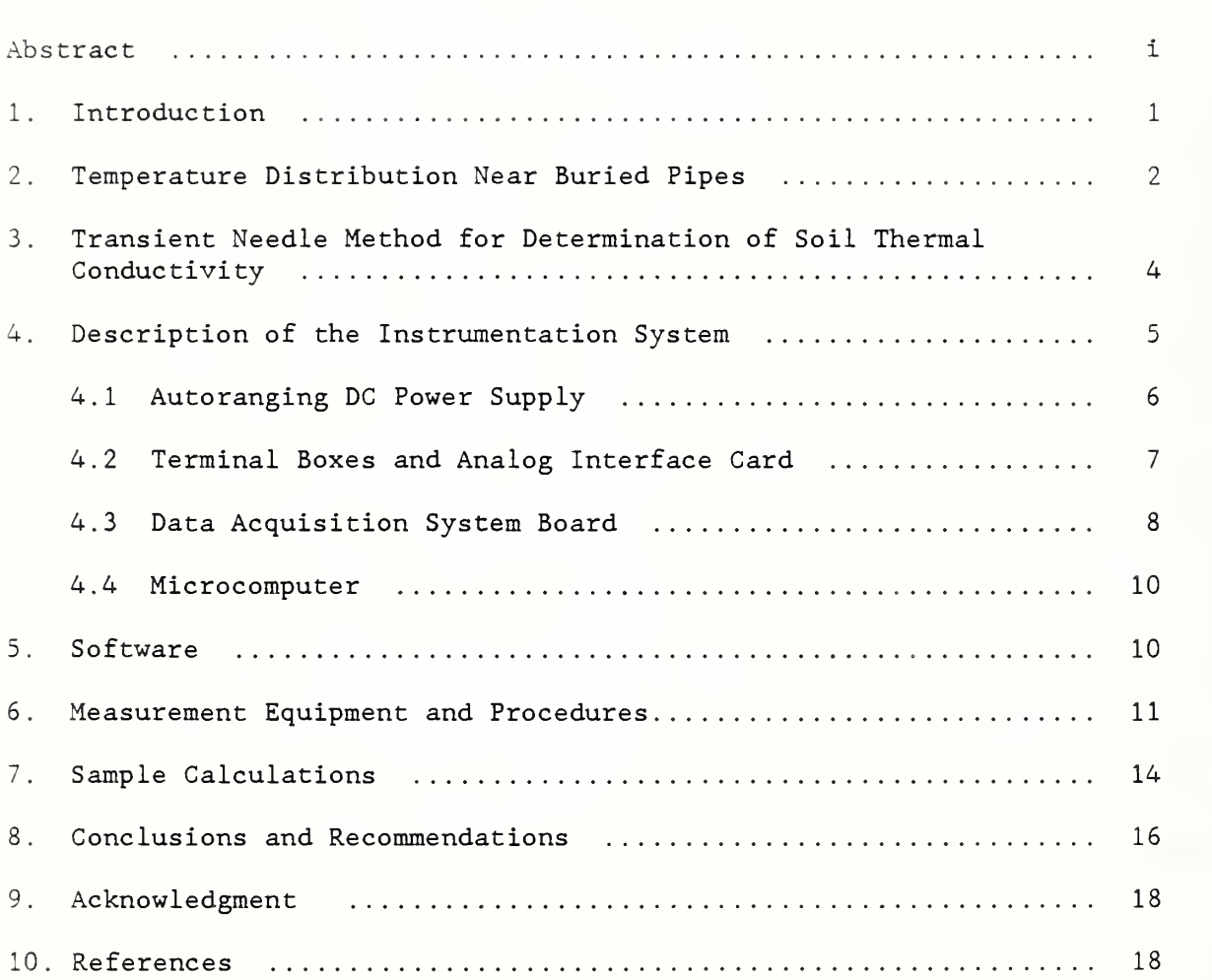

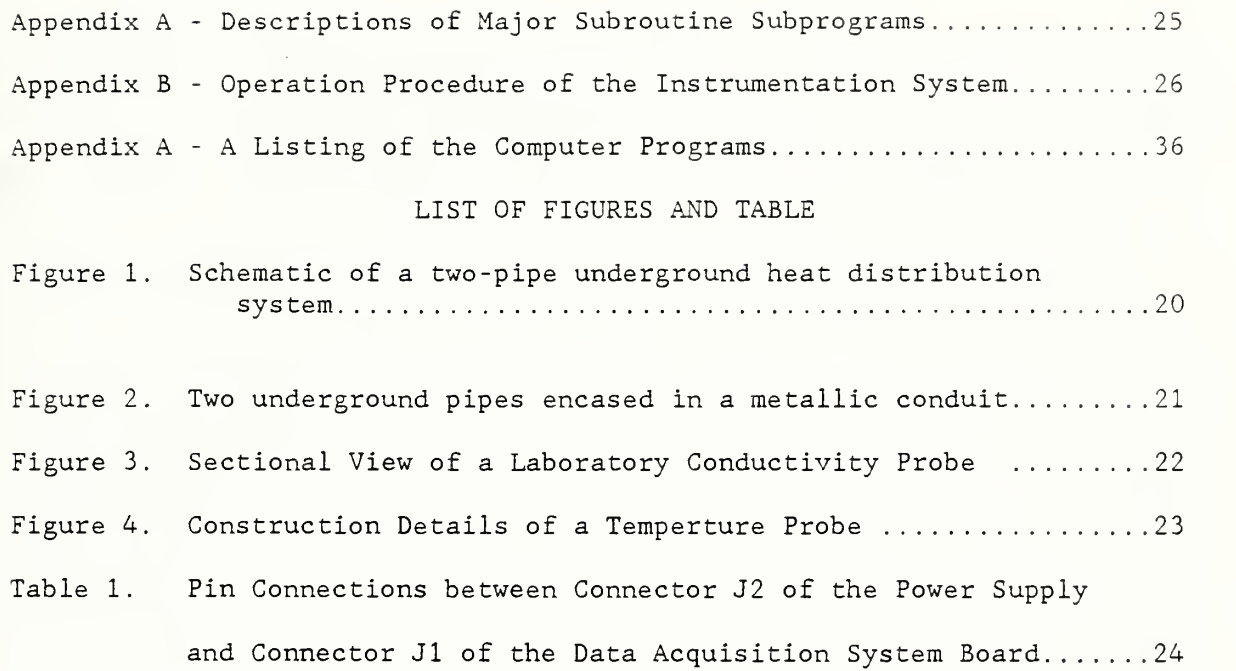

#### 1. INTRODUCTION

A centralized heating plant generates steam, hot water or chilled water and delivers these process fluids through a network of pipelines buried underground or installed above the ground. The supply and distribution of energy by means of a district heating and cooling system can be more efficient and economical than a number of smaller units. The system can also effectively utilize a variety of fuels including municipal refuse and industrial waste heat to provide energy at lower prices, with greater opportunities for associated urban development compared to other alternative energy systems. District heating and cooling is considered as one of the most viable means to help attain energy independence. However, these advantages are not realized unless the operating cost due to heat loss through the underground system is low.

To determine the performance of underground distribution system, there is interest to develop procedures for estimating heat losses and heat gains from the system. These procedures will provide necessary information for optimum design of insulated piping networks and indicate when significant deterioration of pipe insulation and metal conduits occur. The information can serve as a basis for determining the necessity and priority of pipeline repair or replacement. Several types of measurement techniques such as condensate production rate [1] and shallow earth temperature [2, 3] measurements have been used for estimating the heat loss from a section of buried pipeline. Presently, there is no easy-to-use in situ method to quantify pipe heat losses accurately without major disruptions of normal operation of the pipelines.

This report describes a thermal probe technique developed for in situ measurements of soil thermal conductivity and heat loss from a directly buried conduit heat distribution system in which two insulated pipes encased in one or two metal conduits are installed in direct contact with the earth. This technique uses heat transfer theory, nonlinear least squares method, and measured thermal conductivity of the surrounding soil to convert the earth temperature profile around the underground pipes into heat loss values. This report also describes the detailed construction and step-bystep operation of an automated instrumentation system. The system is controlled by a microcomputer to measure soil thermal conductivity and earth temperatures in the vicinity of the underground heat distribution system. An application of the thermal probe technique to estimate the heat loss rates and locations of buried steam and condensate pipes installed on the James Madison University campus in Virginia is described.

#### 2. TEMPERATURE DISTRIBUTION NEAR BURIED PIPES

A heat conduction model is employed to describe the temperature distribution in the soil above and around a pair of underground pipes. Figure <sup>1</sup> shows a schematic of the two-pipe, direct buried conduit underground heat distribution system. The derivation of expressions describing the temperature field near the buried pipes is based on two assumptions. The thermal conductivity of soil is assumed to be independent of temperature and the depth of a pipe is large compared to its pipe radius. With these simplifying assumptions, the heat conduction equation derived under steady-state conditions, with negligible moisture migration effects, and subject to boundary conditions of

constant temperature for the ground surface and outer pipe wall, can be solved using the method of images [4]. Thus, the earth temperature disturbance caused by the heating or cooling of an underground pipe buried at a finite depth from the ground surface can be expressed by

$$
T - T_0 = \frac{Q_i}{4\pi k} \ln \left[ \frac{(X - b_i)^2 + (Y + a_i)^2}{(X - b_i)^2 + (Y - a_i)^2} \right]
$$
 (1)

where T is the temperature of the soil at a given location,  $T_0$  is the undisturbed soil temperature,  $Q_i$  is the heat loss or heat gain of the i-th pipe per unit length, k is the thermal conductivity of the soil, X and Y are the Cartesian coordinates of any arbitrary point in the temperature field, and  $b_i$  and  $a_i$  are the horizontal distance and vertical depth of the center of the i-th pipe.

The underground temperature field around a two-pipe system with each pipe encased in a metallic conduit can be obtained by superimposing the contribution of each pipe to give

$$
T = \sum_{i=1}^{2} \frac{Q_i}{4\pi k} \ln \left[ \frac{(X - b_i)^2 + (Y + a_i)^2}{(X - b_i)^2 + (Y - a_i)^2} \right] + T_0
$$
 (2)

This non-linear multivariable function can be solved to give the heat losses  $(Q_1, Q_2)$ , locations  $(b_1, b_2)$  and depths  $(a_1, a_2)$  of the pipes using the method of non-linear least squares, provided the earth temperature and thermal conductivity data are available. In the field, the locations of the underground pipes may not be well known. In order to improve the estimate of pipe heat loss, one of the unknown parameters is removed by introducing a known separation distance, d, between the centers of the pipes (see figure 1). This separation distance can be obtained from either the pipeline

layouts in the architectural drawings or by measurement where the pipes are accessible in the nearby manholes.

The temperature of the soil surrounding two underground pipes installed in a single metallic conduit (see figure 2) is given by

$$
T = \frac{Qt}{4\pi k} \ln \left[ \frac{(X-b)2 + (Y-a)2}{(X-b)^2 + (Y-a)^2} \right] + T_0
$$
 (3)

where  $Q_t$  is the total heat loss per unit length of the pipes, and b and a are the horizontal distance and the depth of the center of the conduit, respectively. This equation is a simplified case of equation 1. With the use of non-linear least squares technique, this equation can be solved to yield the combined heat loss from the pipes, and the location and depth of the conduit based on the soil temperature and thermal conductivity data.

3. TRANSIENT NEEDLE METHOD FOR DETERMINATION OF SOIL THERMAL CONDUCTIVITY The advantage of the transient needle method is both the soil thermal conductivity and diffusivity can be determined simultaneously from the test data without knowledge of the heat capacity of the soil. The instantaneous temperature rise at a point on the surface of a long heated cylinder or needle, which has smaller diameter compared to its length and is dissipating heat into an infinite homogeneous medium, can be approximated by [5]

$$
T_{S} = \frac{Q}{4\pi kL} \left[ ln (t) + ln \left( \frac{4\alpha}{r^{2}} \right) - \gamma \right]
$$
 (4)

where  $T_S$  is the surface temperature of the cylinder or needle,  $Q/L$  is the power input per unit length, t is the elapsed time, r is radial distance

from the line heat source,  $\gamma$  is Euler's constant (0.5772), and k and  $\alpha$ are soil thermal conductivity and diffusivity, respectively.

From this equation, it is apparent that if temperature is plotted versus ln(t), the curve with t greater than some certain value becomes asymptotic to a straight line having the slope equal to  $Q/(4\pi kL)$  and the intercept equal to  $ln(4\alpha/r^2)$  - $\gamma$  on the ln(t), axis. The soil thermal conductivity and diffusivity can be determined from the slope and intercept values of the least squares method regression line, which best fits the experimental temperature- time data. If <sup>S</sup> is the slope and <sup>I</sup> is the intercept of the extrapolated straight line on the ln(t) axis, the thermal conductivity (k) and thermal diffusivity  $(\alpha)$  of soil can be calculated from the following equations

$$
k = \frac{Q}{4\pi LS}
$$
 (5)

$$
\alpha = \frac{r^2}{4} \exp \left( \frac{1}{S} + \gamma \right) \tag{6}
$$

#### 4. DESCRIPTION OF THE INSTRUMENTATION SYSTEM

A microcomputer based instrumentation system was developed for in situ measurements of the soil temperature and thermal conductivity, and the heat loss rates of the heat supply and the return pipes. The instrument can be operated in an interactive mode and contains computer routines for data storage on a floppy disk, and for on-line data analysis and plotting. The thermal conductivity measuring system is a microcomputer-controlled unit

providing programmable power to thermal conductivity probes, and measuring

both the output voltages of the thermocouples attached on the probe wall surface and the electrical power consumed by the probe heater. The measuring system consists of a 200 W autoranging DC power supply, two terminal boxes each having eight analog input connections, a sixteen-channel analog interface card, a data acquisition board, and a portable microcomputer. This instrumentation system requires a constant 120 V/AC power source and is controlled entirely by the computer software. The computer is also used to calculate the soil thermal conductivity and diffusivity for each thermocouple input. The performance specifications of the major hardware are as follows:

#### 4.1 Autoranging DC Power Supply

The programmable DC power supply (Hewlett Packard Model 6024A and option  $(002)^1$  can provide output voltage ranging from 0 to 60 V, 0 to 10 A output current, and 200 W autoranging power output from 120 V/AC source. The power supply is equipped with a system interface board for remote monitoring and control of its output voltage and current. It can be remotely programmed to provide the output power varying over a wide and continuous range of voltage and current combinations. These output power characteristics are necessary for electrical heating of the thermal conductivity probe.

<sup>1</sup> . Certain trade names or company products are mentioned in the text here and in subsequent chapters to specify adequately the experimental procedure and equipment used. In no case does such identification imply recommendation or endorsement by the National Institute of Standards and Technology, nor does it imply that the products are necessarily the best available for the purpose

The power supply has front panel controls, plus a voltage and a current meter for continuous display of the output levels. It is furnished with a builtin adjustable overvoltage protection circuit to safeguard against excess voltage and current output. The power supply will shut down if either condition is met. All connections between the interface board and external circuits are made with a 50-pin connector, which is modified to fit a 37-pin connector in the rear panel of the power supply.

#### 4.2 Terminal Boxes and Analog Interface Card

The computer interface system for temperature measurement consists of two terminal boxes and an analog/digital interface board (Omega White Box Analog Interface and Control for IBM Personal Computer, Part No. WB-AI0-B16) . The terminal box can accomodate a wide range of DC voltage and sensors, and has a cold junction compensation device for thermocouples. Its function in the system is to read the thermocouples of the temperature probes and thermal conductivity probes. It can accept up to <sup>8</sup> analog inputs with a peak continuous operating voltage of 50 V/DC and a maximum current of 1A. In order to determine the thermal conductivity of the soil and the heat loss of the underground pipes, thermocouples (type T) are used to measure the earth temperatures. The thermocouple wire leads are connected to the terminal blocks in the terminal boxes, and then to two 26-pin analog connectors for a 16-channel analog interface card by an analog ribbon cable. The terminal box also provides ports for input and output for each of the <sup>8</sup> digital lines for digital control.

The analog interface card contains an analog-to-digital converter with 14 bit resolution, 16 analog input channels, and 16 digital lines for digital inputs or outputs. This card was plugged into one of the empty expansion slots of the microcomputer. As suggested in the user's manual, the analog cable from the terminal box with the lower serial number was connected to the 26-pin connector for analog channels 1 to 8, while the other terminal box was connected to analog channels 9 to 16. The interface card accepts mV, V, mA and thermocouple inputs with an uncertainty of less than 0.04% of range, and has the filter delay time varying from 0.015 to 0.4 second per channel. It is capable of handling up to 16 thermocouple inputs and digitalizing into temperature values at a rate of 0.5 seconds per channel. The scan time for consecutive readings of the entire 16 thermocouple channels using this analog interface card was found to be approximately 13 seconds. The measurement errors due to type T thermocouples and the cold junction compensation device at 25°C are estimated to be  $\pm$  0.8°C and  $\pm$  0.02°C, respectively. To facilitate transporting and operating of the instruments, the programmable DC power supply and two terminal boxes were housed in a rugged metal case.

#### 4.3 Data Acquisition System Board

A general purpose single board data acquisition system (Data Translation, Model DT 2801 board) was plugged directly into one of the expansion slots of an IBM PC compatible computer. This board served the purpose of controling the autoranging DC power supply using the digital- to-analog converter of the board to control the voltage and amperage levels of the power regulator, and the analog- to-digital data acquisition module to monitor the performance of

the power supply. Certain special functions of the power supply are controlled and monitored using the digital input and output ports on the board. Prior to plugging the board into the backplane of the computer, the jumpers on the board were installed or removed according to functions of analog and digital conversion in selecting various board parameters as given in the user's manual. The board parameters selected are the analog input voltage ranging 0 to +5 V, bipolar input mode, single-ended inputs, and the board base address assigned at 2EC (HEX) port address. The board can be programmed from the IBM PC compatible to perform analog- to-digital (A/D) and digital- to-analog (D/A) conversions, and digital input and output transfers.

The board has an A/D converter for 16 single-ended or <sup>8</sup> differential analog input channels with 12-bit resolution or 0.024% of the analog input range, and two D/A converters with the same resolution. It contains a programmable gain amplifier to permit gains of 1, 2, 4 and <sup>8</sup> to be selected by software so that a wide range of input signal levels can be accommodated. The board also has two 8- line digital I/O ports, which can be used separately to read or write 8-bit data, or changed simultaneously for 12 or 16-bit data transfers, and an on-board programmable clock with a base frequency of 13.7 kHz to provide clock pulses to control the operations of A/D and D/A converters. The board for data acquisition has two connectors: a 62-pin PC I/O bus connector, which was made connections automatically to the PC bus when it was installed into the backplane of the PC, and a 50-pin connector. The 50-pin connector is accessible from the rear panel of the PC to connect all analog and digital inputs and outputs to the board. The system accuracy

of the board is estimated to be within  $+$  0.05% of full scale input range, and with power off, the board can accept a maximum input voltage of  $\pm$  20 V. Details of the pin connections between the 37-pin rear panel connector J2 of the programmable DC power supply and the 50-pin connector J1 of the data acquisition DT2801 board are given in Table 1.

#### 4.4 Microcomputer

A portable computer (XPC Compact model) is used as the base of automated operations for the instrumentation system. The major components of this IBM PC compatible are as follows:

- (1) A 8088 CPU board with 640 KB RAM memory and six expansion board slots.
- (2) A Hercules compatible video card and an Intel 8087 math-coprocessor.
- (3) Two 360 KB double -density, double-sided, 5-1/4" disk drives.
- (4) A parallel printer port, a serial I/O port and a 4.77 MHz clock with battery backup.
- (5) A keyboard and a monochrome display monitor.

In addition to these basic components, the portable system contains a printer (Epson, model FX-86e) . A nominal 110 V/AC power source is required for the entire automated instrumentation system.

#### <sup>5</sup> . SOFTWARE

A software package called the 'Underground Piping Heat Loss Diagnostics' has been developed to control all operations of the microcomputer-based automated thermal probe system. The software is written in such a way that all

acquisition, storage and analysis of test data can be performed in an interactive manner.

The computer programs are written in FORTRAN and assembly language, and consists of a main program (HEAT) and thirty eight subroutines. In addition to coordinating all operations of the instrumentation and data acquisition system, the main program provides a main menu for selecting types of thermal measurements and calculations. Various functions of major subroutine subprograms are described briefly in Appendix A and a listing of the source code of the computer program is given in Appendix C.

#### 6. MEASUREMENT EQUIPMENT AND PROCEDURES

In addition to the instrumentation and data acquisition system described previously, the major equipment employed for measurement of the heat loss from underground pipes include a mobile drilling rig, thermal conductivity and temperature probes, and a 120 V/AC generator to provide a constant power supply. The drilling rig is mounted on a two-wheel, single axle trailer (General Equipment Co. 550 Dig-R-Mobile) and equipped with a motorized auger powered by a 7 horse power gasoline engine. The drill bit used with the auger for boring into the ground is a 7/8 in. diameter drill attached to <sup>3</sup> ft and <sup>6</sup> ft long extension rods of <sup>1</sup> inch diameter.

The thermal conductivity probe is a hollow stainless steel sheath with both ends closed that contains an electric heater and thermocouples (type T) installed at the interior wall of the sheath. For field measurements, two types of the <sup>1</sup> in. (25 mm) diameter probes used are 4.3 ft (1.3 m) long with

<sup>2</sup> thermocouples positioned at 1.3 ft (0.4 m) and 2.0 ft (0.62 m) from the lower end of the probe, and 6.6 ft (2 m) in length with <sup>3</sup> thermocouples separately installed at 1.4 ft  $(0.42 \text{ m})$ , 2.8 ft  $(0.84 \text{ m})$  and 4.1 ft  $(1.25 \text{ m})$ from the lower end. In order to check the operations of the developed instrumentation system and to determine the thermal property of soil samples taken from the field, a laboratory probe (Geotherm, Inc.) 1/8 inch (3mm) diameter 4 inch (100 mm) long is used for measuring soil thermal conductivity. A typical commercial built laboratory probe containing a single thermocouple is shown in Figure 3. The thermal time constants, which is the time necessary to pass the startup transient, for the laboratory and field probes are typically 100 and 1000 seconds, respectively.

Figure 4 shows the construction details of a temperature probe. The temperature probe was fabricated from a nominal 3/4 in. (19 mm) steel pipe of <sup>1</sup> inch (27 mm) outside diameter by <sup>7</sup> ft (2.1 m) in length. Six thermocouples are installed on the outer wall surface at <sup>1</sup> ft (0.3 m) intervals starting at 3/4 in. (19 mm) from the lower end closed with a plug. The type T thermocouple junction was attached to the exposed surface of a 1/4 inch (6 mm) diameter by 1/4 in. (6 mm) thick teflon plug threaded into the temperature probe. This steel probe can eliminate probe deformation problems encountered at high temperatures in comparison to the temperature probe constructed from a flexible pvc pipe used in previous field measurements [2]. In field measurements, ground holes are drilled up to 6 feet in depth at <sup>1</sup> ft intervals along a line perpendicular to the buried pipes for an extension of at least 4 ft on both sides of the heat supply pipe. To minimize the oversizing of the hole caused by side-to-side movement of the drill, a

special auger guide is utilized in ground boring. A ground hole having an outside diameter smaller than the thermal conductivity probe will minimize thermal contact resistance between the probe and the earth.

The thermal conductivity probe is pushed down manually one of the selected holes to assure good probe contact with the earth. The microcomputer-controlled instrumentation system is used in conjunction with the probe to provide programmable electric power to heat the probe; read thermocouples; probe electrical current and voltage, and calculate soil thermal conductivity and thermal diffusivity for each thermocouple location. The step-by-step use and operation procedures of the instrumentation system are given in Appendix B

The instrumentation system can also be used to determine soil thermal properties in the laboratory. The thermal conductivity of a sand sample was determined using the developed instruments and a standard 1/8 in. (3 mm) diameter laboratory probe. The measured values were found to be comparable, with a deviation within 5%, with those obtained by a commercially available, microcomputer-controlled thermal property analyzer (Underground Systems, Inc.) on the same sample.

In field measurement of earth temperatures, the temperature probe is inserted carefully into the same hole to ensure again good probe-soil thermal contact, following the disconnections of probe power plug and thermocouple input and the manual removal of the thermal conductivity probe from the hole. The connections required are the thermocouple inputs from the probe to a terminal box. The instrumentation system can accomodate two temperature

probes at different locations and can measure up to twelve earth temperatures of six separate depths simultaneously. The system is used in connection with the temperature probes to read thermocouple outputs; display and record the earth temperatures and relative locations of all thermocouples installed on the probe surfaces. The operation procedures of the instrumentation system for temperature measurement are presented in Appendix B.

The instrumentation system is then instructed to perform calculations based on the earth temperature data for determining the heat loss rates and the locations of two insulated pipes using the non-linear least squares method. The pipe heat loss rates are printed on the computer screen along with the horizontal distance and vertical depth of the underground pipes. The final display is also recorded on a floppy disk. The detailed operations of the instrumentation system for heat loss calculations are given in Appendix B.

For measurement of soil moisture content, a 3-in. (76 mm) diameter helicoid bore auger is used to drill and excavate soil samples at various depths. Each soil sample taken with a scoop is sealed in a plastic wrap and placed in a glass container. The moisture content of soil sample is determined by measuring the loss in mass of the sample after drying in an electric oven maintained at  $100\pm3^{\circ}$  C (212  $\pm$  5° F) for a week to a constant mass ( $\pm$  0.5%) in the laboratory.

#### <sup>7</sup> . SAMPLE CALCULATIONS

A set of test data obtained from a field measurement [2] performed on a directly buried conduit steam distribution system installed at the James Madison University campus, Harrisonburg, Virginia, was used to evaluate the

heat loss calculation routines. This underground system consists of a nominal 6-in. (152 mm) steam pipe and a 3-in. (76 mm) condensate return pipe laid side by side with a separation distance of 13 in. (0.33 m) between the pipe centers, and buried approximately 4 ft (1.22 m) below the ground surface. The carrier pipes were installed in a 36 in. (0.91 m) wide by 30 in. (0.76 m) high rectangular trench filled with protexulate insulation (Protexulate Inc.), which is a mineral powder loose-fill insulating material, and covered with the earth. The earth temperatures were taken for 58 measuring locations in a plane normal to the pipes. These measuring points were distributed horizontally at <sup>1</sup> ft (0.31 m) intervals covering a total distance of 11 ft (3.35 m) on both sides of the steam pipe and vertically at 1 ft  $(0.31 \text{ m})$  intervals between depths 1 to 5 ft  $(0.31 \text{ to } 1.52 \text{ m})$ . The average value of measured soil thermal conductivities at the test site was found to be  $0.524$  Btu/h·ft·F (0.907 W/m·C).

Based on these earth temperature and thermal conductivity data obtained from the thermal probe method and the separation distance between the pipes as the input data, the heat loss rates and locations of the underground pipes are calculated using the computer code in option <sup>3</sup> of the main menu. The final results of the computer outputs for these sample calculations are given below:

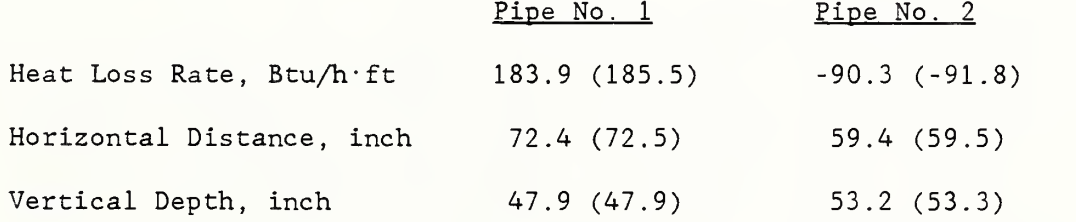

It is not possible to verify the calculated heat loss values of the steam and the condensate return pipes since the actual values are unknown. However, the estimated depths and locations of the underground pipes are in good agreement with the values found in the pipeline layouts of the architectural drawings. In order to check the validity of this calculation procedure, the numerical values in parenthese in the above table are the DATAPLOT software package implemented on an UNIVAC 1100/80 computer for statistical anlaysis and are also listed for comparison. It can be seen that the heat loss rates and locations of both buried, pipes calculated from this computer code agree reasonably well with those obtained from the DATAPLOT software package.

#### 8. CONCLUSIONS AND RECOMMENDATIONS

An automated instrumentation and real time data acquisition system controlled by an IBM PC compatible computer was constructed for in-situ measurements of soil thermal properties and earth temperatures at various depths. The heat loss from an underground insulated piping system in district heating and cooling can be measured using the developed instrumentation system. A step-by-step use and operation procedure of this instrument and the computer software package for field and laboratory thermal measurements are presented. The developed hardware and computer software were tested under actual use conditions and found generally to provide satisfactory performance.

The steady-state solutions describing the temperature distribution in the earth around two directly buried pipes installed in separate metallic conduits or a single conduit are given. The solution models the pipes as line heat sources and treats the ground surface and the outer pipe walls as isothermal surfaces. It is particularly applicable for the case when the

pipe depth is large compared to the pipe radius. Using the method of nonlinear least squares, the equation describing the local earth temperature, which is a nonlinear multivariable function, can be solved to give the heat loss rates, the depths and locations of the buried pipes. The necessary input data include soil thermal conductivity and the earth temperatures obtained from the thermal probe technique, and the separation distance between pipes. The developed computer programs are implemented on the microcomputer and give proper computing speed and adequate accuracy on the calculated results. Sample calculations based on the test data obtained from field measurements conducted on a directly buried conduit steam distribution system installed at the James Madison University, Harrisonburg, Virginia are presented. The calculated pipe depths and locations are generally consistent with the actual values found in the pipeline layouts of architectural drawings, and the estimated heat loss rates agree reasonably well with those by the DATAPLOT software package installed on a mainframe computer for statistical analysis.

The use of thermal probe technique exhibits a considerable promise for estimating the heat loss from an underground heat distribution system. Continuous measurements of earth temperatures and thermal conductivities, and processing and analysis of test data can be carried out rapidly and effectively in the field. Further work is recommended to validate and improve this measurement technique by using tests involving a pair of long insulated pipes with known heat losses and pipe depths. A series of tests will have to be conducted for pipes buried in soils exposed to various surface moisture conditions. Comparison of the pipe heat losses measured by the thermal probe method with those determined by other techniques such as

the calorimetric method [2] on a section of buried pipes is needed for improved accuracy of this method. It is recommended to apply the thermal probe technique for measuring the heat loss through piping system anchors and supports on the site, which appears to be possible.

#### 9. ACKNOWLEDGMENT

This work was sponsored by the Building Services Division, U.S. Department of Energy through an interagency agreement with the National Institute of Standards and Technology. The authors wish to express their appreciation to Mr. Prakash B. Kunjeer of the U.S. Department of Energy for guidance and assistance throughout the project. The authors would like to thank Douglas Pruitt of NIST for his assistance in constructing the automated instrumentation system, and Sandra Foltz of NIST for her help in developing the computer programs used in this study.

#### 10. REFERENCES

- 1. Pan Am World Services, Inc., "Heat Distribution Systems Life-Cycle Cost Analysis - Comparison Between Direct Buried and Shallow Trench Systems," Report 130319, July 1985.
- 2. Kusuda, T., Fang, J. B. and Ellis, W. M., "A Method for Measuring Heat Loss from Underground Heat Distribution Systems," Thermal Insulation: Materials and Systems, ASTM STP 922, F. J. Powell and S. L. Matthews, Eds., American Society for Testing and Materials, Philadelphia, PA, 1987, pp. 52-68.
- 3. Beck, J. V. and Karnitz, M. A., "Parameter Estimation Study of Heat Loss from Underground Steam Pipelines," ORNL/TM-9928, Oak Ridge National Laboratory, Oak Ridge, TN, June 1986.

- 4. Eckert, E. R. G. and Drake, R. M. , 'Analysis of Heat and Mass Transfer,' McGraw-Hill Book Co., New York, 1972.
- 5. Carslaw, H. S. and Jaeger, J. C., "Conduction of Heat in Solids," Oxford University Press, London, 2nd Edition, 1959.
- 6. Boggs, S. A. and Radhakrishna , H. S., "Soil Thermal Resistivity and Thermal Stability Measuring Instrument - Volume 4: Abridged Operating Instructions for the Thermal Property Analyzer," EL-2128, Electric Power Research Institute, Palo Alto, CA, November 1981.

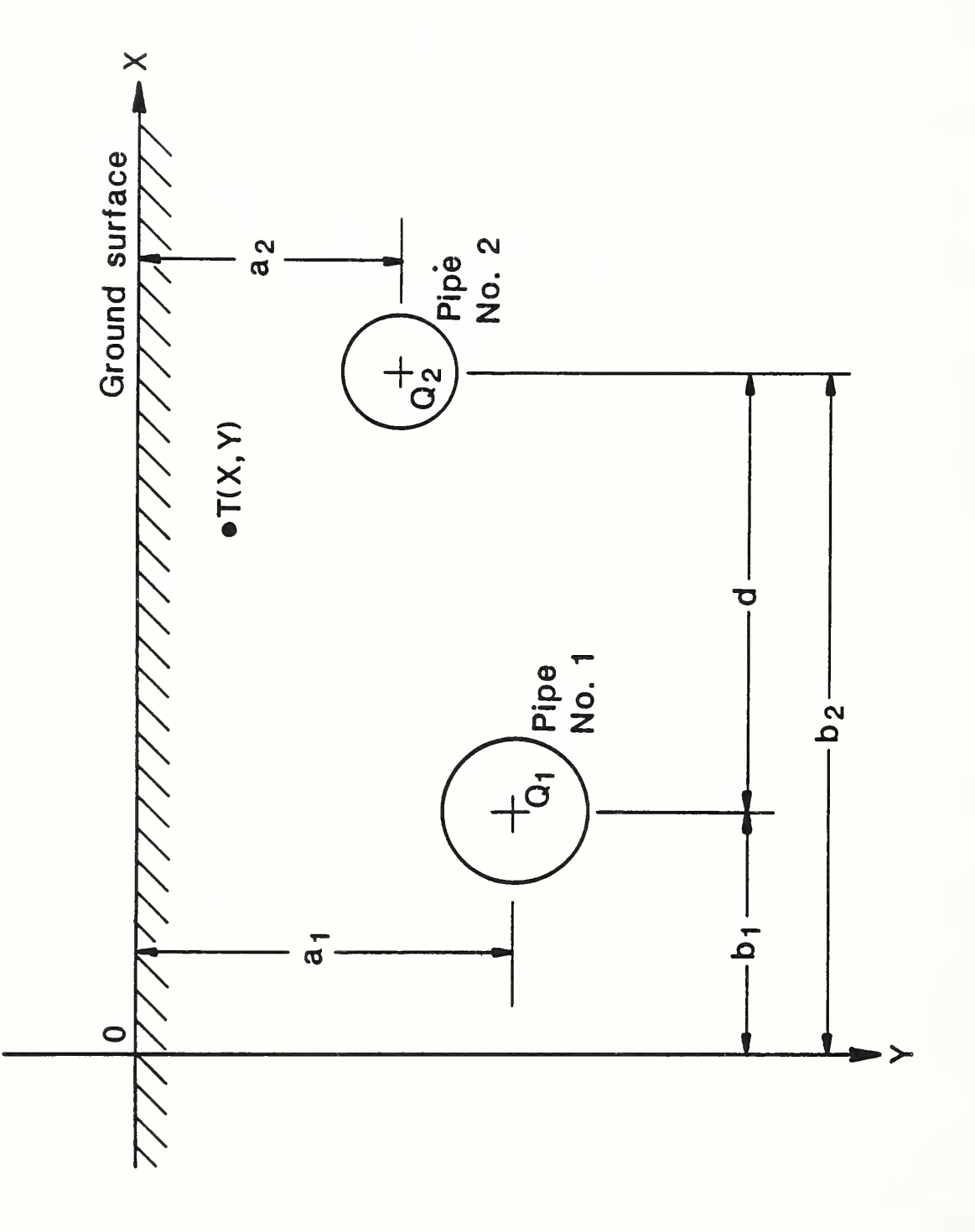

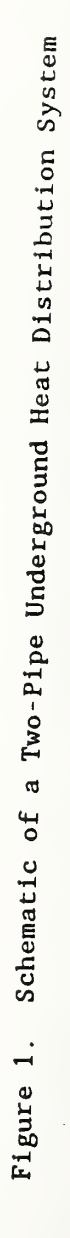

I

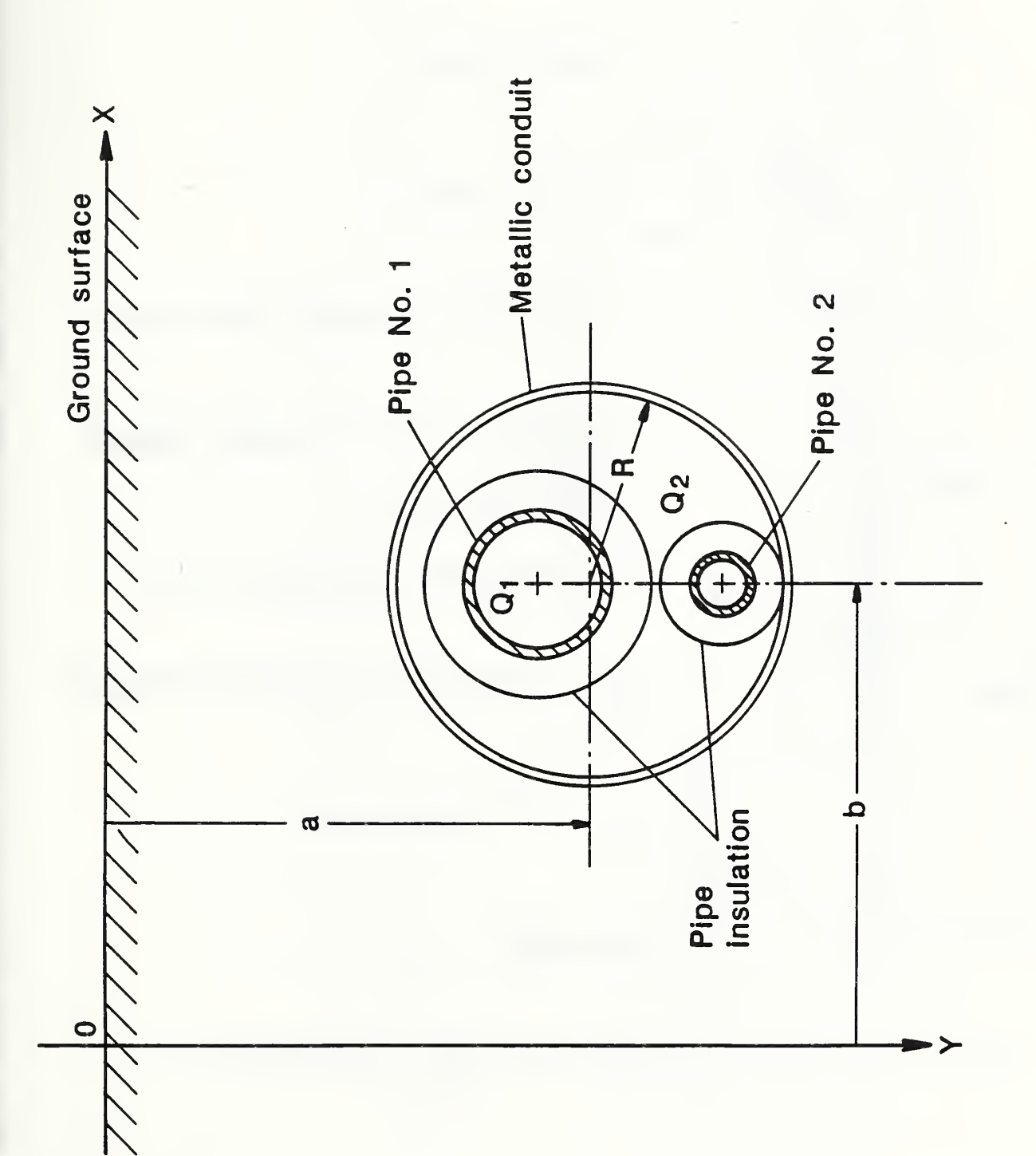

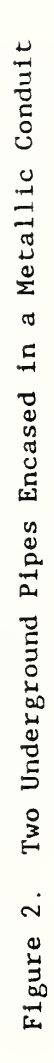

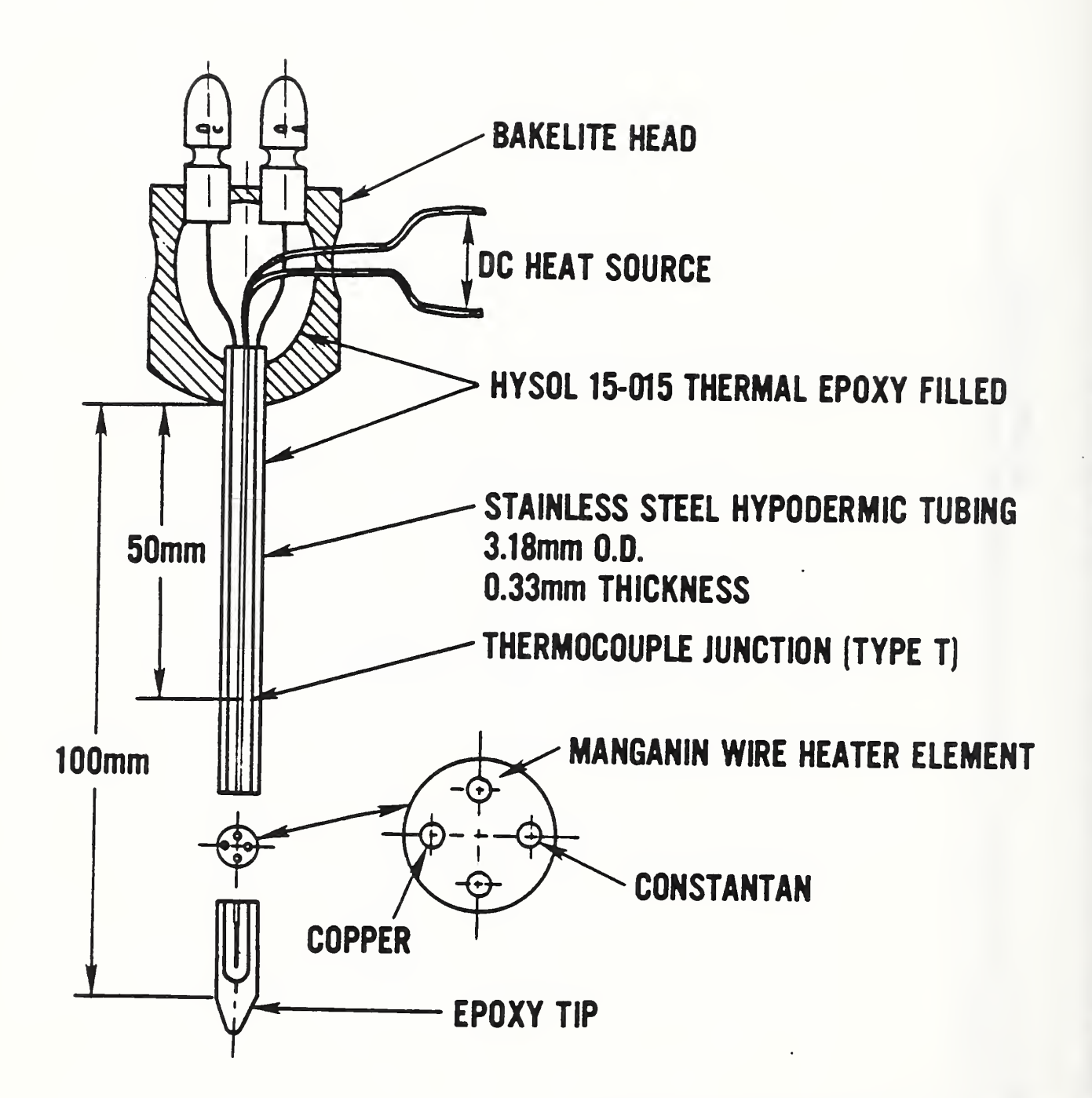

Figure 3. Sectional View of A Laboratory Thermal Conductivity Probe

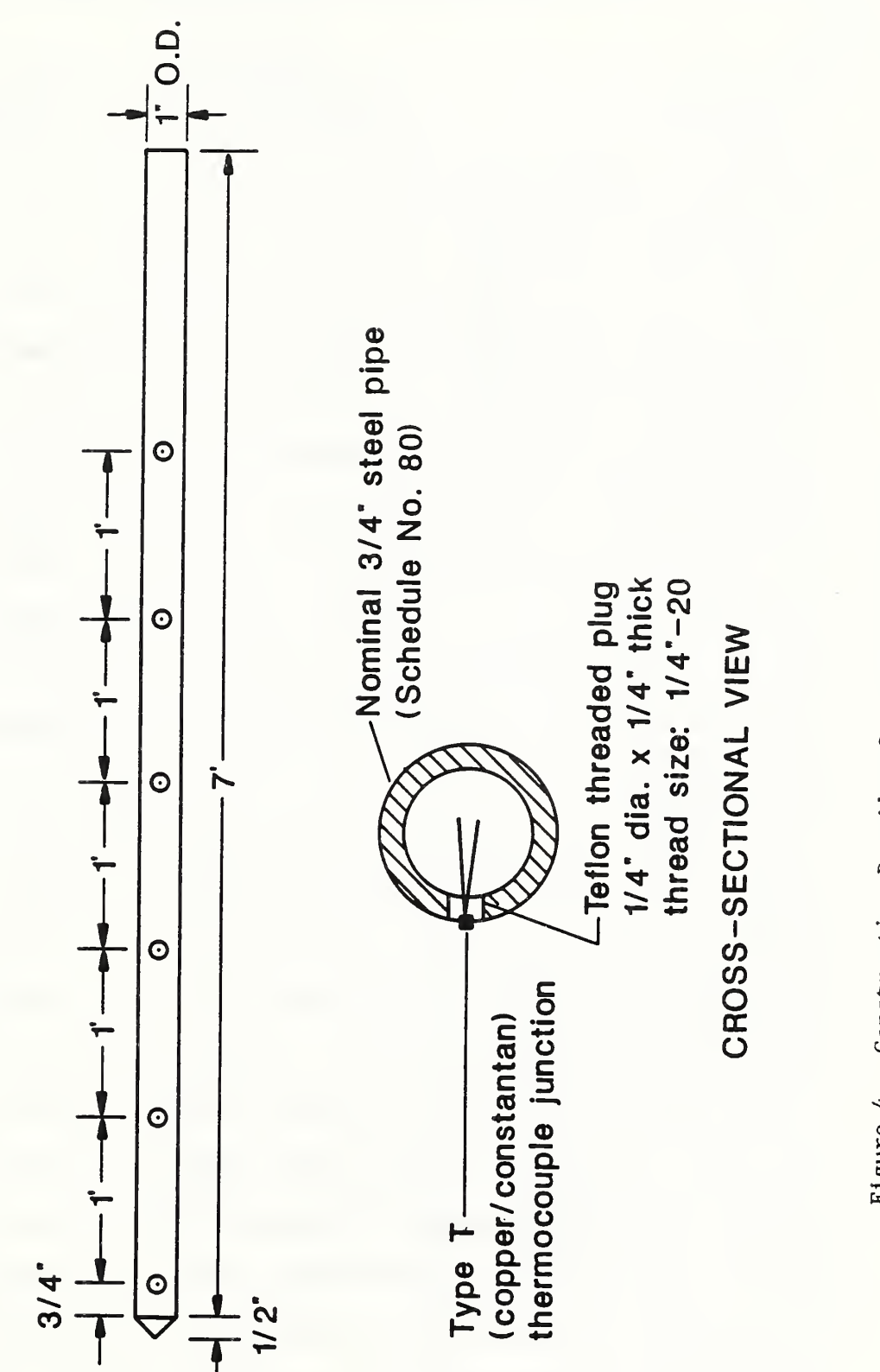

Figure 4. Construction Details of A Temperature Probe

Table 1. Pin Connections Between Connector J2 of the DC Power Supply and Connector J1 of the Data Acquisition System Board

 $\cdot$ 

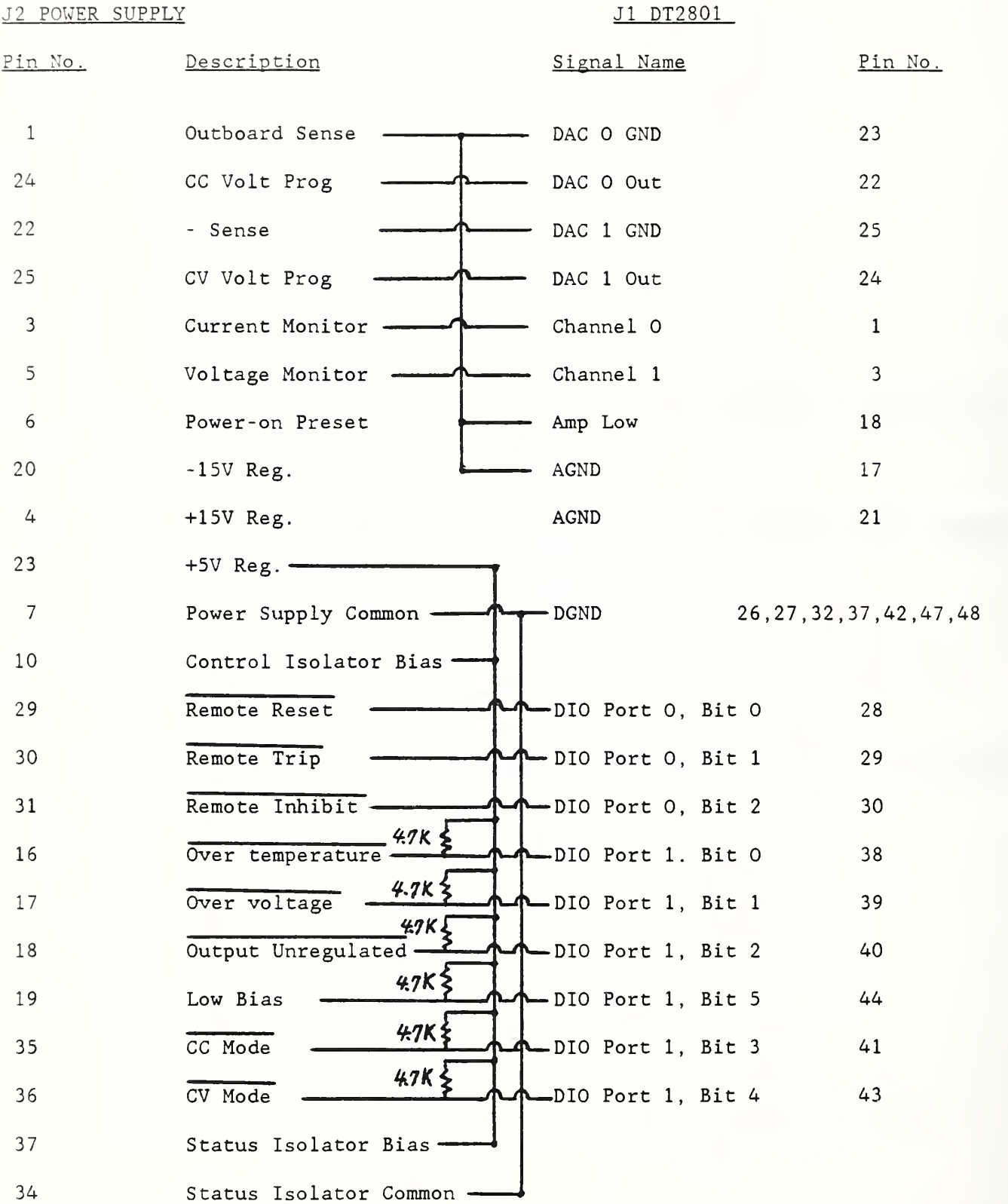

 $\ddot{\phantom{0}}$ 

#### Appendix A. Descriptions of Major Subroutine Subprograms

Subroutine THERMA is used to read up to four thermocouples installed in a thermal conductivity probe, to calculate the thermal conductivity and diffusivity of soil surrounding each thermocouple location, and to store the test data in a file named by the user. Subroutine TEMPER reads earth temperatures from up to sixteen thermocouples positioned at different locations and various depths, and records both detailed and briefly summarized results of temperature measurements on two data files. Subprogram HLCALC performs calculations of the heat loss from underground pipes based on least squares fitting of the earth temperature data to a theoretically derived non-linear equation describing the underground temperature field. Subroutine LMMNL determines the parameters in the non-linear function based on the Levenberg, Marquardt and Morrison algorithm modified for one or more independent variables, and FUNVAL evaluates the function and its partial derivatives with respect to the parameters. Subroutine INITAL is used to initialize the analog interface card and DEGREE reads temperatures from thermocouple outputs. Subprogram POWERON resets and performs operations of the programmable DC power supply for the probe heater, and POWON calculates the electrical current of the desired power level and turns on the power to the thermal conductivity probe. Subroutine RDPOW reads the electrical current and voltage levels from the programmable DC power supply, and CONSTPOW regulates the electric power applied to the probe to be within  $\pm$ 0.08 W of the desired value. Subroutine TEMPDT calculates the time to start and to terminate power to the probe heater, and reads the probe surface temperatures from up to four thermocouple input channels. Subprogram CALC computes soil thermal conductivity and diffusivity and coefficient of

correlation and finds maximum and minimum values for graph plotting. Subroutines SETTEM, GTEMP, PLTTEM and PLTCHR are used for plotting temperature versus logarithm of time to the screen. Subroutine HILITE is used to highlight a cell by setting its attributes to reverse video while returning the previously highlighted cell attributes to normal. Subroutines CLOCK reads the system clock and PRTCLK writes time and date to the screen.

Appendix B. Operation Procedure of the Instrumentation System

The system connections required include the main power cords to the computer and the programmable DC power supply, a probe power plug and thermocouple inputs, analog card inputs, and the programmable DC power supply remote control. After the instrumentation system is setup and the DOS (Diskette Operating System) disk is inserted into drive A, both the computer and the programmable DC power supply are turned on to load the computer operating system. In response to the prompts from the computer, the user enters the date and time, and then inserts a formatted new blank disk into drive B. Replacing the DOS disk with the program disk, the user types 'HEAT' and presses the ENTER key to start the program. Pressing the ENTER key always terminates the input line and using the CTRL-C key terminates program execution of 'HEAT' and returns to the operating system.

In a few seconds, the screen will show the title of the software package, 'Underground Piping System Heat Loss Diagnostics. The main menu is displayed after depressing of the ENTER key. The main menu lists all of the options available for the user. The options are as follows: 1. Determine the soil thermal conductivity, 2. Measure the ground temperatures, 3. Calculate

heat losses from buried pipes, 4. Exit. Using the arrow keys on the numeric key pad to move the cursor up and down, the user makes a selection of the desired option, which is displayed and highlighted on the screen, and presses the ENTER key. Option 4 in the main menu is used to exit from the program to the operating system.

#### B.l Thermal Conductivity Measurement

The user selects option <sup>1</sup> for measuring the thermal conductivity of soil surrounding an underground heat distribution system. A test setup file must exist before a thermal conductivity measurement can be performed. By answering questions and typing data on the keyboard, the user either creates a new setup file or uses an existing one created and stored previously on the disk. The following is an example of a setup file created interactively in which typical input data are enclosed in parentheses.

FILE NAME to be 1 to 10 alphanumeric characters long (B: SETUP 01) PROBE SERIAL NUMBER to be any <sup>2</sup> digit number (01) RESISTANCE/UNIT LENGTH of the probe heater in milli-ohms/cm (60) EFFECTIVE LENGTH of the probe heater in cm (102) EFFECTIVE RADIUS of the probe heater in cm (0.546) NUMBER OF THERMOCOUPLES in the probe to be <sup>2</sup> digit number (02) START TIME is the time necessary to pass the startup transient of the

probe and begin measuring thermal conductivity in seconds (1000) FINISH TIME at which the power to the probe is to be turned off in seconds (1900)

TIME INCREMENT to be the scanned time in seconds (20)

POWER LEVEL of the probe heater in Watts/cm (0.19)

This sample file sets a test using a 1 in.  $(25 \text{ mm})$  diameter by 4.3 ft (1.3 m) long field probe containing two thermocouples and an electric heater having an electrical resistance of 60 mohm/cm, an effective length of 102 cm, and an effective radius of 0.546 cm. The thermal conductivity measurement will start at 1000 seconds after the power is supplied to the probe heater, and finish at 1900 seconds. The probe heater will be operated at a power level of 0.19 W/cm. Temperatures will be scanned, displayed on the screen and recorded on an output file every 20 seconds. The numerical values of probe parameters such as the resistance per unit length and the effective radius and length of the probe heater, can be found from the technical data relating to probe specifications provided by the manufacturer.

The power level to be applied to the probe heater for a given test is determined on the basis of the probe electrical resistance/unit length, which is dependent upon the thermal conductivity of soil at the test site. Boggs and Radhaknishna [6] developed the thermal property analyzer for measuring soil thermal resistivity and selected its power level based on the anticipated soil thermal conductivity to use one of three probe powers/unit length, which is suitable for soils of high, medium, or low thermal conductivity. The guidelines for selecting the power level are as follows:

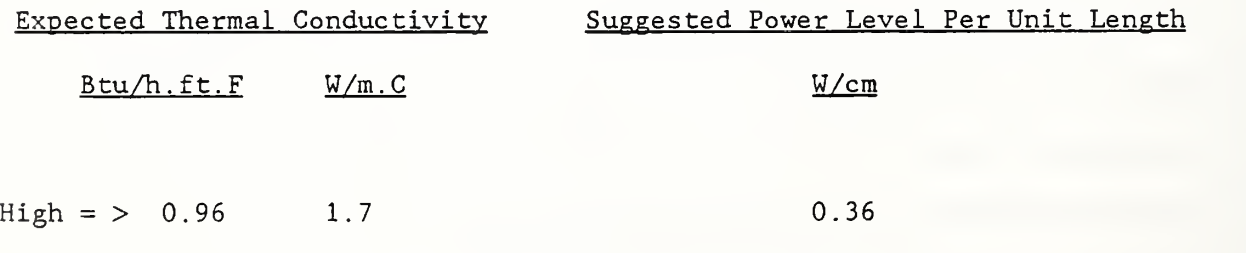
$Median = 0.48 - 0.96 0.83 - 1.7 0.19$  $Low = \langle 0.48 \rangle 0.83$  0.10

Each thermal conductivity probe has a characteristic time constant which is the time required to pass the startup transient. The start time for acquiring the taest data should be equal to this time constant, and the finish time for data acquisition should be limited to within three times of this time constant.

An existing file can also be chosen as the setup file, and its contents are then read by the computer and displayed on the screen. The thermal conductivity test can be run automatically after the user interacts with the system to either select the setup file or input the probe parameters, and to name an output file for summarizing the measured results. The instrumentation system will display the start and finish times of the power supply to the probe, write the current time to the screen, read, display and record the time and surface temperatures of the probe every scan. The electric power is applied to the probe heater after a period of 200 seconds elapses for all thermocouples to attain an equilibrium state. The thermal conductivity measuring system regulates and measures the electrical current and voltage from the programmable DC power supply, and displays the desired and the actual power levels for the probe heater. For each time increment, both the time and each thermocouple temperature are continuously displayed on the screen and recorded on the output file.

When the test is finished, the best fitted values of thermal conductivity and diffusivity of soil based on equation 4 at each thermocouple location

are printed on both the screen and the output file, along with the coefficient of correlation. A plot of temperature versus log of time during the test for all thermocouples attached on the probe surface can be seen on the screen by pressing the ENTER key. After this plotting is completed, the program stops for the user to view the graph. The user can choose to replot the temperature data over a different time span between the new start and finish times. A negative response by typing a "N" or "n" to the recalculation of thermal conductivity and diffusivity question returns the system to the main menu after pressing the ENTER key.

## B.2 Earth Temperature Measurement

In the main menu displayed on the computer screen, option <sup>2</sup> is selected for measuring the earth temperatures at different depths using the arrow and ENTER keys. By responding to the program questions, the user either creates a new index file or uses an existing one stored on the disk. The details of a thermocouple index file to be created prior to executing the temperature data acquisition program, or a temperature measurement are given below. Typical user inputs are enclosed in parentheses.

FILE NAME to be <sup>1</sup> to 12 characters long (B:INDEX1) NUMBER OF THERMOCOUPLES to be a number between <sup>1</sup> and 12 (02) PROBE NUMBER to be any 2-digit number (01) THERMOCOUPLE NUMBER\* to be any number between <sup>1</sup> and 12 (01) HORIZONTAL DISTANCE\* of thermocouple from a reference pint in inches (12.0) VERTICAL DEPTH\* of thermocouple from the groun surface in inches (12.0) THERMOCOUPLE NUMBER to be any 2-digit number (03)

HORIZONTAL DISTANCE in inches (12.0)

VERTICAL DEPTH in inches (36.0)

Note: Record numbers 4 to <sup>6</sup> are repeated for each additional thermocouple. This input data file states that the temperature measurement will be made using a temperature probe having two thermocouples positioned at a horizontal distance of <sup>1</sup> ft (0.30 m) from a reference point on the plane normal to buried pipes, and at depths of <sup>1</sup> and <sup>3</sup> ft (0.30 and 0.91m) from the ground surface, respectively.

A list of thermocouple arrangements will be displayed on the computer screen as soon as an index file is created from the user inputs or existent from the previous inputs. Soil temperature measurements are then performed automatically following a new output file named by the user. Upon updating the time and date to the screen, the system reads thermocouple outputs, and writes the thermocouple number, its temperature reading and location to both the screen and the output file. The measured values of earth temperatures can be updated or omittted by entering either "Y" or "N" from the key board when determining if another scan is needed.

To obtain more data on temperature distribution around the buried pipes, additional temperature probes are connected and carefully inserted into holes, and the preceding procedure of acquiring temperature data will be repeated. Depth temperature measurements need to be conducted on the thermally undisturbed soil situated far from the pipes. After acquiring sufficient data on the earth temperatures above and on both sides of the buried pipes, the user initiates the system to select the temperatures

obtained from a probe located the farthest distance from the pipes as the undisturbed earth temperatures at various depths. Summary results of temperature measurements are automatically recorded on another new output file named by the user, and the system then returns to the main menu. This output file to be used for pipe heat loss calculations contains a tabulation of the earth temperature, the horizontal distance and depth of the measuring point, and the undisturbed earth temperature at the measurement depth, for each measuring point.

B.3 Heat Loss Calculations

Estimates of the heat loss from a two-pipe system, and of the horizontal locations and depths of the underground pipes are carried out by selecting option <sup>3</sup> in the main menu. The program heading, 'Buried Pipes Heat Loss Calculation Program' will appear on the screen. The user is then prompted by the system to determine if an existing data file stored in the disk is to be used or if a new data file should be created. The following information should be contained in an input data file in which the values in the parentheses are typical user inputs.

INPUT DATA FILE NAME = a file name of  $1$  to  $12$  alphanumeric characters (B : DATAFL1

DISTANCE BETWEEN CENTERS OF PIPES (inch) = a <sup>2</sup> to <sup>9</sup> -digit number with a decimal point (13.00)

NUMBER OF MEASURING LOCATION (xxx) : to be any 3-digit number (002) SOIL THERMAL CONDUCTIVITY (Btu/h·ft·F) = a 2 to 9-digit number with a decimal point (0.5240)

PROVIDE THE MODE OF INPUT OF TEST RESULTS:

<sup>1</sup> = DATA OBTAINED DIRECTLY FROM OTHER SUBPROGRAMS AND FILES <sup>2</sup> = DATA INPUT THROUGH AN INTERACTIVE MANNER MODE OF DATA INPUT  $(1$  or  $2) = a$  3-digit number  $(002)$ MEASURING LOCATION NUMBER\* (xxx) : any 3-digit number (001) THE EARTH TEMPERATURE\* (DEG F) = a 2 to 8-digit number with a decimal point (94.700) HORIZONTAL DISTANCE\* (inch) = a <sup>2</sup> to 8-digit number with a decimal point (72.000) VERTICAL DISTANCE\* (inch) =  $a$  2 to 8-digit number with a decimal point  $(12.000)$ UNDISTURBED EARTH TEMPERATURE\* (DEG F) = a 2 to 8-digit number with decimal point (76.500) MEASURING LOCATION NUMBER (xxx): (002) THE EARTH TEMPERATURE (DEG F) =  $(135.300)$ HORIZONTAL DISTANCE (inch) = (72.000) VERTICAL DEPTH (inch) = (36.000) UNDISTURBED EARTH TEMPERATURE (DEG F) =  $(70.000)$ Note: The last <sup>5</sup> records in the input data file are repeated for each

additional measuring location.

The values in the parentheses shown in this input data file are typical user inputs. If an existing file, which was created for summarizing the results of earth temperature measurements at the end of main menu option 2, is employed as the input data file, the user will be prompted to enter the file name. Its contents are then accessed and copied by the computer to a new file named by the user. The system prompts the user to supply the following information

PROVIDE THE TYPE OF PIPE CONFIGURATION:

<sup>1</sup> = TWO PIPES LOCATED INSIDE A SINGLE METALLIC CONDUIT

<sup>2</sup> = TWO PIPES INSTALLED IN SEPARATE CONDUIT

TYPE OF PIPE CONFIGURATION  $(1 \text{ or } 2) = a 3$ -digit number  $(002)$ 

INPUT THE INITIAL PARAMETER ESTIMATES:

HEAT LOSS FROM PIPE NO. 1 (Btu/h·ft) = a 2 to 10-digit number with a decimal point (200.0)

HORIZONTAL DISTANCE OF PIPE NO. 1 (inch) =  $a$  2 to 10-digit number with a decimal point (76.0)

VERTICAL DEPTH OF PIPE NO. 1 (inch) =  $a$  2 to 10-digit number with a decimal point (48.0)

The numerical values in the parentheses are user inputs utilized to serve as an example. A data file can be established as the input file prior to execution of this heat loss calculation program. This existing file should contain data to specify the distance between the centers of the pipes, the number of data points, the soil thermal conductivity, the earth temperatures and their measuring locations, undisturbed earth temperatures, the type of pipe configuration, the initial estimates of the heat loss and the location of pipe No. 1, and the heat loss and vertical depth of pipe No.2. The contents of this file are read by the computer and displayed on the screen. The user names an output file to be created, and gives a diagnostics file a name to obtain detailed results of calculations or simply presses the RETURN key if a diagnostic file is not needed. The computer system performs

calculations to determine statistically the values of the parameters in a theoretical expression (equation <sup>2</sup> or 3) for the temperature field around the underground system, and to estimate the heat losses and the locations of two insulated pipes based on the non-linear least squares method. A system warning will appear on the screen if the number of iterations exceeds the maximum allowable number of 50. When the calculations are finished, the pipe heat loss rates are printed on the screen along with the horizontal distance and vertical depth of the underground pipes. The final display is also written to the output file. The program then returns to the main menu awaiting further instructions.

PROGRAM HEAT

CC HEAT IS THE MAIN PROGRAM FOR THE UNDERGROUND PIPING SYSTEM HEAT C LOSS DIAGONOSTICS SOFTWARE PACKAGE. THIS PROGRAM CONTROLS ALL C OPERATIONS OF A MICROCOMPUTER CONTROLLED INSTRUMENTATION AND DATA<br>C ACOUISITION SYSTEM IN A TOTALLY INTERACTIVE MANNER - A MENU IS C ACQUISITION SYSTEM IN A TOTALLY INTERACTIVE MANNER. A MENU IS C PROVIDED TO THE USER FOR SELECTION OF VARIOUS OPERATIONS INCLUDING C MEASUREMENTS OF SOIL THERMAL CONDUCTIVITY AND GROUND TEMPERATURES C AT DIFFERENT DEPTHS. AND CALCULATIONS OF THE HEAT LOSSES AND C LOCATIONS OF THE DIRECT BURIED PIPES.<br>C THE SUBROUTINES CALLED FROM THIS PROG C THE SUBROUTINES CALLED FROM THIS PROGRAM ARE LOGO, MNMENU, THERMA, C TEMPER. HLCALC. CURSOR AND PRT. TEMPER, HLCALC, CURSOR AND PRT. INTEGER.2 ROW, COL, CONT INTEGER CHOICE CHARACTER\*80 ITITL CALL LOGO  $\circ$  $\mathbb C$ CLEAR THE SCREEN AND SELECT VARIOUS OPERATIONS FROM A MAIN MENU  $\mathbf C$ 10 ROW=0 COL=0 CALL CURSOR (COL. ROW) CALL MNMENU (CHOICE) IF (CHOICE .EQ. 1) THEN CALL THERMA ELSE IF (CHOICE .EQ. 2) THEN CALL TEMPER ELSE IF (CHOICE .EQ. 3) THEN CALL HLCALC ELSE STOP END IF END IF END IF GOTO 10 END SUBROUTINE MENU(STRING, NLINES, NCHAR, MOTOP, NTITL, OPTION) C C SUBROUTINE MENU PROVIDES THE USER TO HILIGHT HIS OR HER CHOICE  $\mathsf C$ AMONG THE TYPE OF THERMAL MEASUREMENTS AND CALCULATIONS. MENU C CALLS THE ROUTINES FROM FORGRPHX  $\mathsf{C}$ THE VARIABLES, NLINES, NCHAR, AND MOTOP MUST BE DECLARED AS  $\mathbb C$ INTEGER = 2  $\circ$ VARIABLES :  $\mathsf{C}$ STRING - AN ARRAY OF 20 ELEMENT STRINGS. THE STRINGS MAY BE  $\mathsf{C}$ UP TO 60 CHARACTERS IN LENGTH.  $\mathsf{C}$ NLINES - THE NUMBER OF MENU OPTIONS NCHAR - THE NUMBER OF CHARACTERS IN THE LONGEST LINE<br>MOTOP - THE ROW NUMBER AT WHICH THE MENU OPTION STAR  $\mathbf{C}$ - THE ROW NUMBER AT WHICH THE MENU OPTION STARTS  $\mathsf C$  $\mathsf{C}$ NTITL - THE NUMBER OF CHARACTERS IN THE TITLE  $\mathsf C$ OPTION - THE OPTION SELECTED BY THE USER  $\mathsf{C}$ INTEGER®2 ROW , COL , NCHAR , NLINES , SLINES INTEGERS CONT . MOTAB .MOTOP . SCTOP . NTITL INTEGER OPTION characters© IDATA CHARACTER\*60 STRING(20)  $\mathsf{C}$  $\mathsf C$ SET SCREEN OUTLINE  $\circ$  $\mathsf C$ INITIALIZATIONS  $\mathsf{C}$ C STAB - THE COLUMN NUMBER AT THE LEFT MARGIN OF THE MENU SCREEN MOTAB - THE COLUMN NUMBER AT THE LEFT MARGIN OF THE MENU OPTIONS  $\mathsf{C}$ SCTOP -THE ROW NUMBER AT WHICH THE MENU STARTS. NOTICE THAT THE  $\mathbb C$ SUBSCRIPT OF STRING EQUALS THE ACTUAL ROW ONLY IF SCTOP  $\mathcal{C}$  $\mathcal{C}$ EQUALS ONE. SLINES THE NUMBER OF LINES OF THE MENU SCREEN.  $\mathbb{C}$ 

```
STAB = 36 - (NTITL / 2)MOTAB = 36 - ( NCHAR / 2)
SCTOP = 5 SLINES = 20NCHAR = NCHAR + 1\circooo
  CLEAR SCREEN AND SET CURSOR POSITION
      Row = 0COL = 0CALL CURSOR( COL, ROW)
      Row = SCTOP\mathsf{C}ooo
  PAINT SCREEN
\mathcal{C}DO 275 1=1 , SLINES
          ITEMPO = I + SCTOP - 1IF (ITEMPO .GE. MOTOP) COL = MOTAB
         IF (I TEMPO . LT. MOTOP) COL = STAB
         CALL CURSOR ( COL , ROW ) WR I TE ( I DATA , 300 ) STRING(I)
   300 FORMAT( A60, '$' )
         CALL PRT ( IDATA )<br>ROW = SCTOP + I
  275 CONTINUE
      COL = MOTABOPTION = 0CALL RDMENU(COL, MOTOP, NLINES, NCHAR, OPTION)
      OPTION = OPTION + 1 C
\mathsf{C}CLEAR AND NORMALIZE SCREEN
\mathbf cDO 500 I = 1, 80
  500 CALL NORVID(I. ROW ) o
      Row = 0COL = 0CALL CURSOR (COL , ROW ) CALL TMODE
      RETURN
      END SUBROUTINE RDMENU(COL. MOTOP. NLINES. NCHAR. OFFSET)
\mathbf{C}C THIS SUBROUTINE RETURNS A CODE CORRESPONDING TO AN OPTION
C SELECTED FROM A MENU DISPLAYED ON SCREEN. THIS PROCEDURE
  ALLOWS VERTICAL DISPLACEMENT OF THE CURSOR IN ORDER TO
C
\mathsf{C}HIGHLIGHT THE DESIRED OPTION.
C
\mathsf{C}subroutines called BY RDMENU are HILITE, keybd, CRT. and REVVID
nnoooooooooooooo
     VARIABLES : COL - THE COLUMN WHERE THE CURSOR IS LOCATED
         MOTOP - THE ROW WHERE THE TOP OF THE OPTIONS IS LOCATED
         NLINES - THE NUMBER OF OPTIONS AVAILABLE
\frac{c}{c}NCHAR - THE LENGTH OF THE LONGEST OPTION
         OFFSET - THE LOCATION OF THE CURSOR UPON TERMINATION OF
\mathsf{C}THIS ROUTINE
\tilde{c}INTEGER*2 INCHAR, COL, ROW, ICOL, IROW, OLDCOL, OLDROW
      INTEGER*2 NLINES. NCHAR. OFFSET. MOTOP. MOTAB
\mathsf{C}INITIALIZATIONS
\mathsf{C}\mathbf COlDCOL = col
      ROW = MOTOP\mathsf{C}\mathsf{C}SET-A-CELL
      ICOL = COL - 1IROW = MOTOP
       DO 100 I = 1 . NCHAR
         JCOL = ICOL + I
```

```
100 CALL REVVID ( JCOL , IROW )
\mathbb Cooo
  WAIT FOR KEYBOARD INPUT
\circ200 CALL KEYBD(INCHAR)<br>IF(INCHAR .EQ. 0) THEN
         CALL KEYBD( INCHAR )
         IF(INCHAR . EQ. 72 ) THENC
\tilde{c}CURSOR UP\mathcal{C}OLDROW = ROW
            IF ( OFFSET . EQ. 0 ) THEN
              OFFSET = NLINGS - 1ELSE
              OFFSET = OFFSET -1END IF Row = MOTOP + OFFSETCALL HILITE( OLDCOL , OLDROW , COL , ROW , NCHAR )<br>ELSE
           IF (INCHAR .EQ. 80) THEN
\mathsf CCURSOR DOWN
\mathcal{C}OLDROW = RowOFFSET = MOD(OFFSET+1, NLING)<br>ROW = MOTOP + OFFSET
             CALL HILITE( OLDCOL, OLDROW, COL, ROW, NCHAR)
          ELSE
           CALL CRT( 7)
          END IF END IF ELSE
         IF ( INCHAR .EQ. 13 ) THEN
           GO TO 400
         ELSE
          CALL CRT( 7)
        END IF END IF GO TO 200
  400 RETURN
       END SUBROUTINE HILITE( OLDCOL, OLDROW, COL, ROW, NCHAR)
\mathsf{C}\mathsf{C}THIS SUBROUTINE HILIGHTS A CELL BY SETTING ITS ATTRIBUTES TO REVERSE
\mathsf{C}VIDEO WHILE RETURNING THE PREVIOUSLY HILIGHTED CELL ATTRIBUTES TO NORMAL.
oooooo
\mathbb CSUBROUTINES CALLED BY HILITE ARE NORVID AND REVVID
\mathsf{C}INTEGER*2 NCHAR , COL , ROW , ICOL , IROW , OLDCOL , OLDROW
       INTEGER*2 JCOL, JROW
\mathsf{C}\mathbb CCHANGE OLD CELL ATTRIBUTES TO NORMAL
\circIROW = OLDROW
       ICOL = OLDCOL - 1DO 500 1=1, NCHAR
JCOL = ICOL + 1 SUBROUTINE LOGO
\circC THIS SUBROUTINE PRINTS THE SOFTWARE PACKAGE TITLE, UNDERGROUND<br>C PIPING SYSTEM HEAT LOSS DIAGNOSTICS TO THE SCREEN.
  PIPING SYSTEM HEAT LOSS DIAGNOSTICS TO THE SCREEN.
C WARNING : LOGO MUST BE USED ONLY WITH A 'HERCULIES' BOARD .
c the subroutines called are gmode, gpage, clrscr, DISP, PUTPT,
C DLINE, FILL, PRTCHAR, AND TMODE FROM FORGRPHX . ASM
C
       INTEGER *2 X, Y, ROW, COL, NX, NY, N, WIDTH, LENGTH<br>INTEGER *2 I, J
       CHARACTER*54 IDATA
       CALL GMODE
       CALL GPAGE(1)
       CALL CLRSCR
```
CALL DISP(1) C DIAMOND  $COL = 400$  $Row = 90$ CALL PUTPT (COL , ROW)  $I = 550$  $J = 15$ CALL DLINE( <sup>I</sup> , J)  $I = 700$ <sup>J</sup> = 90 CALL DLINE(I,J)  $I = 550$  $J = 165$ CALL DLINE(I,J) CALL DLINE(C0L , ROW) C FAR LEFT DIAMOND  $I = 470$  $J = 55$ CALL PUTPT(I,J)  $J = 125$ CALL D.INE( <sup>I</sup> . J) 90 FORMAT (A1) C TOP BARRIER  $I = 480$  $J = 50$ CALL PUTPT(I,J)  $1 = 1 + 4$ CALL DLINE(I,J)  $J = J + 12$ CALL DLINE( <sup>I</sup> . J)  $I = 506$  $J = 92$ CALL  $DLINE(I,J)$  $J = J - 42$ CALL DLINE(I.J)  $I = 570$ CALL DLINE(I,J)  $J = J + 10$  $I = I + 10$  $CALL$   $DLINE(I,J)$  $J = J + 20$ CALL DLINE(I,J)  $I = I - 10$  $J = J + 10$ CALL DLINE(I,J)  $I = I + 10$  $J = J + 10$  $CALL$   $DLINE(1, J)$  $J = J + 20$ CALL DLINE(I,J)  $I = I - 10$  $J = J + 10$  $CALL$   $C$   $INE(I, J)$ C AROUND LEFT SIDE OF B, DO THE RIGHT SIDE OF S (BOTTOM UP)  $I = I + 30$ CALL DLINE(I,J)  $I = I - 10$  $J = J - 10$ CALL DLINE(I,J)  $J = J - 10$ CALL DLINE(I,J)  $I = I + 14$ CALL DLINE(I,J)  $J = J + 6$ CALL  $DLINE(1,J)$  $I = I + 22$ CALL DLINE(I,J)  $J = J - 10$ CALL  $DLINE(1, J)$  $J = J - 8$  $I = I - 12$ CALL  $DLINE(I,J)$  $I = I - 12$ 

```
J = J - 8CALL DLINE(I, J)
      I = I - 10J = J - 10CALL DLINE(I,J)J = J - 20CALL DLINE(I, J)J = J - 10I = I + 10CALL DLINE(I, J)
      I = I + 20CALL DLINE(I,J)
C BOTTOM BARRIER
      I = 480J = 130CALL PUTPT(I,J)1 = 1 + 4CALL DLINE(I,J)J = J - 42CALL DLINE(I, J)
      I = 506J = 118CALL DLINE(I,J)
      J = J + 12CALL DLINE(I,J)
      I = 520CALL DLINE(I.J)
      J = J - 80
      CALL DLINE( I , J
      I = I + 10CALL DLINE(I,J)
      J = J + 80CALL DLINE(I,J)
      I = I + 90CALL DLINE(1, J)C RECTANGLES IN THE MIDDLE OF THE B
     N = 0J = 6410 N = N + 1I = 544CALL PUTPT(I.J)
      I = I + 22CALL DLINE(I,J)J = J + 16CALL DLINE(I,J)<br>I = I - 22CALL DLINE(I,J)
      J = J - 16CALL DLINE(I,J)
C SECOND RECTANGLE
      J = J + 36CALL PUTPT (I .J)
      IF (N . EQ. 1 ) GO TO 10
C OUTSIDE CURVE OF THE S
      I = 640J = 60CALL PUTPT(I,J)J = J + 10CALL DLINE(I, J)<br>I = I - 14CALL DLINE(I,J)J = J - 6CALL DLINE( I
, J)
      I = I - 22CALL DLINE(I, J)
      J = J + 10CALL DLINE(I,J)J = J + 81 = 1 + 8CALL DLINE(I,J)J = J + E1 = 1 + 8CALL DLINE(I,J)
```
 $\lambda$  $\mathbf{I}$ 

 $\overline{\phantom{a}}$ 

 $\overline{\phantom{a}}$  $\overline{1}$ 

ü

o o UNDERGROUND c<br>c  $J = J + 2$  $I = I + 10$ CALL DLINE(I,J)  $I = I + 10$  $J = J + 10$ CALL DLINE(I , J)  $J = J + 20$ CALL DLINE(I, J) C FILL IN THE BACKGROUND  $COL = 410$  $Row = 90$ CALL FILL(COL.ROW)  $COL = 550$  $ROW = 140$ CALL FILL(COL.ROW)  $COL = 650$  $Row = 90$ CALL FILL(COL, ROW)  $COL = 485$  $Row = 110$ CALL FILL(COL, ROW)  $COL = 500$  $Row = 70$ CALL FILL(COL.ROW)  $COL = 550$  $Row = 70$ CALL FILL(COL.ROW)  $COL = 550$  $Row = 110$ CALL F <sup>I</sup> LL(COL , ROW)  $COL = 585$  $Row = 100$ CALL FILL(COL, ROW)  $COL = 610$  $Row = 65$ CALL FILL(COL.ROW)  $CCL = 610$  $ROW = 115$ CALL FILL(COL.ROW) CALL PRTCHAR( 25 .50,85,2.3) CALL PRTCHAR(50. 50, <sup>1</sup> 10.2,3) CALL PRTCHAR(75. 50. 100,2,3) CALL PRTCHAR (100,50,101 ,2,3) CALL PRTCHAR(125, 50, 114,2,3) CALL PRTCHAR (150, 50. 103.2.3) call PRTCHAR ( 175,50, 114,2.3) CALL PRTCHAR (200. 50, 111 .2,3) CALL PRTCHAR(225, 50. 117,2,3) CALL PRTCHAR(250 , 50 . <sup>1</sup> 10 .2 .3) CALL PRTCHAR(275. 50. 100,2,3) C PIPING SYSTEM CALL PRTCHAR(150, 140,80.2,3) CALL PRTCHAR( <sup>1</sup> 75, 140 , 105.2 .3) CALL PRTCHAR(200, 140 , <sup>1</sup> 12,2 .3) CALL PRTCHAR(225, 140, 105,2,3) CALL PRTCHAR(250. 140,1 10,2,3) CALL PRTCHAR(275, 140, 103.2.3) C SPACE CALL PRTCHAR(325. 140,83.2,3) CALL PRTCHAR(350, 140, 121 .2.3) CALL PRTCHAR(375, 140, <sup>1</sup> 15.2.3) CALL PRTCHAR(400, 140,116.2.3) CALL PRTCHAR (425.140,101 ,2.3) CALL PRTCHAR(450. 140, 109,2,3) C HEAT LOSS CALL PRTCHAR (275 ,230,72,2,3) CALL PRTCHAR (300, 230, 101 ,2.3) CALL PRTCHAR ( 325 ,230,97,2,3) CALL PRTCHAR(350, 230, 116,2,3) C SPACE

```
o
o
CHANGE NEW CELL ATTRIBUTES TC REVERSE VIDEO
o
        CALL PRTCHAR (400,230.76.2,3)
        CALL PRTCHAR (425, 230, 111, 2, 3)
        CALL PRTCHAR(450, 230, 115.2.3)
        CALL PRTCHAR(475. 230, 1 15,2,3)
C DIAGNOSTICS
        CALL PRTCHAR (425,320,68,2,3)
        CALL PRTCHAR(450, 320, 105,2,3)
        CALL PRTCHAR(475.320,97,2,3)
        CALL PRTCHAR(500, 320. 103,2,3)
        CALL PRTCHAR(525, 320, 1 10,2,3)
        CALL PRTCHAR(550. 320, 1 15,2,3)
       CALL PRTCHAR(575, 320, 116,2.3)
       CALL PRTCHAR(600. 320, 105,2,3)
        CALL PRTCHAR (625,320.99,2,3)
        CALL PRTCHAR(650, 320, 115,2,3)
        READ ( • ,90)
        CALL TMODE
        RETURN
        END
  500 CALL NORVID( JCOL, IROW )
        I ROW = ROW
        ICOL = COL - 1DO 600 1 = 1, NCHAR
          JCOL = ICOL + I 600 CALL REVVID( JCOL , IROW ) RETURN
        SUBROUTINE MNMENU(OPTION)
C THIS SUBROUTINE PROVIDES A MAIN MENU LISTING ALL OF THE OPERATIONS
C TO BE CHOSEN BY THE USER TO CARRY OUT SOIL THERMAL CONDUCTIVITY AND
C TEMPERATURE MEASUREMENTS AND HEAT LOSS CALCULATIONS.
C THE SUBROUTINE CALLED IS MENU.<br>C VARIABLES :
C VARIABLES :<br>C STRING -
C STRING - AN ARRAY OF 20 ELEMENT STRINGS WITH A LENGTH OF UP TO<br>C GO CHARACTERS.<br>C NLINES - TOTAL NUMBER OF THE MENU OPTIONS.
                  60 CHARACTERS.
C NLINES - TOTAL NUMBER OF THE MENU OPTIONS.<br>C NCHAR - THE NUMBER OF CHARACTERS IN THE LO<br>C MOTOP - THE ROW NUMBER AT WHICH THE MENU O
      NCHAR - THE NUMBER OF CHARACTERS IN THE LONGEST LINE.
C MOTOP - THE ROW NUMBER AT WHICH THE MENU OPTIONS START<br>C NTITL - TOTAL NUMBER OF CHARACTERS IN THE TITLE
      NTITL - TOTAL NUMBER OF CHARACTERS IN THE TITLE
C
        I NT EGER • 2 NLINES. NCHAR . MOTOP .NTITL INTEGER OPTION
       CHARACTER*60 STRING(20)
        DATA (STRING(I), I=1, 20) / 20*''/
       DATA STRING(I) /' MAIN MENU '/
       DATA STRING(2) \frac{M}{2}DATA STRING(4) /' 1 : DETERMINE THE SOIL THERMAL CONDUCTIVITY '/ \hspace{0.1cm}DATA STRING(5) /' 2 : MEASURE THE GROUND TEMPERATURES '/<br>DATA STRING(6) /' 3 : CALCULATE HEAT LOSSES FROM BURIED PIPES '/<br>DATA STRING(7) /' 4 : EXIT '/
        DATA STRING(10) /' PLEASE RESPOND BY HIGHLIGHTING YOUR CHOICE '/ NLINES = 4NCHAR = 54MOTOP = 8NTIIL = 11CALL MENU (STRING, NLINES, NCHAR, MOTOP, NTITL, OPTION)
        RETURN
        END
        subroutine therma
\mathcal{C}C THERMA READS THERMOCOUPLES OF THE PROBE AND CALCULATES THE SOIL<br>C THERMAL CONDUCTIVITY AND THERMAL DIFFUSIVITY AT EACH THERMOCOUP
C THERMAL CONDUCTIVITY AND THERMAL DIFFUSIVITY AT EACH THERMOCOUPLE
C LOCATION. UP TO FOUR THERMOCOUPLE INPUT CHANNELS CAN BE USED IN THIS PROGRAM. THE OUTPUT DATA IS STORED IN A FILE NAMED BY THE<br>USER. THE SUBROUTINES CALLED FROM THIS PROGRAM ARE INITAL, DE
C USER. THE SUBROUTINES CALLED FROM THIS PROGRAM ARE INITAL, DEGREE,<br>C GETFL, MAKEFL, TEMPDT, CALC, CLOCK, PRTCLK, DATAFL AND ROUTINES
```
C GETFL. MAKEFL. TEMPDT , CALC, CLOCK, PRTCLK , DATAFL AND ROUTINES

C FROM THE FILES 'KEY. ASM' AND ' FORGRPHX . ASM '

```
42
```

```
\mathsf{C}VARIABLES
\mathsf{C}DATA - DATA HOLDS THE TEMPERATURE READINGS
\mathsf{C}ROW - SPECIFIES THE ROW ON THE SCREEN WHERE INFORMATION IS TO
\mathsf{C}BE WRITTEN
     COL - SPECIFIES THE COLUMN ON THE SCREEN WHERE INFORMATION IS \mathbf{C}TO BE WRITTEN
\mathbb C\mathsf{C}CHARACTER.43 IDATA
      CHARACTER* 1 ANSW, ANSWR
       INTEGER PROBE, DIST, LENGTH, START, FINISH, INC, TC, TIME, RESLEN
       1 NTEGER*2 ROW, COL. INCHAR REAL RADIUS, POWER, DATA (4, 1000), PIE, POWR
      COMMON /VARS/ TIME, POWER, RADIUS, PIE, GAMMA, INC, TC, START, FINISH
      COMMON /ATURE/ DATA COMMON /HEATR/ POWR . LENGTH
      PIE = 3.141593
      GAMMA = 0.5772
C.
C CLEAR SCREEN
\mathsf{C}Row = 0COL = 0CALL CURSOR (COL. ROW)
      ROW=1
      COL=1
      CALL CURSOR (COL. ROW)
\mathsf{C}\mathsf{C}DETERMINE IF AN OLD TEST SETUP FILE IS TO BE USED OR A NEW SETUP
C FILE SHOULD BE CREATED.
\mathsf{C}Row = 5COL = 1CALL CURSOR (COL. ROW)
      WRITE(* ,500)
  500 FORMAT (20X. 'UNDERGROUND DIRECT BURIED PIPE ANALYSIS PROGRAM' .///)
   10 WRITE(*, 100)
       READ (*.90) ANSW
       IF ((ANSW . EQ . 'Y') .OR. (ANSW . EQ . 'y')) THEN CALL GETFL(ANSWR)
      ELSE
          IF ((ANSW . EO. 'N') .OR. (ANSW . EQ . 'n')) THEN CALL MAKEFL(ANSWR)
          ELSE
            WRITE(* ,80)
   80 FORMAT (
' Please try again (answer either Y or N).')
            GO TO 10 END IF END IF
       IF (
( ANSWR .EQ. 'N') OR. ( ANSWR .EQ. 'n')) GO TO 999
      CALL DATAFL( 10 .ANSWR)
      IF ((ANSWR .EQ. 'N') .OR. (ANSWR .EQ. 'n')) GO TO 999
C
ooo
 CALCULATE THE REQUESTED POWER FROM THE PROBE POWER LEVEL \mathsf{C}POWER = POWER * LENGTH
      Row = 22COL = 1CALL CURSOR (COL. ROW)
       WRITE(* .5)
     5 FORMAT (' NOTE : IF THE TERMINAL BEEPS PLEASE REBOOT TO',
     •' REINITIALIZE')
      WRITE(* ,90)
      CALL INITAL
C
\Gamma501 FORMAT (20X. 'DATA ACQUISITION BOARDS INITIALIZED',/)
      CALL TEMPDT
      CALL CALC
      Row = 24COL = 1CALL CURSOR (COL. ROW)
      WRITE(* .85)
```
 $\mathbb C$ 

```
43
```
READ ( • , 90 ) ANSW 85 FORMAT ( ' Please press RETURN to return to the menu. ') 90 FORMAT (A1) 91 FORMAT (12) 100 FORMAT(' Would you like to use an existing setup file (Y/N) ? ') 999 RETURN END SUBROUTINE TEMPDT  $\mathsf{C}$ C SUBROUTINE TEMPDT GATHERS THE TEMPERATURE DATA DURING THE SPECIFIED C TIME PERIOD. THIS SUBPROGRAM CAN HANDLE UP TO 4 INPUT CHANNELS. THE C POWER TO THE PROBE IS TURNED ON AND THEN OFF (ACCORDING TO DELAY AND  $\mathsf C$ FINISH TIME) DURING THE DATA AOUISITION. THE SUBROUTINES CALLED BY  $\mathsf C$ THIS ROUTINE ARE CLOCK, DEGREE, POWERON, PRTCLK, DIGANA, CURSOR AND  $\mathbf C$ PRT .  $\circ$  $\mathsf C$ VARIABLES  $\mathbf C$ BEGIN - BEGIN HOLDS THE TIME TO START THE POWER TO THE PROBE  $\circ$  $\text{BEGIN}(2) = \text{SEC.} \text{ BEGIN}(1) = \text{MIN.} \text{ BEGIN}(0) = \text{HOLRS}.$  $\mathsf{\circ}$ STOP - STOP HOLDS THE TIME TO STOP THE POWER TO THE PROBE  $\tilde{c}$  $STOP(2) = SEC$ ,  $STOP(1) = MIN$ ,  $STOP(0) = HOLRS$ . GET - GET INDICATES THE SECOND ON WHICH THE NEXT SET OF DATA  $\tilde{c}$ SHOULD 3E OBTAINED.  $\overline{c}$ TIME - TIME HOLDS THE NUMBER OF TIMES THE THERMOCOUPLES HAVE BEEN READ (THE NUMBER OF ITEMS IN THE DATA ARRAY)  $\overline{c}$ DATA - DATA IS AN ARRAY OF ALL THE DATA READ ROW - INDICATES THE ROW ON THE SCREEN INFORMATION IS TO BE WRITTEN TO  $\frac{c}{c}$ COL - INDICATES THE COLUMN ON THE SCREEN THE INFORMATION IS TO BE WRITTEN TO  $\mathsf{C}$ INTEGER\*2 JD(7), ROW, COL, RRWIN, CRWIN, RLWIN, CLWIN INTEGER PROBE, DIST, LENGTH, START, FINISH, INC. TC. TIME, RESLEN.  $*GET$ ,  $STOP(0:2)$ ,  $BEGIN(0:2)$ ,  $TIM, DELAY$ REAL RADIUS, POWER, DATA(4, 1000), TEMP(16), PIE, POWR CHARACTER <sup>I</sup> DATA\* <sup>1</sup> 5 , IDTAB\*46 COMMON /VARS/ TIME. POWER. RADIUS. PIE. GAMMA. INC. TC. START, FINISH COMMON /ATURE/ DATA COMMON /HEATR/ POWR, LENGTH DATA RRW IN/25/, CRW IN/80/, RLW IN/9/, CLW IN/1/  $TIME = 1$  $TIME = 0$ WR <sup>I</sup> TE( 10. 10) (I ,1=1 , TC) 10 FORMAT (2X, 'TIME' ,4X,4(2X, ' TC# ' ,11 ,3X)) CALL CLOCK(JD) CALL PRTCLK(JD) C  $\mathsf{C}$ CALCULATE THE TIME TO START THE POWER TO THE PROBE  $DELAY = 200$  $IJK = JD(6) + DELAY$  $\text{BEGIN}(2) = \text{MOD}(1 \text{JK}, 60)$  $\text{BEGIN}(1) = \text{IJK} / 60 + \text{JD}(5)$  $IJK = BEGIN(1)$  $KIJK = IJK / 60$  $\texttt{BEGIN}(\mathbf{0}) = \texttt{JD}(4) + \texttt{KIJK}$  $\texttt{BEGIN(1)} = \texttt{MOD(IJK,60)}$  $\text{BEGIN}(0) = \text{MOD}(BEGIN(0), 24)$ C CALCULATE THE TIME TO STOP THE POWER TO THE PROBE  $\mathsf{C}$  $IJK = JD(6) + FINISH$  $STOP(2) = MOD(IJK,60)$  $STOP( 1 ) = IJK / 60 + JD(5)$  $JJK = STOP(1)$  $KIJK = IJK / 60$  $STOP(0) = JD(4) + KIJK$  $STOP(1) = MOD(IJK,60)$  $STOP( 0 ) = MOD (STOP( 0 ), 24 )$ GET =  $JD(6)$ C C CLEAR SCREEN

```
C CLEAR SCREEN
      Row = 0COL = 0CALL CURSOR (COL. ROW)
      R0W=2
      C0L=1
      CALL CURSOR (COL, ROW)
      WRITE( • .500) BEGIN.STOP
  500 FORMAT(1H+,5X,'START TIME : ',I2,':',I2.2,':',I2.2,5X,
      • 'STOP TIME : 12, 12.2, 12.2)
      ROW=3
      COL= 10 CALL CURSOR (COL. ROW)
      WRITE( IDATA, 15) 15 FORMAT ( 'GATHERING DAT A$ '
      CALL PRT ( IDATA)
      Row = 7COL = 1CALL CURSOR (COL , ROW)
      GO TO (416,417,418.419) , TC 416 WRITE( IDTAB.201
      GOTO 420
  417 WRITE( IDTAB.202)
      GOTO 420
  418 WRITE( IDTAB.203)
      GOTO 420
  419 WRITE( IDTAB.204)
  420 CALL PRT(IDTAB)
      Row = Row + 1CALL CURSOR (COL. ROW)
      WRITE( IDTAB , 421
      CALL PRT( IDTAB)
\mathbf CC READ THE SURFACE TEMPERATURES OF THE PROBE
\mathsf{C}20 CALL DEGREE(TEMP)
      DO 25 J = 1, TC
          DATA(J, TIME) = TEMP(J)25 CONTINUE
       TIME = TIME + INCWR I TE( 1 0 . 1 00 ) TIM. (DATA(J .TIME) ,J*1 ,TC)
  100 FORMAT (1X,I5.3X,4(F8. 1 .IX))
      Row = Row + 1IF(ROW.GT.25) THEN Row = 25CALL SCRLUP (RLWIN, CLWIN, RRWIN, CRWIN)
      END I F COL=1
      WRITE( IDTAB , 320) TIM
  320 FORMAT ( IX, 15. '$')
      CALL CURSOR (COL. ROW)
      CALL PRT( IDTAB)
      DO 50 L=1 , TC
      WRITE( IDTAB. 220) DATA( L, TIME)
      COL=9+(TC-1)*9CALL CURSOR (COL. ROW)
      CALL PRT( IDTAB)
  220 FORMAT (F8. 1
. IX. '$'
   50 CONTINUE
      COL=COL+9
      CALL CURSOR (COL, ROW) IDTAB=' F$'
      IDTAB(1 : 1 )=CHAR ( 248
      CALL PRT( IDTAB)
\mathbf CCALCULATE THE NEXT TIME TO READ THE TEMPERATURES
\mathsf C\mathsf{C}GET = GET + INCGET = MOD(GET, 60)TIME = TIME + 130 CALL CLOCK ( JD)
\mathcal{C}WRITE THE CURRENT TIME TO THE SCREEN
```
c CALL PRTCLK(JD)  $\circ$  $\mathsf{C}$ CHECK TO SEE IF IT IS TIME TO TERMINATE THE PROGRAM, READ A TEMPERATURE OR WAIT FOR TIME TO ADVANCE.  $\mathbb{C}$ C IF  $((JD(4).EO.BEGIN(\theta)).AND.(JD(5).EO.BEGIN(1))$  .AND.  $\bullet$  (JD(6) .EO. BEGIN(2))) CALL POWERON(POWER,POWR) IF  $(JD(4) . GT . STOP(0))$  GO TO 40  $IF(\overline{JD(4)}$ . EQ. STOP(0). AND. JD(5). EQ. STOP(1). AND. JD(6). GT. STOP(2)) •GO TO 40  $IF(JD(4) . EO . STOP(0) . AND . JD(5) . GT . STOP(1)) GO TO 40$ IF  $(JD(6)$  . EQ. GET) GO TO 20 GO TO 30 TURN OFF THE POWER TO THE HEATER c T 40 JDATA =  $0$  $ICHAN = 0$ CALL DIGANA(JDATA, ICHAN, IGAIN, IERROR)  $ICHAN = 1$ CALL DIGANA(JDATA, ICHAN, IGAIN, IERROR)  $TIME = TIME - 1$ <br> $FORMAT(' TIME$ 201 FORMAT(' time TC#1 S') 202 FORMAT ( time TC#1 TC#2 \$') 203 FORMAT ( TIME TC#1 TC#2 TC#3 S')  $204$  FORMAT $\hat{C}$ FORMAT ( TIME TC#1 TC#2 TC#3 TC#4 \$') 421  $\tt FORMAT$ <sup>'</sup> \$') RETURN END SUBROUTINE CALC  $\mathsf{C}$  $\mathbf c$ THIS SUBROUTINE CALCULATES THE THERMAL CONDUCTIVITY AND THERMAL C DIFFUSIVITY OF SOIL AT EACH THERMOCOUPLE LOCATION. THE SUBROUTINES C CALLED ARE CURSOR AND PRT IN THE FILE 'FORGRPHX.ASM'.  $\mathsf{C}$ REAL PIE, GAMMA, RADIUS, POWER, SLOPE(4), INTER(4), DATA(4, 1000),  $*TICK, KS(4)$ , ALPHA $(4)$ , POWR CHARACTER\*80 IDATA CHARACTER\* <sup>1</sup> ANS INTEGER = 2 ROW, COL, X, Y INTEGER LENGTH. START, FINISH. INC . TC . TIME . TIMHTR . DELAY . NSYMB( 4) COMMON /VARS/ TIME. POWER. RADIUS. PIE. GAMMA, INC, TC. START, FINISH COMMON /ATURE/ DATA COMMON /HEATR/ POWR. LENGTH COMMON /PLTDAT/ YMAX , YMIN , XMAX . XMIN DATA NSYMB/4 , 254 , 88 . 43/ C CLEAR SCREEN ooo C DELAY=200 2 ROW = 0  $COL = 0$ CALL CURSOR (COL. ROW) WRITE( IDATA. 570) START 570 FORMAT $(10X, 'Start = ', 14, ' Seconds $')$  $ROW = 3$  $COL = 1$ CALL PRT( IDATA) V-RITE(1 0,580) START 580 FORMAT ( <sup>1</sup> 0X . ' S <sup>t</sup> <sup>a</sup> rt = '.14.' Seconds')  $ROW = 5$  $COL = 5$ CALL CURSOR (COL , ROW) WRITE( IDATA, 100) CALL PRT (IDATA)  $ROW = ROW + 1$ WRITE( IDATA. 150) CALL CURSOR (COL, ROW) CALL PRT( IDATA)  $ROW = Row + 1$ WRITE(IDATA, 160) CALL CURSOR (COL, ROW) CALL PRT( IDATA)

```
ROW = ROW + 1WRITE(IDATA, 175)
        CALL CURSOR(COL, ROW)
        CALL PRT(IDATA)
        WRITE( 10,510)
        WR I TE( 10.520)
        IDELAY=(START+DELAY)/INC
        timhtr=delay/inc
        DO 1 J=1 , TC NDATA=0
          SXY = 0SX = 0SY = 0S2X = 0S2Y = 0DO 10 I=IDELAY, TIME
             I I=I-T IMHTR TICK = ALOG(REAL(II * INC))SXY = SXY + (DATA(J, I) * TICK)SY = SY + DATA(J, I)SX = SX + TICKS2Y = S2Y + (DATA(J, I) * DATA(J, I))S2X = S2X + (TICK • TICK)
            NDATA=NDATA+1
   10 CONTINUE
\mathsf{C}CALCULATE THE COEFFICIENT OF CORRELATION, R SOUARED
ooo
\mathsf{C}VART = NDATA \cdot SZX - SX \cdot SXVARV = NDATA + S2Y - SY + SYSLOPE(J) = (NDATA + SXY - (SX * SY)) / VARTINTER(J) = (SY - SLOPE(J) + SX) / NDATAR2 = \text{SLOPE}(\text{J}) • SLOPE(\text{J}) • VART / VARV
\mathsf{C}C CONVERSION OF SI UNITS TO ENGINEERING UNITS
\mathsf{C}RADFT = RADIUS / 30.48Power = 3.4144 * Power = 3.4144\mathsf{C}ooo
  CALCULATE SOIL THERMAL CONDUCTIVITY
\mathsf{C}KS(J) = (POWRR + 30.48) / (4 * PIE * SLOPE(J) * LENGTH)\mathsf{C}ooo
  calculate thermal diffusivity
\mathbf cALPHA(J) = RADFT - RADFT / 4 - EXP(INTER(J)/SLOPE(J) + GAMMA)\mathsf{C}ooo
  WRITE THE THERMAL PROPERTIES OF SOIL
\mathsf{C}Row = Row + 2CALL CURSOR (COL, ROW) wr i te( I data
200 ) j ,ks(j) ,alpha(j) ,R2
          CALL PRT( IDATA) WRITE(10, 550) J.KS(J), ALPHA(J), R2
    1 CONTINUE
\mathsf{C}C PAUSE TO VIEW DATA
\circROW = ROW +3CALL CURSOR (COL. ROW) WRITE(IDATA, 650)
       CALL PRT ( IDATA)
       READ( • , 560) ANS
\mathsf{C}\mathsf{C}FIND MAX & MIN VALUES FOR GRAPH
\mathcal{C}YMAX=DATA( 1,1)
       YMIN=DATA( 1,1)
       XMAX=10.XML = 10.DO 60 K=1 .TIME DO 60 J=1, TC
         IF(DATA(J ,K) . LT.YMIN) YMIN=DATA(J ,K)
```
 $IF(DATA(J,K).GT.YMAX)$   $YMAX=DATA(J,K)$ 60 CONTINUE YTEMP=-50 <sup>3</sup> IF(YTEMP.GT.YMIN) GO TO <sup>4</sup> YTEMP=YTEMP+50 GO TO 3 4 YM <sup>I</sup> N=YT EMP—50 6 IF ( YTEMP . GT . YMAX ) GO TO 7<br>YTEMP=YTEMP+50. GO TO 6 7 YMAX=YTEMP XTIME=INC»TIME 8 IF (XMAX.GT.XTIME) GO TO 9<br>XMAX=XMAX\*10 GO TO 8 9 CONTINUE CALL TMODE CALL GMODE CALL GPAGE( <sup>1</sup> ) CALL LEVEL(I) CALL CLRSCR CALL GTEMP WRITE(IDATA, 585) START 585 FORMAT('Start = '.14,' Sec\$')  $X=90$  $Y=25$  $NX=1$  $NY=1$  $NV=0$ CALL PRTTXT(X, Y, IDATA, NX, NY, NV) DO 420 J=1 , TC WRITE(IDATA, 590) J 590 FORMAT( 'TC # ' , II ,  $$^{\prime}$  $Y=Y+12$ CALL PRTTXT(X, Y, IDATA, NX, NY, NV) X=90+64  $Y = Y + 6$ CALL TEXT(X, Y, NSYMB(J))  $Y=Y-6$  $X=90$ 420 CONTINUE  $Y=Y+20$  $X=90+12*8$ CALL  $TEXT(X,Y,75)$ X=90+22\*8 CALL TEXT $(X, Y, 224)$  $Y=Y-6$ DO 425 J=1 .TC WR I T E ( I DATA, 596) J, KS ( J), ALPHA( J) 596 FORMAT ('TC # ' .11 .2X.F6.3.2X.1PE10.3, '\$')  $Y=Y+12$  $X = 90$ CALL PRTTXT(X, Y, IDATA, NX, NY, NV) 425 CONTINUE DO 400 J=1 .TC ISEC=INC DO 410 L=TIMHTR+1 .TIME 1SEC=INC\*(L-TIMHTR) CALL PLTCHR( $DATA(J, L)$ , ISEC,  $NSYMB(J)$ ) 410 CONTINUE  $XX = INC$ xx=xx TEMP1=SLOPE(J)»ALOG(XX)+INTER(J) <sup>I</sup> SEC=I NC IF (TEMP1.LT.YMIN) THEN  $XX=(YMIN-INTER(J))/SLOPE(J)$ XX=EXP(XX) ISEC=XX TEMP 1=YMIN END IF CALL SETTEM( TEMP <sup>1</sup> . 1SEC)  $XX=(TIME-TIMHTR) * INC$ XX=XX

 $\hat{s}$ 

 $\overline{\varepsilon}$ 

 $\overline{\mathbb{R}}$ 

 $\lambda$ 

```
o
C GET THE INFORMATION NEEDED FROM THE USER
o
             TEMP2=SL0PE ( J
) • ALOG (XX)+INTER(J)
            I SEC=XX
            CALL PLTTEM( TEMP2 , I SEC)
   400 CONTINUE
        READ( • , 560) ANS
        CALL TMODE
        Row = 0COL = 0CALL CURSOR (COL , ROW)
        Row = 5COL = 10CALL CURSOR (COL. ROW)
        IDATA='Recaiculate Thermal Conductiviy & Diffusivity (Y/N) ? $'
        CALL PRT(IDATA)
        READ ( • , 560 ) ANS
         I F ( ANS . EQ . ' Y
' . OR . ANS . EO .
' y
' ) THEN ROW= 7 COL = 10CALL CURSOR (COL. ROW) IDATA= 'Start (Seconds) = $'
           CALL PRT(IDATA)
           READ(*, *) START
           GO TO 2 ENDIF
   560 FORMAT(A1)
   650 FORMAT(SX, Type Return to view graph $')<br>100 FORMAT(' THERMO— SOIL THERMAL     THERMAL
   100 FORMAT (
'THERMO- SOIL THERMAL THERMAL C.C.$')<br>COUPLE CONDUCTIVITY DIFFUSIVITY R2.$')<br>NO. (BTU/H-FT-F) (FT++2/H) $')
   150 FORMAT (
'.<br>COUPLE CONDUCTIVITY DIFFUSIVIT<br>NO. (BTU/H-FT-F) (FT••2/H)
   160 FORMAT(' NO. (BTU/H—FT—F) (FT...2/H) $')<br>175 FORMAT(' ——————————————————————————————$')
   175 FORMAT200 FORMAT(5X, I1, 7X, F9.4, 5X, F10.6, 4X, F5.4, '$')
   300 FORMAT (A10)
   510 FORMAT (' THERMO- SOIL THERMAL THERMAL C.C. '<br>• /' COUPLE CONDUCTIVITY DIFFUSIVITY R2 ')
   . /' COUPLE CONDUCTIVITY DIFFUSIVITY<br>520 FORMAT(' NO. (BTU/H-FT-F) (FT**2/H)'.
                       NO. (BTU/H-FT-F)/2X.
                  ' ') 550 FORMAT (5X, II , 7X . F9 . 4 . 5X . FI 0 . 6 , 4X . F5 . 4)
        RETURN
        END SUBROUTINE MAKEFL( ANSWR)
C<sub>C</sub>
C SUBROUTINE MAKEFL HELPS THE USER TO CREATE A PARAMETER FILE FOR<br>C EXECUTING THE THERMA PROGRAM. MAKEFL CALLS THE SUBROUTINE CURSO
  C EXECUTING THE THERMA PROGRAM. MAKEFL CALLS THE SUBROUTINE CURSOR.
CC VARIABLES
C NAME - THE NAME OF THE TEST SETUP FILE TO BE CREATED<br>C PROBE - THE PROBE SERIAL NUMBER
C PROBE - THE PROBE SERIAL NUMBER<br>C RESLEN - THE RESISTANCE PER UNIT
C RESLEN - THE RESISTANCE PER UNIT LENGTH OF THE HEATING ELEMENT<br>C (mohm/cm)
C (mohm/cm)<br>C LENGTH — THE EFFEC
C LENGTH - THE EFFECTIVE LENGTH OF THE HEATING ELEMENT (cm)<br>C RADIUS - THE EFFECTIVE RADIUS OF THE HEATING ELEMENT (cm)
C RADIUS - THE EFFECTIVE RADIUS OF THE HEATING ELEMENT (cm)
C TC - THE NUMBER OF THERMOCOUPLES ON THE SURFACE OF THE PROBE
C START - THE START TIME IS THE TIME NECESSARY TO PASS THE STARTUP<br>C TRANSIENT AND BEGIN MEASURING THERMAL CONDUCTIVITY (sec)
C TRANSIENT AND BEGIN MEASURING THERMAL CONDUCTIVITY (sec)<br>C FINISH - THE TIME AT WHICH POWER TO THE PROBE IS TO BE TURNED<br>C OFF (sec)
     FINISH - THE TIME AT WHICH POWER TO THE PROBE IS TO BE TURNED
C OFF (sec)<br>C POWER – THE POWER<br>C ROW – THE ROW N
              - THE POWER LEVEL OF THE PROBE HEATER (W/cm)
C ROW - THE ROW NUMBER WHERE INFORMATION IS TO BE WRITTEN<br>C COL - THE COLUMN NUMBER WHERE INFORMATION IS TO BE WRIT
     COL - THE COLUMN NUMBER WHERE INFORMATION IS TO BE WRITTEN
\mathcal{C}CHARACTER* 1 ANSWR
        CHARACTER* 10 NAME
        INTEGER*2 ROW. COL
        INTEGER PROBE, DIST, LENGTH, START, FINISH, INC, TC, TIME, RESLEN
        REAL RADIUS, POWER
        COMMON /VARS/ TIME. POWER, RADIUS, PIE. GAMMA, INC, TC, START. FINISH
        COMMON /HEATR/ POWR , LENGTH
        I = 010 WRITE(*, 100)
        READ(* , 90) NAME
```
o o CLEAR SCREEN o  $ROW = 0$  $COL = 0$ CALL CURSOR(COL.ROW) OPEN( <sup>1</sup> <sup>1</sup> .F <sup>I</sup> LE=NAME . STATUS= 'NEW' . ERR=99) WRITE( <sup>11</sup> ,100) NAME  $WRITE(*, 110)$ READ( • ,91 ) PROBE WRITE( <sup>1</sup> <sup>1</sup> , <sup>1</sup> 10) PROBE  $WRITE(*, 120)$ READ(\*,93) RESLEN WR ITE( 11,120) RESLEN  $WRITE(*, 130)$ READ( \* , 93) LENGTH  $WRITE(11,130)$  LENGTH  $WRITE(*, 140)$ READ ( • ,94 ) RADIUS WRITE(11,140) RADIUS 6 WRITE $(*.150)$ READ(\*,91) TC IF ((TC .LT. 1) .OR. (TC .GT. 4)) GO TO 6<br>WRITE(11,150) TC WRITE(» . 160) READ( • , 95 ) START WRITE(11,160) START WR <sup>I</sup> TE( • ,170) READ( \* , 95) FINISH WR <sup>I</sup> <sup>T</sup> <sup>E</sup> ( <sup>1</sup> 1,170) FINISH 9 WRITE( • , 180) READ( • , 92) INC IF ((INC .LT. 10) .OR. (INC .GT. 90)) GO TO 9<br>WRITE(11,180) INC<br>WRITE(\*.190)  $READ (*, 94)$  POWER WRITE(11,190) POWER  $WRITE(* .91)$  $TIME = FINISH - START$ 89 FORMAT(A1) 90 FORMAT (A10) 91 FORMAT (12) 92 FORMAT (13) 93 FORMAT(14)<br>94 FORMAT(F10.6) 94 FORMAT(F10.6) 95 FORMAT (15) 100 FORMAT(' FILE NAME :',23X,A10) 110 FORMAT(' PROBE SERIAL NUMBER (XX):',8X,I2)<br>120 FORMAT(' RESISTANCE/UNIT LENGTH (mohm/cm): ',I4) 130 FORMAT(' EFFECTIVE LENGTH (cm) :',11X,I4) 140 FORMAT(' EFFECTIVE RADIUS (cm) :',11X,F10.5)<br>150 FORMAT(' NUMBER OF THERMOCOUPLES (XX):',4X,I2)<br>160 FORMAT(' START TIME (sec) :',16X,I5) 170 FORMAT(' FINISH TIME (sec) :',15X,I5) 180 FORMAT(' TIME INCREMENT (sec) :',12X,I3) 190 FORMAT(' POWER LEVEL (W/cm) :',14X,F10.5)<br>RETURN 99 WR <sup>I</sup> TE( • , 200) WRITE(\*, 90)  $1 = 1 + 1$ IF  $(I$  .ge. 4) THEN  $W$ RITE $(*.220)$  $WRITE(*,90)$ READ (\*,89) ANSWR END IF IF ((ANSWR .EQ. 'N') .OR. (ANSWR .EQ. 'n')) GO TO 98 GO TO 10 200 FORMAT(' The file you wish to create cannot be created by DOS.') 210 FORMAT(' Please try again.') — 220 FORMAT(' Press Y to continue trying to get <sup>a</sup> valid name, or press • N to exit ( Y/N) . ' 98 RETURN END

 $\overline{\phantom{a}}$ 

```
SUBROUTINE DATAFL(NUNIT, ANSWR)
\mathsf{C}\mathsf{C}DATAFL OBTAINS THE NAME OF THE DATAFL FROM THE USER.
\mathcal{C}CHARACTER* 1 ANSWR
       CHARACTER* 10 NAME1 DATA NAME1 /• '/
    50 WRITE(* ,90)
       WRITE(*.60)WR I T E ( • ,90)
    60 FORMAT (
' Please enter the name of the OUTPUT file. ') READ( • , 90 ) NAME
       OPEN(NUNIT, FILE=NAME1, STATUS='NEW', ERR=66)
       RETURN
\mathsf{C}ooo
  ALLOW THE USER TO EXIT IF HE OR SHE CANNOT CREATE A FILE
   66 WRITE(* .200) WRITE(*, 90)J = J + 1 IF (J .GE. 4) THEN
          WRITE(* ,220)
          WRITE(*,90)READ (*.89) ANSWR
      END IF IF ((ANSWR .EQ. 'N') OR. (ANSWR . EQ . 'n')) GO TO 98
       GO TO 50
   89 FORMAT(A1)
   90 FORMAT (A10)
   100 FORMAT (
' OUTPUT FILE NAME :'.5X,A10)
  200 FORMAT(' The file you wish to create cannot be created by DOS.')
  210 FORMAT (
' Please try again.')
  220 FORMAT (
' Press Y to continue trying to get a valid name, or press
     • N to exit. (Y/N)?')
   98 RETURN
      END SUBROUTINE INFILE(ANSWR)
\mathbf C\mathsf{C}SUBROUTINE INFILE PROMPTS THE USER FOR THE NAME OF THE INPUT FILE. \mathcal{C}CHARACTER* 1 ANSWR
      CHARACTER* 10 NAME1 DATA NAME1 /'
    50 WRITE(» ,90)
       WRITE(* ,60) WR I TE ( • ,90)
    60 FORMAT (' Please enter the name of the INPUT file. ') READ(* ,90) NAME1
      0PEN(8 , FI LE=NAME1 , STATUS= ' OLD ' . ERR=66)
      RETURN
\mathsf{C}\mathsf{C}ALLOW THE USER TO EXIT IF HE OR SHE CANNOT CREATE A FILE
\mathsf{C}66 WRITE(* ,200)
      WRITE( • , 90)
      J = J + 1IF (J .GE. 4) THEN WRITE(* ,220)
          WRITE(* .90) READ(*,89) ANSWR
      END IF IF ((ANSWR .EQ. 'N') .OR. (ANSWR . EQ . 'n')) GO TO 98
      GO TO 50
   89 FORMAT (A1)
   90 FORMAT (A10)
  200 FORMAT (
' The file you wish to create cannot be created by DOS.')
  210 FORMAT (' Please try again.')
  226 FORMAT (
' Press Y to continue trying to get a valid name, or press
     • N to exit. (Y/N)? '
   98 RETURN
      END
```
SUBROUTINE GETFL(ANSWR)

```
o
o
SUBROUTINE GETFL ACCESS A PARAMETER FILE SPECIFIED BY THE USER.
o
GETFL READ INFORMATION NEEDED IN THE PROGRAM. GETFL ECHO PRINTS
 THE INFORMATION IT READS TO THE SCREEN. THE SUBROUTINE CURSOR IS
C THE INFORMATION IT READS<br>C USED IN THIS ROUTINE.
o
o
VARIABLES
o
    NAME - THE NAME OF THE DATA FILE ON THE SYSTEM
o
    PROBE - THE PROBE SERIAL NUMBER
o
    RESLEN - THE RESISTANCE PER UNIT LENGTH OF THE HEATING ELEMENT
oo
              (mohm/cm)
    LENGTH - THE EFFECTIVE LENGTH OF THE HEATING ELEMENT (cm)
o
    RADIUS - THE EFFECTIVE RADIUS OF THE HEATING ELEMENT (cm)
C TC<br>C START
     TC - THE NUMBER OF THERMOCOUPLES ON THE SURFACE OF THE PROBE
     START - THE STARTING TIME OF THERMAL CONDUCTIVITY MEASUREMENT
              (sec)
\mathsf{C} and \mathsf{C}FINISH - THE TIME AT WHICH POWER TO THE PROBE IS TO BE TURNED
o
               OFF (sec)
C<br>C
    POWER - THE POWER LEVEL OF THE PROBE (W/cm)
            - INDICATES THE ROW WHERE INFORMATION IS TO BE WRITTEN
o
            - INDICATES THE COLUMN WHERE INFORMATION IS TO BE WRITTEN
c cor
      CHARACTER* 1 ANSWR
      CHARACTER* 10 NAME<br>CHARACTER* 35 LABEL
      INTEGER*2 ROW, COL
       INTEGER PROBE, DIST, LENGTH, START, FINISH, INC, TC, TIME, RESLEN
      REAL RADIUS, POWER
      COMMON /VARS/ TIME, POWER, RADIUS, PIE, GAMMA, INC, TC, START, FINISH
      COMMON /HEATR/ POWR , LENGTH
       I = 010 WRITE(* , 100)
      WRITE(* .89)READ( * . 88) NAME
C<br>C CLEAR SCR<mark>EEN</mark>
o
      Row = 0COL = 0CALL CURSOR (COL, ROW)
      0PEN(11 , FI LE=NAME , STATUS= ' OLD ' ,ERR=99)
\mathsf{C}ooo
  READ THE PARAMETER FILE
\epsilonREAD(11,90) LABEL, NAME
       WRITE(*,90) LABEL. NAME
       READ( 11 , 91 ) LABEL. PROBE
       WRITE(*,91) LABEL, PROBE
      READ( 11 ,93) LABEL. RESLEN
       WRITE( *, 93) LABEL, RESLEN
      READ( 11 ,93) LABEL, LENGTH
      WRITE( = , 93) LABEL, LENGTH
      READ( 11 ,94) LABEL. RADIUS
       WRI TE( • ,94) LABEL, RADIUS
      READ(11,91) LABEL, TC
      WRITE(*,91) LABEL, TO
       READ( 11 ,95) LABEL, START
       WRITE( • .95) LABEL, START
       READ(11,95) LABEL, FINISH
      WRITE(*.95) LABEL. FINISH
       READ(11,92) LABEL, INC
       WRITE(*, 92) LABEL, INC
       READ( 11 ,94) LABEL, POWER
      WRITE( = , 94) LABEL, POWER
       WRITE(*, 89)TIME = FINISH - START88
FORMAT (A10)
    89
FORMAT (A1
    90
FORMAT ( A35 .A10)
    91 FORMAT(A35,I2)
    92
FORMAT (A35, 13)
```

```
52
```

```
C SET RANGES TO 3<br>C
o
   93 FORMAT ( A35 ,14)
    94 FORMAT(A35,F10.5)
    95 FORMAT (A35. 15)
   100 FORMAT (
' Please enter the name for the parameter file. ') RETURN
   99 WRITE(*.200)
      WRITE(* . 90)
      1 = 1 + 1IF (I .GE. 4) THEN
          WRITE(* .220)
          WRITE(*,90)READ( • , 89 ) ANSWR
      END IF IF ((ANSWR . EO. ' N
' ) .OR. (ANSWR . EQ . 'n
' ) ) GO TO 98
  200 FORMAT(' The parameter file you specified cannot be opened in
DOS
     \star . \cdot )
  210 FORMAT(' Please try again.')
  220 FORMAT(' Press Y to continue trying to get a valid name, or
      • N to exit (Y/N) .
'
      GO TO 10
   9E RETURN
      END SUBROUTINE INITAL
C
C INITAL IS SUBROUTINE USED TO INITIALIZE THE SYSTEM (THE OMEGA
C BOARD) FOR READING TEMPERATURES FROM THERMOCOUPLE OUTPUTS.
C INITAL USES SUBROUTINES BRDARD , GETBRD , RESET, LOCATE, INIT. AND
C SETRNG, ALL OF THESE SUBROUTINES CAN BE FOUND IN THE FILE
C 'KEY. ASM'.
\mathcal{C}I NTEGER*2 I RANG , NCHAN , I DATA , I BRDS
      I NT EGER *2 JDATA(1512)
      DIMENSION VOLT(16), CJTEMP(2), CCAL(2)
      DIMENSION A(0:7)
      DIMENSION B(0:6)
      COMMON /ANALDATA/ JDATA
      DATA ACAL/17415./<br>DATA BCAL/23509./
      DATA DCAL/21933./
      DATA CCAL/14870. , 14924./
      DATA A/0.100860910.25.72794369.-.7673458295.7.802559581E-2.
     1 -9 . 247486589E-3 . 6 . 97688E-4 . -2 . 661 92E-5 , 3 . 94078E-7/
      DATA B/0 . 000579 , 0 . 039593 . 0 . 000017,-2 . 833469E-6
     1 6 . 668596E-8 . 1 . 32534E-9 ,-2 . 98963E-1 1 /
      NCHAN = 1CALL BRDADR(IDATA, NCHAN)
      CALL GETBRD( IBRDS)
      CALL RESET
      NCHAN=1CALL BRDADR(IDATA, NCHAN)
      CALL GETBRD( IBRDS)
      CALL LOCATE
      NCHAN=1CALL BRDADR( IDATA, NCHAN)
       CALL GETBRD( IBRDS)
       CALL INIT
      DO 10 K=1 , 16 IRANG=3
      NCHAN=K
      CALL SETRNG( 1RANG, NCHAN)
   10 CONTINUE
      CALL INIT KR=0
      DO 40 K=1 ,8
      j JDATA=JDATA(K)
      IF(JDATA(K).LT.0) JJDATA=JJDATA+2**16JRANGE=jJDATA-256*( JJ DATA/256)
      KR=KR+1JRANGE=JJ DATA/256
      KR=KR+1
                                                                         press
```

```
40 CONTINUE
       RETURN
       END SUBROUTINE PRTCLK(JD)
\epsilonooo
  SUBROUTINE PRTCLK PRINTS THE DATE AND TIME. INTEGER=2 JD(7), ROW, COL, ROWP, COLP
       CHARACTER'22 IDATA CALL RDCUR( COLP .ROWP)
       ROW=1
       C0L=59
       WRITE( IDATA. 100) JD
   100 FORMAT(I2,'/',I2.2,'/',I2.2,1X,I2,':',I2.2,':',I2.2,'.',I2.2,'$')
       CALL CURSOR(COL.ROW)
       CALL PRT ( IDATA)
       CALL CURSOR (COLP. ROWP)
       RETURN
       END SUBROUTINE DEGREE(TEMP)
\circ\mathsf{C}SUBROUTINE DEGREE IS USED TO READ TEMEPRATURES FROM OMEGA BOARD.
\circDEGREE CALLS SUBROUTINES ANALOG, MEASURE. AND RESET.
\circ\circVARIABLES
\mathsf{C}- TEMP IS THE ARRAY OF TEMPERATURES FORMED AS A
\overline{c}RESULT OF THIS ROUTINE.
\overline{c}CJTEMP - CJTEMP HOLDS THE COLD JUNCTION TEMPERATURES FOR EACH
                OF THE 16 AVAILABLE LINES.
\mathsf{C}INTEGER*2 IRANG, NCHAN, IDATA, IBRDS
       INTEGER*2 JDATA(1512)
       DIMENSION VOLT(16), CJTEMP(2), CCAL(2)
       DIMENSION A(0:7)
       DIMENSION B(0:6),TEMP(16)<br>COMMON /ANALDATA/ JDATA
       CHARACTER* 1 NCONT
       DATA ACAL/17415./
       DATA BCAL/23509 .
       DATA DCAL/21933./
       DATA CCAL/1 4870. . 14924./
       DATA A/0.100860910.25.72794369.-.7673458295.7.802559581E-2.
      1-9 . 247486589E-3 . 6 . 97688E-4 .-2 . 661 92E-5 . 3 . 94078E-7/
       DATA B/0 . 000579 . 0 . 039593 . 0 . 0000 17.-2. 833469E-6
      1 6 . 668596E-8 . 1 .32534E-9 .-2 . 98963E-1 1/
   20 CALL MEASURE
\mathsf{C}READ EACH OF THE 16 CHANNELS
\mathsf{C}\mathbf CDO 30 K=1 . 16 NCHAN=K
       CALL ANALOG (IDATA, NCHAN)
       IDATA=JDATA(9+K)
       VOLT(K)=IDATA<br>VOLT(K)=(VOLT(K)/ACAL)*25.030 CONTINUE
       NCHAN=1
       CALL ANALOG(IDATA, NCHAN)
       IDATA=JDATA(26)
\circCONVERT FROM COLD JUNCTION TEMPERATURE TO MV. \mathbb CCJTEMP (
1 )=IDATA
       CJTEMP(1) = (CJTEMP(1)/BCAL) * (29816000. /CCAL(1)) / 2. -273.16EMF1 = B(0)DO 45 K=1, 6EMF1 = EMF1 + B(K) * CJTEMP(1) * K45 CONTINUE
       NCHAN=18
       CALL ANALOG (IDATA, NCHAN)
       I DAT A=JDATA(27)
C CONVERT FROM COLD JUNCTION TEMPERATURE TO MV.
```

```
o
o
CONVERT SI UNIT INTO ENGINEERING UNIT
o
CCR<br>C
C<br>C CREATE AN ARRAY OF TEMPERATURES
      CJTEMP(2)=IDATA
      CJTEMP(2)=(CJTEMP(2)/BCAL) *(29816000./CCAL(2))/2.-273.16<br>EMF2=B(0)
      DO 46 K=1.6EMF2=EMF2+B(K)=CJTEMP(2)**K46 CONTINUE
      DO 47 K=1,16VR=EMF1
       IF(K.GE.8) VR=EMF2
      VOLT(K)=VOLT(K)+VRTEMP(K)=A(\emptyset)DO 48 L=1 .7
       \mathsf{TEMP}(\mathsf{K})\texttt{=}\mathsf{TEMP}(\mathsf{K})\texttt{+}\mathsf{A}(\mathsf{L})\texttt{*}\mathsf{VOLT}(\mathsf{K})\texttt{**}\mathsf{L}48 CONTINUE
      TEMP(K)=1.8*TEMP(K)+32.47 CONTINUE
      CALL RESET
      RETURN
      END SUBROUTINE POWERON (POWER, POWR)
C THIS SUBROUTINE RESETS AND PERFORMS THE OPERATIONS OF THE
C PROGRAMMABLE DC POWER SUPPLY FOR THE PROBE HEATER.
C POWER DENOTES THE REQUESTED POWER. POWR DENOTES THE DELIVERED POWER.
C VOLTS IS MAXIMUM VOLTS REQUESTED. AMPS IS THE MAXIMUM AMPS
C VOLTO IS THE VOLTS OUT. OR SCALED VOLTS. AND AMPO IS AMPS OUT, OR
C SCALED AMPS. VOLTI DENOTES VOLTS IN, OR SCALED VOLTS. AMPI IS AMPS
C IN. OR SCALED AMPS. VOLTB DENOTES DELIVERED VOLTS. AND AMPB IS THE
C DELIVERED AMPS. OHM DENOTES THE RESISTANCE OF THE LOAD.
C THE SUBROUTINES CALLED ARE RESETP , PORTOT.DIGWR AND POWON.
      REAL POWER, VOLT. POWR
      INTEGER*2 IPORT, JDATA(8), IERROR, ROW, COL
      CHARACTER *1 ANSW
      DATA JDATA / 8*0 /
      CALL RESETP
   10 IPORT = 0 CALL PORTOT (IPORT, IERROR)
C JDATA(I) IS REMOTE RESET
      JDATA(1) = 1C JDATA(2) IS REMOTE TRIP JDATA(2) = 0C JDATA(3) IS REMOTE INHIBIT JDATA(3) = 1CALL DIGWR(IPORT, JDATA, I ERROR)
      IF ( I ERROR .EQ. 1) WRITE (*.170)
      JDATA(1) = 0JDATA(2) = 1CALL DIGWR(IPORT, JDATA, I ERROR)
      IF (IERROR .EQ. 1) THEN
      Row = 3COL = 1CALL CURSOR (ROW, COL)
       WRITE(. , 170)
   170 FORMAT(' -
                     -ERROR IN 1/0 PORT WRITE ROUTINE----- ')
       END IF JDATA(1) = 1COL=1
      ROW=3
      CALL CURSOR(COL.ROW)
       WRITE(* , 180)
   180 FORMAT (• STARTING THE HEATING OF THE PROBE ') CALL POWON (POWER. POWR)
      R0W=4
      CALL CURSOR (COL. ROW)
       WRITE (*.190) POWER. POWR
   190 FORMAT(' POWER REQUESTED IS ',F10.5,'W',5X,' POWER DELIVERED IS
     * ', F10.5, 'W')
```
c

```
55
```

```
WRITE(10, 190) POWER, POWR
      RETURN
      END SUBROUTINE POWON (POWER, POWR)
\mathsf{C}C SUBROUTINE POWON TURNS ON THE POWER TO THE PROBE. THEN POWON CHECKS
C TO SEE IF THE POWER LEVEL IS WITHIN + OR -0.08 WATT OF THE
C REQUESTED LEVEL. THIS ROUTINE CALLS CONSTPOW AND DIGANA.
\bigcapINTEGR = 2 IDATA, IGAIN, ICHAN, IERROR, ID(2), KD(2)REAL POWER, POWR. VOLTS, AMPS. VOLTO.AMPO, VOLT I .AMP I CHARACTER* 1 ANSW
\mathsf{C}C SET THE STARTING VOLTAGE EQUAL TO 1.5 VOLTS, AND THEN CALCULATE
\mathsf{C}THE AMPS NEEDED TO GET A STARTING POWER.
\mathsf{C}ICHAN = 1IGAIN=0
      VOLTS = 1.5AMPS = POWER /VOLTS
      DATA = VOLTS \frac{1}{2} 4096 / 60<br>IDATA = DATA
      IF (IDATA GT. 4095) IDATA = 4095
      CALL DIGANA(IDATA, ICHAN, IGAIN, IERROR)
  IF ( IERROR .EQ. 1) WRITE(*,100)<br>100 FORMAT(' - ERROR IN DIGITAL
                      - ERROR IN DIGITAL TO ANALOG CONVERSION '------')
      DATA = AMPS + 4096 / 10<br>IDATA = DATA
      IF (IDATA .GT. 4095) IDATA = 4095
      ICHAN = 0CALL DIGANA( IDATA. ICHAN, IGAIN, I ERROR)
      IF ( IERROR .EQ. 1) WRITE(*, 100)CALL SEC(ID)
      CALL SEC(KD)
      KD(1) = KD(1) + 1IF (KD(1) .GE. 60) KD(1) = KD(1) - 60110 CALL SEC(ID)
      IF (KD(1) .NE. ID(1)) GOTO 110
      IF (KD(2) .LT. ID(2)) GOTO 110
      CALL CONSTPOW (POWER, POWR, VOLTS, AMPS)
      RETURN
      END SUBROUTINE RDPOW(AMPB. VOLTB)
C SUBROUTINE RDPOW READS THE LEVEL OF THE AMPS AND THE VOLTS. RDPOW
\mathsf CCALLS ANADIG.
\mathbf{C}INTEGER I SUM
      INTEGER*2 IDATA, IGAIN, ICHAN, IERROR, K, ID(2), KD(2)
      REAL VOLTB, AMPB, GAIN(4), VOLTI, AMPI
      DATA GAIN /1.0,2.0,4.0,8.0/
 READ CURRENT FROM THE POWER SUPPLY
ooo
\mathcal{C}CALL SEC(ID)
      CALL SEC(KD)
      KD(1) = KD(1) + 1IF (KD(1) GE. 60) KD(1) = KD(1) - 60
  100 CALL SEC( ID)
       IF (KD(1) .NE. ID(1)) GOTO 100
       IF (KD(2) .LT. ID(2)) GOTO 100
      IGAIN = 0ICHAN = 0ISUM = 0DO 110 11=1,10
          CALL ANADIG(IDATA, ICHAN, IGAIN, IERROR)
          1 SUM = 1 SUM + 1 DATA
  1 10 CONTINUE
  120 IF (IERROR .EQ. 1) THEN
          WRITE( * . 130)<br>FORMAT( '
  130 FORMAT(' -- ERROR IN ANALOG TO DIGITAL CONVERSION -- ')
```

```
GO TO 160 END IF
       IDATA = ISUM/10K = [GAIN + 1]AMPI = (IDATA - 2048) + 10/(2048 + GAIN(K))IF (AMPI \tI.T. 0) AMPI = 0<br>AMPB = AMPI = 2\mathbb CC READ VOLTAGE FROM THE POWER SUPPLY
\mathbf{C}IGAIN = 0ICHAN = 1ISUM = 0DO 140 11=1.10
          CALL ANADIG(IDATA, ICHAN, IGAIN, IERROR)
          ISUM = ISUM + IDATA140 CONTINUE
  150 IDATA = ISUM/10
       IF (IERROR .EO. 1) THEN
          WRITE(* . 130)
          GO TO 160 END IF
      K = IGAIN + 1VOLTI = (IDATA - 2048) + 10 / (2048 * GAIN(K))IF (VOLTI .LT. \theta) VOLTI = \thetaVOLTB = VOLTI = 12160 RETURN
      END SUBROUT INE CONSTPOW (POWER, POWR, VOLTS, AMPS)
\mathbf{C}C SUBROUTINE CONSTPOW MAINTAINS THE POWER LEVEL TO WITHIN + OR - 0.08
C WATT OF THE DESIRED POWER. CONSTPOW CALLS PORTIN, RDPOW, DIGANA,
C AND DIGRD.
\mathbf CINTEGER®2 IDATA1, IDATA(8), IGAIN, ICHAN, IERROR, IPORT
      REAL POWER . POWR , VOLTS . AMPS . VOLTI .AMPI . VOLTO . AMPO . AMPB . VOLTB
o
      IPORT = 1CALL PORTIN( IPORT. I ERROR)
       IF ( I ERROR .EQ. 1) WRITE(*.100)
                        - ERROR IN SETTING A PORT -\cdots')
   100 FORMAT('-
\mathsf{C}C FIND THE DIFFERENCE BETWEEN THE DESIRED POWER LEVEL AND THE ACTUAL
C POWER LEVEL.
\mathbf{C}110 CALL RDPOW (AMPB. VOLTB)
      POWR = AMPB = VOLTBIF (AMPB . EQ. \theta) THEN OHM = 1
       ELSE
         OHM = VOLTB/AMPB
      END IF DIFF = Power - Power\mathsf{C}C READ THE CC (CONSTANT VOLTAGE) BIT
\mathsf{C}I PORT = 1
      CALL DIGRD(IPORT. IDATA, IERROR)
      ICHAN = IDATA(5)CV = ((OHM*POWER)*-.5)-( (OHM*POWR)*-.5)CI = (POWER/OHM)**.5-(POWR/OHM)**.5IF (ABS(DIFF) .GT. 0.08) THEN
         IF (ICHAN .EQ. 0) THEN VOLTS = VOLTS + CV DATA = VOLTS/60*4096
         ELSE
            AMPS = AMPS + CIDATA = AMPS/10*4096END IF C
\mathsf{C}CHECK FOR ANY ERROR FLAGS
\mathsf{C}IF (IDATA(1).EQ. 0) WRITE(*,120)
```

```
120 FORMAT('WARNING over temperature ') =
         IF (IDATA(2) .EO. 0) WRITE(*, 130)130 FORMAT(' WARNING : over voltage ')
         IF (IDATA(3) .EQ. 0) WRITE(*,140) \blacksquare140  FORMAT(' WARNING : output unregulated ')  
        IF (IDATA(10) .EQ. 1) WRITE(*, 150)150 FORMAT(' WARNING : low bias or AC drop out ') |
o
o
        IF (ICHAN EQ. 0) THEN
           ICHAN = 1ELSE
           ICHAN = 0END IF
         IF (DATA . LT . 0) DATA — 0 IF (DATA .GT. 4095) DATA = 4095
        IDATA1 = DATA
        CALL DIGANA (IDATA1, ICHAN, IGAIN, IERROR)
        IF (IERROR .EQ. 1) WRITE(*.160)
  160 FORMAT (* -
                      - ERROR IN DIGITAL TO ANALOG CONVERSION -
                                                                    - ')
        GO TO 110 END IF RETURN
      END SUBROUTINE GTEMP
o
o
ESTABLIZES AXES FOR PLOT OF TEMP VERSUS LOG OF TIME
oo
      I NT EGER *2 X.Y.LFULL
      CHARACTER *40 I DATA
\mathsf{C}COMMON / PLTDAT/ YMAX, YMIN, XMAX, XMIN
      DATA LFULL/600/
\mathsf{C}XSCALE=ALOG10(XMAX/XMIN)
      YSCALE=(YMAX-YMIN)
      CALL DISP(1)
      X=60Y = 300CALL PUTPT(X.Y)
      X=60+LFULLCALL DLINE(X.Y)
      X=60Y = 301CALL PUTPT(X.Y)
      X=60+LFULLCALL DLINE(X.Y)
      x=60Y = 300CALL PUTPT(X.Y)
      Y=0CALL DLINE(X.Y)
      DO 30 K=1.2
      X = 60 + KY = 300CALL PUTPT(X.Y)
      Y=0CALL DLINE(X.Y)
   30 CONTINUE
      FN = ALOG10(XMAX/XMIN) + 0.01mlast-fn
      DO 10 K=1, MLAST
      DO 10 L=1,9
      XSEC=L+10++K
      XX=60+600=ALOG10(XSEC/XMIN)/XSCALE
      X = XXY = 300CALL PUTPT(X.Y)
      Y = 295IF (L.EQ.1.OR.L.EQ.5) Y=290
      CALL DLINE(X.Y)
      IF(L.EQ.1.OR.L.EQ.5) THEN
```

```
JSEC=XSEC
       X = X - 8 * (4 - K)NX=1NY = 2Y = 306NV=0WRITE(IDATA, 106) JSEC
  106 FORMAT ( 14, '$'
      CALL PRTTXT(X, Y, IDATA, NX, NY, NV)END IF 10 CONTINUE
      NSCALE=( YMAX-YMIN)/10
      nscale=nscale-i
      DO 20 K=0, NSCALE
      T EMP=YM I N+K • 1
      YY=300-300*(TEMP-YMIN)/YSCALE
      Y=YYX=60CALL PUTPT(X.Y)
      x = 78CALL DLINE(X.Y)
      K LABEL=TEMP
      WRITE( IDATA, 102) KLABEL
  102 FORMAT ( 14. '$'
      NV=0NX=1NY = 1x=26Y=Y-4CALL PRTTXT(X, Y, IDATA, NX, NY, NV)
   20 CONTINUE
      WRITE(IDATA, 100)
  100 FORMAT (
' TIME (seconds) $')
      X = 210Y = 328NX=2NY=2NV=0CALL PRTTXT(X, Y, IDATA, NX, NY, NV)
      NV = 1WRITE(IDATA.101)
  101 FORMAT(' Temperature $')
      X = 0Y=20CALL PRTTXT(X, Y, IDATA, NX, NY, NV)
      WRITE( IDATA, 105)
  105 FORMAT ('Frequency$')
      NV=0X = 200Y=0WRITE( IDATA. 107)
  107 FORMAT ('SOIL CONDUCTIVITY TEST $')
      CALL PRITXT(X, Y, IDATA, NX, NY, NV)
      RETURN
      END SUBROUTINE PLTCHR (TEM. ISEC. NCHAR)
C
C SUBROUTINE FOR PLOTTING A SYMBOL OF TEMPERATURE VERSUS LOG OF TIME
C IN SECONDS
      INTEGER = 2 X, Y
C
C COMMON /PLTDAT/ YMAX . YMIN . XMAX . XMI
      CALL LEVEL(I)
      Y = 300IF(TEM.GT.YMIN) YY=300–((TEM–YMIN)/(YMAX–YMIN))*300
       Y=YY+4IF(Y.LT.0) Y=0
      XSEC-ISEC
      XX=60+600* (ALOG10 (XSEC/XMIN)/ALOG10 (XMAX/XMIN))<br>x=xx-4
      IF(X.LT.60) X=60IF(X.GT.660) X=660
```

```
CALL TEXT(X, Y, NCHAR)
      RETURN
      END SUBROUTINE SETTEM(TEM. ISEC)
C
C SUBROUTINE FOR PLOTTING TEMPERATURE VERSUS LOG OF TIME
C IN SECONDS
      INTEGER+2 X, Y
o
      COMMON / PLTDAT/ YMAX, YMIN, XMAX, XMIN
      YSCALE=YMAX-YMIN
      XSCALE=ALOG10(XMAX/XMIN)
      CALL LEVEL(I)
      YY = 300I F ( TEM . GT . YMIN ) YY-300— 300* (TEM—YMIN)/YSCALE
      IF(YY.LT.0.0) YY=0.IF(YY.GT.300.) YY=300.Y=YYXSEC= I SEC
      XX=60. +600. *(ALOG10(XSEC/XMLN)/XSCALE)X = X XIF(X.GT.660) X=660IF(X.LT.60) X=60CALL PUTPT(X.Y)
      RETURN
      END SUBROUTINE PLTTEM(TEM, ISEC)
C SUBROUTINE FOR PLOTTING TEMPERATURE VERSUS LOG OF TIME
C IN SECONDS
\mathbf CINTEGER = 2 X, Y
o
      COMMON /PLTDAT/ YMAX , YMIN . XMAX , XMIN
      YSCALE=YMAX-YMIN
      XSCALE=ALOG10(XMAX/XMIN)
      CALL LEVEL(1
      YY-300
      IF(TEM.GT.YMIN) YY=300-300* (TEM-YMIN)/YSCALE
      IF(YY.LT.0.0) YY=0.IF(YY.GT.300.) YY=300.Y=YYXSEC = ISECXX=60. +600. *(ALOG10(XSEC/XML))/XSCALE)X = XXIF(X.GT.660) X=660IF(X.LT.60) X=60CALL DLINE(X.Y)
      RETURN
      END SUBROUTINE PRTTXT(X, Y, IDATA, NX, NY, NV)
\mathsf{C}c
      INTEGER*2 X.Y. NCHAR. NX. NY. XX. YY
      CHARACTER* (•) IDATA CHARACTER* 1 JCHAR
      NLEN— LEN( IDATA)
       JSTRG-INDEX( IDATA, * $
' )-1
      I F ( JSTRG . LE . 0) JSTRG—NLEN
      DO 10 K=1, JSTRG
      JCHAR = IDATA(K:K)NCHAR=ICHAR ( JCHAR )
      I F(NV . EQ . 0) THEN
      YY=Y
      XX=X+(K-1)*NX*BELSE X \times XYY = Y + (K - 1) * NY * 8END IF CALL PRTCHAR(XX,YY,NCHAR.NX,NY)
```

```
CALL LEVEL(I)
     '0 CONTINUE
       RETURN
       END subroutine temper
this SUBPROGRAM READS THE TEMPERATURES OF SOIL AT DIFFERENT
C LOCATIONS AND VARIOUS DEPTHS. UP TO SIXTEEN TEMPERATURE INPUT<br>C CHANNELS CAN BE HANDLED BY THIS SUBPROGRAM - THE OUTPUT DATA AND
C CHANNELS CAN BE HANDLED BY THIS SUBPROGRAM
C SUMMARY RESULTS OF TEMPERATURE MEASUREMENTS ARE STORED IN TWO FILES
C NAMED BY THE USER. THE SUBROUTINES CALLED BY THIS SUBPROGRAM ARE
C MAKEINX, GETINX, DATAFL, RESET, INITAL, DEGREE, SCRLUP, KEYBD,
CLOCK AND PRTCLK
\mathsf{C}C VARIABLES .
\mathbf CTEMP - CONTAINS DATA OF THE MEASURED TEMPERATURES
   NTC - TOTAL NUMBER OF THERMOCOUPLES USED.
\bigcapI LABEL - THE IDENTIFICATION TITLE OF THE MEASURING LOCATION.
ooooooooooooooooooooooo
\mathbf CXH( I , J
- THE HORIZONTAL DISTANCE MEASURED FROM A REFERENCE POINT
              TO THE I-TH THERMOCOUPLE OF THE J-TH PROBE. (INCH).
\mathsf{C}YV(I,J) - THE VERTICAL DEPTH FROM THE GROUND SURFACE FOR THE I-TH
\mathbf CTHERMOCOUPLE OF THE J-TH PROBE. (INCH).
\circ\mathsf{C}COL - THE COLUMN NUMBER WHERE INFORMATION IS TO BE WRITTEN TO THE \mathsf{C}SCREEN.
\mathsf{C}ROW - THE ROW NUMBER WHERE INFORMATION IS TO BE WRITTEN TO THE \mathsf CSCREEN.
\mathsf{C}NPROB - THE THERMOCOUPLE PROBE NUMBER. TDATA - AN ARRAY OF THE TEMPERATURE DATA. \mathbb{C}TUERTH - AN ARRAY OF THE UNDISTURBED EARTH TEMPERATURE.
       CHARACTER* A0 I LABEL CHARACTER*80 IDATA CHARACTER*1 ANSW, ANSWR
       CHARACTER* 12 DTAFl
       REAL KSAV
       INTEGER*2 ROW. COL. JD(7). RULWI. CULWI. RLRWI. CLRWI
       DIMENSION XH(16, 15), YV(16, 15), TDATA(16, 15), TEMP(16), LDTA(16, 15),
      •TUERTH( 16.15)
       COMMON / TCLOC/ NTC,NPROB,XH,YV<br>COMMON / NDKS/ NDPT.KSAV
       COMMON / LOGA/ ldta
       LOGICAL LDTA DATA RULWI/7/.CULWI/1/.RLRWI/23/.CLRWI/80/
       NPMAX=1XHMAX=1.0DO 8 1=1.16DO 5 \text{ J}=1, 15TDATA(I,J)=0.
          XH(I,J)=0.YY(1, J)=0.TUERTH(I, J) = 0.
          LDTA(I,J)=. FALSE.
         CONTINUE
    8 CONTINUE
ooo
  C..EAR SCREEN
\mathcal{C}COL=0
       ROW = 0CALL CURSOR(COL.ROW)
       ROW=5
       COL = 1CALL CURSOR (COL, ROW)
       WRITE( • , 10)
   10 FORMAT (15X. 'SOIL TEMPERATURE DATA ACQUISITION PROGRAM')
\mathsf{C}DETERMINE IF AN EXISTING INDEX FILE IS TO BE USED OR A NEW INDEX oooo
 FILE SHOULD BE CREATED
   20 ROW=8
       COL = 1CALL CURSOR (COL, ROW)
       write; • , 100)
       READ( • .110) ANSW
       IF ((ANSW .EQ. 'Y') .OR. (ANSW .EQ. 'y')) THEN
```

```
call GETINX( ANSWR)
      ELSE
         IF (
( ANSW EQ ' N ' ) OR. (ANSW EQ . 'n')) THEN CALL MAKEINX (ANSWR)
         ELSE
            WRITE(*, 120)GO TO 20 END IF END IF
       IF ((ANSWR . EQ. 'N') .OR. (ANSWR . EQ . ' n ' )
GO TO 999
      COL=1
      ROW = 24CALL CURSOR(COL, ROW)
       WRITE( • .38)
   38 FORMAT(20x,' Please press RETURN to continue.')
      READ(« .210)
      CAL_ NAME (600. 'NEW' , 14 , ANSWR , DTAFL
       IF ((ANSWR .EQ. 'N') .OR. (ANSWR . EQ . 'n
' )
GO TO 999
\mathsf{C}INITIALIZE THE SYSTEM FOR READING TEMPERATURES FROM THERMOCOUPLE
\mathtt{C}\mathsf{C}OUTPUTS
\mathsf CCALL INITAL
\mathsf C\mathsf CINPUT THE IDENTIFICATION TITLE OF THE MEASURING LOCATION AND WRITE
C THE DATA TO THE SCREEN
\GammaCOL-0
      Row=0CALL CURSOR (COL. ROW)
      COL=1Row=2CALL CURSOR (COL, ROW)
      WRITE(» .225)
      READ( • .210) ILABEL
      WRITE(14,225) ILABEL
      COL-5
      ROW—ROW+1
       CALL CURSOR (COL. ROW)
      WR I T E ( I DATA , 300)
      CALL PRT ( IDATA)
      ROW-ROW+1
      WRITE(IDATA.310)
      CALL CURSOR(COL.ROW)
      CALL PRT (IDATA)
      ROW=ROW+1WRITE(IDATA.320)
      CALL CURSOR (COL. ROW)
      CALL PRT( IDATA)
      ROW = ROW + 1WRITE( IDATA. 330)
      CALL CURSOR (COL. ROW)
      CALL PRT ( IDATA)
      WRITE( 14.340)
  340 FORMAT(/, THERMO- TEMPER- HORIZONTAL<br>* DATE TIME ')
                                                          VERTICAL '.
                        TIME ' )WRITE( 14.341
                                        DISTANCE DEPTH ')
  341 FORMAT(' COUPLE ATURE
      WRITE( 14.342)
  342 FORMAT ( NO. (DEG F)
                                          (INCH) (INCH) '
                       HR: MIN')
C<br>C READ CLOCK AND WRITE TIME AND DATE TO SCREEN
C RE<br>C
  350 CALL CLOCK ( JD)
      CALL PRTCLK(JD)
\mathsf{C}READ THE GROUND TEMPERATURES OF VARIOUS DEPTHS AND WRITE THE DATA
\mathsf{C}\mathsf{C}TO THE SCREEN AND THE OUTPUT FILE
\mathcal{C}CALL DEGREE(TEMP)
      DO 50 1=1,16
          TDATA( I
, NPROB )=TEMP( I
```

```
50 CONTINUE
       DO 550 1=1.16
       IF (LDTA(I, NPROB)) THEN<br>ROW=ROW+1
         IF (ROW ,GT. 23) THEN ROW=23
            CALL SCRLUP(RULWI, CULWI, RLRWI, CLRWI)
         END IF COL=1
         CALL CURSOR (COL. ROW) WR I TE( IDATA, 500) I=4, TDATA( I, NPROB), XH( I, NPROB), YV( I, NPROB)
         CALL PRT (IDATA)
       END IF 500 FORMAT (7X, 1 2 . 3 ( 5X . F8 . 3 )
. '$'
  550 CONTINUE
       RTEMPC=ROW
        DO 580 1=1.16
         IF (LDTA(I,NPROB)) WRITE(14,570) I-4,TDATA(I,NPROB),XH(I,NPROB), \,\cdot YV(\overline{I}, NPROB), (JD(K), K=1, 5)<br>580 CONTINUE
          CONTINUE
\frac{c}{c}C DETERMINE IF THE TEMPERATURE DATA ARE TO BE UPDATED
C NCHAR=0585 ROW=23
       COL=1CALL CURSOR (COL. ROW)
       WRITE(» .600)
       ROW = 24COL = 56CALL CURSOR (COL. ROW)
       READ(-, 110) ANSW
       IF ((ANSW . EQ. ' Y'
.OR. (ANSW .EQ. 'y')) THEN ROW-R TEMPO
          GO TO 350
       ELSE
           IF((ANSW .EQ. 'N') .OR. (ANSW .EQ. 'n')) THEN <math>\cdotCONTINUE
          ELSE
             GOTO 585
          END IF END IF C
C FIND THE MAXIMUM VALUE FOR PROBE NUMBER
C
       IF (NPROB .GT. NPMAX) NPMAX—NPROB
C
C DETERMINE IF MORE TEMPERATURE DATA WITH ANOTHER PROBE ARE NEEDED
C<br>586
      ROW-23
      COL=1CALL CURSOR (COL. ROW)
       WR!TE( * . 650)
      ROW = 24COL = 62CALL CURSOR (COL. ROW)
      READ(*.110) ANSW
       IF ((ANSW .EQ. 'Y') .OR. (ANSW .EQ. 'y')) THEN
          CLOSE( 12. STATUS = 'KEEP')COL-0
          ROW-0
          CALL CURSOR (COL . ROW)
          GO TO 20
      ELSE
             I(\text{ANSW .EQ. 'N'}) . OR. \text{(ANSW .EQ. 'n')}) THEN
             CONTINUE
          ELSE
             GOTO 586
          END IF END IF
C
C OBTAIN THE UNDISTURBED EARTH TEMPERATURES AT VARIOUS DEPTHS. THE
C PROBE WITH THE FURTHEST HORIZONTAL DISTANCE IS THE PROBE USED FOR
```

```
o
C CALLED ARE CURSOR AND PRT.
C THIS SUBROUTINE HELPS THE USER TO CREATE AN INDEX FILE FOR<br>C EXECUTING TEMPERATURE DATA ACQUISITION PROGRAM. THE SUBROUTI
o
C CREATE ANOTHER OUTPUT FILE AND SUMMARIZE THE TEMPERATURE DATA
o
  THE UNDISTURBED EARTH TEMPERATURES.
       DO 610 J=1 , NPMAX
       DO 610 1=1,16
         IF(XH(I,J) .GT. XHMAX) XHMAX=XH(I,J)610 CONTINUE
       DO 622 J=1, NPMAX
         DO 620 1=1,16
            I F ( XH ( I .J ) ,EO. XHMAX) THEN
               LDTA(I,J)= FALSE .
               JSTAR=J
               TDATA(I , JSTAR)-TDATA( I .J) \gamma V(I, JSTAR) = \gamma V(I, J)END IF 620 CONTINUE
  622 CONTINUE
       DO 640 J=1 . NPMAX
        DO 630 1=1,16
         IF(LDTA(I,J)) THEN
           DO 625 K=1 , 16 IF(YV(I,J) .EO. YV(K, JSTAR)) TUERTH(I,J)=TDATA(K, JSTAR)625 CONTINUE
         END IF 630 CONTINUE
  640 CONTINUE
       CALL NAME( 170, ' NEW '
, 1 5 , ANSWR . DTAFL
       WR I TE( 1 5 , 700)
       WRITE(15,710)
       NDPT=0DO 900 J=1 .NPMAX
        DO 800 1=1,16
          IF(LDTA(I. J)) THEN
             WRITE(15,750) IDATA(I,J), XH(I,J), YV(I,J), TUERTH(I,J)NDPT-NDPT+1
          END IF 800 CONTINUE
  900 CONTINUE
   100 FORMAT (
' Would you like to use on existing index file ? (Y/N) '
     \bullet \bullet \bullet \bullet \bullet \bullet110 FORMAT (A1)
  120 FORMAT ('Please try again .')
  210 FORMAT (A40)
  225 FORMAT ( 1 H+ ,
' MEASURING LOCATION : '.A40)
  300 FORMAT (' THERMO-
                  THERMO- TEMPER- HORIZONTAL VERTICAL $')<br>COUPLE ATURE DISTANCE DEPTH $')
  310 FORMAT(' COUPLE ATURE DISTANCE DEPTH $')<br>320 FORMAT(' NO. (DEG F) (INCH) (INCH) $')
  320 FORMAT (' NO. (DEG F) (INCH) (INCH) $')
  330 FORMAT('
  570  FORMAT(4X,12,3(5X,F8.3),3X,12,2('/',12),2X,12,':',12)
  600 FORMAT(' Please enter Y (or N) to have (or skip) another ',
      • 'scan : ') 650 FORMAT(' Would you like to get more data with another probe
      •' (Y/N) : ') 700 FORMAT(' SUMMARY RESULTS OF TEMPERATURE MEASUREMENTS ',/
  •• TEMPER- HORIZONTAL VERTICAL UNDISTURBED ')<br>710 FORMAT(' ATURE DISTANCE DEPTH TEMPERA
                          E DISTANCE DEPTH TEMPERATURE',/.<br>(INCH) (INCH) (DEGF)',/)
     \bullet' (DEG F)
  750 FORMAT (2X.F8.3,3(5X,F8.3))
      CALL RESET
      REWIND 15 RETURN
  999 WRITE(» . 1000)
  1000 FORMAT (' SOME ERRORS OCCUR IN DATA INPUT. '
      CALL RESET
       RETURN
       END SUBROUTINE MAKEINX (ANSWR)
    executing temperature data acquisition program, the subroutines
```
```
C
    VARIABLES
\frac{c}{c}FLNAME - THE NAME OF THE THERMOCOUPLE INDEX FILE TO BE CREATED.
     NTC - THE TOTAL NUMBER OF THERMOCOUPLES USED.
\circNOTC - THE THERMOCOUPLE NUMBER. \tilde{c}XH(I.J) - THE HORIZONTAL DISTANCE OF THE I-TH THERMOCOUPLE OF THE J-TH PROBE FROM A REFERENCE POINT, (INCH)
oooooooooooooo
     YV(I.J) - THE VERTICAL DEPTH OF THE I-TH THERMOCOUPLE OF THE J-TH PROBE FROM THE GROUND SURFACE. (INCH).
     COL - THE COLUMN NUMBER WHERE INFORMATION IS TO BE WRITTEN TO
           SCREEN
    ROW - THE ROW NUMBER WHERE INFORMATION IS TO BE WRITTEN TO
           SCREEN.
\circNPROB - THE THERMOCOUPLE PROBE NUMBER.
       CHARACTER* 12 FLNAME CHARACTER* 1 ANSWR
       CHARACTER.®® IDATA
       INTEGER*2 ROW, COL
       DIMENSION XH( 16. 15) . YV( 1 6. 15)
LDTA( 16. 15)
       COMMON / TCLOC/ NTC.NPROB.XH.YV<br>COMMON / LOGA/ LDTA<br>LOGICAL LDTA
\mathbf Cooo
   PROVIDE THE INFORMATION FOR CREATING AN INDEX FILE
       CALL NAME( 70 , 'NEW' , 1 2 . ANSWR , FLNAME)
   10C FORMAT(' FILE NAME : ', 23X, A12)<br>IF ((ANSWR .EQ. 'N') .OR. (ANSWR .EQ. 'n')) GO TO 1000
       WRITE(12. 100) FLNAME
  105 WRITE( •, 110)
       R EAD (*,112) NTC
       IF ((NTC .LT. 1) .OR. (NTC .GT. 16)) GO TO 105
       WRITE(12, 1 10) NTC
       WRITE(*, 115)READ(*,112) NPROB
       WRITE(12. 1 15) NPROB
       DO 150 J=1, NTC
         WRITE(* . 120)
         READ(*.112) NOTC
         NOTC=NOTC+4
         WRITE(*. 130)
         READ(*,113) XH( NOTC. NPROB)
         WRITE(* . 140)
         READ( *.113) YV( NOTC. NPROB)
         LDTA(NOTC, NPROB) = . TRUE.150 CONTINUE
\circoor)
   CLEAR SCREEN AND ARRANGE INFORMATION INTO A TABLE FORM
      COL-0
      Row = 0CALL CURSOR (COL. ROW)
      COL = 1ROW—
      CALL CURSOR (COL, ROW)
      WRITE(IDATA. 160)
      CALL PRT (IDATA)<br>WRITE (12,161)
      ROW = ROW + 2CALL CURSOR (COL. ROW)
      WRITE( IDATA. 170)
      CALL PRT( IDATA)
       ROW=ROW+1
       WRITE( IDATA. 180)
      CALL CURSOR (COL. ROW)
      CALL PRT( IDATA)
      ROW—ROW+
       WRITE( IDATA. 190)
       CALL CURSOR (COL . ROW)
       CALL PRT( IDATA)
      ROW—ROW+
       WRITE( IDATA. 200)
      CALL CURSOR (COL. ROW)
```
CALL PRT ( IDATA) WRI7E( 12.205) WR <sup>I</sup> TE ( 12.210) DO 350 1=1,16 IF (LD7A( <sup>I</sup> , NPROB ) ) 7HEN  $ROW = ROW + 1$ C0L=1 CALL CURSOR ( COL , ROW WRITE(IDATA.300) I-4,XH(I,NPROB),YV(I,NPROB) CALL PR7( IDA7A) WRI7E( 12 .310) 1-4 . XH( <sup>I</sup> .NPROB) . YV( <sup>I</sup> .NPROB) END IF 350 C0N7INUE 110 FORMAT( NUMBER OF THERMOCOUPLES (XX) : ',4X, I2) <sup>1</sup> 12 FORMA' ( 12) 113 FORMAT (F8. 3) 115 FORMAT (' PROBE NUMBER (XX) : -.15X.I2) 120 FORMAT ( ' THERMOCOUPLE NUMBER (XX) : '.8X.I2) 130 FORMAT (• HORIZONTAL DISTANCE 'INCH) :'.1X,F8.3) 140 FORMAT(' VERTICAL DEPTH (INCH) : ',5x,F8.3) 160 FORMAT(' A LIST OF THERMOCOUPLE ARRANGEMENTS<br>161 FORMAT(' LOCATIONS OF THERMOCOUPLES IN THE  $S$ <sup>'</sup>) LOCATIONS OF THERMOCOUPLES IN THE GROUND ')<br>THERMO- HORIZONTAL VERTICAL \$') THERMO- HORIZONTAL VERTICAL \$')<br>COUPLE DISTANCE DEPTH \$') 170 FORMAT ( '180  $FORMAT$ <sup>'</sup> ' COUPLE DISTANCE DEPTH \$ ') 190 FORMAT ( NO. (INCH) (INCH) \$ ') 200 FORMAT (' \$ •) 205 FORMAT $\hat{i}$ . HORIZONTAL VERTI<br>DISTANCE DEPTH') • / ' COUPLE DISTANCE DEPTH ') 210 FORMAT ( NO. (INCH) (INCH) ' ') 300 FORMAT (4X, 12, 7X, F8.3, 6X, F8.3, '\$')  $310$  FORMAT $(4x, 12, 7x, F8.3, 6x, F8.3)$ 1000 RETURN END SUBROUTINE GETINX(ANSWR)  $\mathbf C$ SUBROUTINE GETINX ACCESS A THERMOCOUPLE INDEX FILE SPECIFIED BY  $\mathsf{C}$ THE USER. THIS SUBROUTINE READS THE FILE AND PRINTS THE INFORMATION TO THE SCREEN. SUBROUTINE CURSOR IS CALLED  $\mathsf{C}$ SUBROUTINE CURSOR IS CALLED BY THIS  $\mathsf{C}$  $\mathsf{C}$ SUBPROGRAM.  $\mathsf{C}$  $\mathsf{C}$ VARIABLES :  $\mathsf{C}$ FLNAME - THE NAME OF THE THERMOCOUPLE INDEX FILE.  $\mathsf{C}$ NTC - TOTAL NUMBER OF THERMOCOUPLES USED. ooooooooooooooooooo XH(I.J) - THE HORIZONTAL DISTANCE MEASURED FROM A REFERENCE POINT TO THE I-TH THERMOCOUPLE OF THE J-TH PROBE. (INCH).  $rac{c}{c}$ YV(I.J) - THE VERTICAL DEPTH FROM THE GROUND SURFACE TO THE I-TH THERMOCOUPLE OF THE J-TH PROBE. (INCH). COL - THE COLUMN NUMBER WHERE INFORMATION IS TO BE WRITTEN TO THE  $\mathsf{C}$  $\overline{O}$ SCREEN. ROW - THE ROW NUMBER WHERE INFORMATION IS TO BE WRITTEN TO THE SCREEN.  $\mathsf{C}$ NPROB - THE THERMOCOUPLE PROBE NUMBER  $\mathcal{C}$ CHARACTER\* <sup>1</sup> ANSWR CHARACTER\* 12 FLNAME CHARACTER LABEL=36, LABELS(1:5)=43  $DIMENSION XH(16, 15), YV(16, 15), LDTA(16, 15)$ COMMON / TCLÒC/ NTĆ NPROB .XH .YV<br>COMMON / LOGA/ LDTA<br>LOGICAL LDTA CALL NAME(900,'OLD',12,ANSWR,FLNAME)  $\mathsf{C}$ ooo READ THE THERMOCOUPLE INDEX FILE  $\mathsf{C}$ READ( 12,155) LABEL. FLNAME 155 FORMAT (A36.A10) WRITE(\*, 155) LABEL, FLNAME READ( 12. 160) LABEL. NTC  $WRITE( + .160)$  LABEL, NTC 160 FORMAT ( A36 . 12) READ (12,200) LABEL. NPROB

```
o
C DETERMINE IF AN EXISTING D<br>C FILE SHOULD BE CREATED
o
o
C<br>C CLEAR SCREEN
       WRITE(*,200) LABEL, NPROB
  200 FORMAT ( A36 ,12) READ (12,220) (LABELS(J) , J=1 .5) WRITE(+.220) (LABELS(J), J=1.5)
  220 FORMAT (4(A43,/) , A43
       DO 300 K= 1
, NTC READ ( 12. 250) I ,XH( I
, NPROB ) . YV ( I .NPROB)
          WRITE(*, 250) I, XH(I, NPROB), YV(I, NPROB)I = I + 4LDTA(1, NPROB) = .TRUE.250 FORMAT ( 4X , I2.7X.F8.3.6X.F8.3)
  300 CONTINUE
 1000 RETURN
      ENDSUBROUTINE HLCALC
C THIS SUBROUTINE CALCULATES THE HEAT LOSS FROM DIRECTLY BURIED PIPES
C BASED ON UNCONSTRAINED. UNWEIGHTED NONLINEAR LEAST SOUARES FITTING
C OF THE EARTH TEMPERATURE DATA TO THE THEORETICAL EQUATIONS USING THE
C LEVENBERG/MARQUARDT/MORRISON ALGORITHM WITH ANALYTICAL DERIVATIVES.<br>C THESE DIMENSIONS ALLOW UP TO 100 OBSERVED VALUES. 5 INDEPENDENT
C THESE DIMENSIONS ALLOW UP TO 100 OBSERVED VALUES, 5 INDEPENDENT
C VARIABLES. AND 10 PARAMETERS TO BE DETERMINED.
C SUBROUTINES CALLED INCLUDE CURSOR. LMMNL AND FUNVAL FOR TWO PIPES
C IN SEPARATE CONDUITS. OR FNVAL1 FOR TWO PIPES INSTALLED IN A SINGLE
C CONDUIT HAVING A CONSTANT TEMPERATURE.
C THE INPUT AND OUTPUT DATA ARE STORED IN FILES NAMED BY THE USER.
C IMPLICIT REAL*8 (A-F.S-Y)
      CHARACTER*1 ANSW, ANSWR
      CHARACTER* 12 DTAFL
      INTEGER NCOND
      INTEGER=2 ROW, COL
      DIMENSION X( 10) . YY( 100) ,XX( 100,5) ,F(100) ,A( 100, 10)
      COMMON / CALHL/ YY.XX
      COMMON / UHIN/ ND, AK, DS, NCOND
C**
       IER=2. ITS-50
      TOL=1. D-6EPS=1.0-8EXPEND— 1 .5 DECR=0.5
      ROW-0
      COL-0
      CALL CURSOR (COL, ROW)
      ROW = 5COL=1CALL CURSOR (COL, ROW)
      WRITE(* . 19)
    19 FORMAT(18X,' BURIED PIPES HEATLOSS CALCULATION PROGRAM')
   DETERMINE IF AN EXISTING DATA FILE IS TO BE USED OR A NEW DATA
   20 ROW-8
      COL = 1CALL CURSOR (COL. ROW)
      WRITE(* .30)
   30 FORMAT(' Would you like to use an existing data file ? (Y/N)',<br>
k': ')
         : ') COL = 56ROW = 9CALL CURSOR (COL, ROW)
      READ (\bullet, 40) ANSW
   4C FORMAT (A1)
       IF((ANSW.EQ.'Y').OR.(ANSW.EQ.'y'))THEN
           CALL GETDTA(X, ANSWR)
      ELSE
          I F( ( ANSW EQ. 'N') OR (ANSW . EQ 'n')) THEN CALL MAKEDTA(X. ANSWR)
          ELSE
```

```
IF((ANSWR .EQ. 'N') .OR. (ANSWR .EQ. 'n')) GO TO 999
              GO TO 20 END IF END IF
       CALL NAME(600. 'NEW , 1 6 . ANSWR , DTAFL)
       IF((ANSWR .EQ. 'N') .OR. (ANSWR .EQ. 'n')) GO TO 999
C COMPUTE RHO=1/(4.PAI.*K), AND THE DISTANCE BETWEEN THE PIPE<br>C CENTERS
      CENTERS
C CO 60 1=1 . ND
       XX(I, 4)=1. /(4.5.14159*AK)XX(1,5) = DS60 CONTINUE
      IF ( NCOND . EQ. 1) THEN
       NIV=4NP = 3ELSE
       NIV=5
       NP = 5END IF C SHOULD A DIAGNOSITC FILE BE CREATED?
       CALL NAME(100, 'NEW . 3 . ANSW , DTAFL)
       IF ((ANSW EQ. 'Y') OR. (ANSW . EQ . 'y')) THEN
          IER=1ELSE
         IF ((ANSW EQ. 'N') .OR. (ANSW .EQ. 'n')) IER-0
      END IF Row=10COL=1CALL CURSOR (COL , ROW) WRITE(*, 77)77 FORMAT ( 20X ,
' ••• CALCULATING ••• ') CALL LMUNL (X.F. A. SUMSQ . ND . NP , TOL . EXPEND. DECR. ITS. I ER, NCOND)
       IF ( I ER .EQ. 2) WRITE( 16,80)
80 FORMAT (IX.* MAXIMUM NUMBERS OF ITERATIONS EXCEEDED ') C PRINT THE HEAT LOSS RATES FROM THE UNDERGROUND PIPES AND THEIR<br>C LOCATIONS
      LOCATIONS
      COL-0
      ROW-0
      CALL CURSOR (COL. ROW)
      IF (NCOND .EQ. 2) THEN
          WRITE( 16.90)
          DHL2=X(2)+DSWRITE( 16, 95) X(1),X(4),X(2), DHL2,X(3),X(5)WRITE(» .90)
         WRITE(*, 95) X(1), X(4), X(2), DHL2, X(3), X(5)ELSE
          WRI TE( 1 6 , 91 ) WR I TE( 16.96) X(1).X(2).X(3)
          WRITE(* .91 ) WR I T E
( • , 9 6 ) X(1).X(2).X(3)
      END IF 90 FORMAT (//36X. * PIPE NO. 1
1
. 6X .
' PIPE NO. 2'/)
91     FORMAT(//36x,' PIPES 1 & 2'/)
95 FORMAT(2X, 'HEAT LOSS RATE(Q), BTU/H-FT', 2(8X, F10.4)/2X, 'HORIZONTAL
     tDISTANCE(L) , INCH' , 7X . FI 0 . 4 . 8X , FI 0 . 4/2X , 'VERTICAL DEPTH(D) .INCH' , 412X.F10 4.8X.F10.4)
96 FORMAT(2X, HEAT LOSS RATE(Q), BTU/H-FT', 8X, F10.4/2X, 'HORIZONTAL'
     k. 'DISTANCE(L) . INCH', 7X . F10.4/2X. 'VERTICAL DEFIN(CI), INCH',412X.F10.4)
      GO TO 101 999 WR I TE ( • , 1000)
 1000 FORMAT (' SOME ERRORS OCCUR IN DATA INPUT. ') 101 COL-1
      Row=23CALL CURSOR (COL. ROW)
      WRITE( * , 97)
   97 FORMAT(' Press RETURN to get back to the main menu. ')
      READ( • . 98)
   98 FORMAT(AI)
      RETURN
      END SUBROUTINE MAKEDTA(X, ANSWR)
```

```
THIS SUBROUTINE ASSISTS THE USER TO CREATE AN INPUT FILE FOR CALCULATING THE PIPE HEAT LOSSES AND LOCATIONS FOR DIRECT BURIED
C CONDUIT DISTRIBUTION SYSTEMS. THE SUBROUTINES CALLED ARE CURSOR
C AND PRT
\mathsf CVARIABLES
   DTAFL - THE NAME OF THE DATA FILE TO BE CREATED.
\mathcal{C}ND - THE NUMBER OF MEASURING LOCATIONS.
\mathsf C\mathsf CAK - THE AVERAGE VALUE OF SOIL THERMAL CONDUCTIVITY, (BTU/H-FT-F)
\mathsf{C}DS - SEPARATION DISTANCE BETWEEN THE CENTERS OF THE PIPES, (INCH).
   X(I) - THE INITIAL ESTIMATE OF THE I-TH PARAMETER, WHICH INCLUDES :
\mathsf{C}\mathsf CI = 1 HEAT LOSS FROM PIPE NO. 1
\mathsf{C}= 2HORIZONTAL DISTANCE OF PIPE NO. 1
\circ= 3VERTICAL DEPTH OF PIPE
NO . 1 \mathsf{C}HEAT LOSS FROM PIPE NO. 2 \circvertical depth of pipe
                                                   NO 2 \mathsf{C}\mathsf{XX}(\bot,\mathsf{J}) - the ind
                    INDEPENDENT VARIABLES OF THE I-TH MEASURING LOCATION.
\circJ =
1 HORIZONTAL DISTANCE. (INCH).
                 = 2 VERTICAL DEPTH, (INCH)\mathsf{C}\circ= 3 UNDISTURBED EARTH TEMPERATURE.
(DEG F)
\mathsf CYY(I) - THE EARTH TEMPERATURE OF THE I-TH MEASURING LOCATION.
    ROW - THE ROW NUMBER WHERE INFORMATION IS TO BE WRITTEN TO SCREEN.
\mathsf{C}\mathsf{C}COL - THE COLUMN NUMBER WHERE INFORMATION IS TO BE WRITTEN TO THE
\mathsf{C}SCREEN.
\mathsf{C}IMPLICIT REAL=8 (A-G.R-Y)
       character*^ DTAFL, OUTFL
       CHARACTER* 1 ANSWR
       INTEGER*2 COL. ROW
       INTEGER PROMPT . UN I TNUM
       CHARACTER.3 STAT
       REAL KSAV
       DIMENSION X(10) .YY(100) ,XX(100.5)
       COMMON / CALHL/ YY, XX
       COMMON / UHIN/ ND. AK. DS. NCOND
       COMMON /NDKS/ NDPT.KSAV
C
C PROVIDE THE INFORMATION FOR CREATING AN INPUT DATA FILE
C CALL NAME(70,'NEW',8,ANSWR,DTAFL)<br>IF ((ANSWR .EQ. 'N') .OR. (ANSWR .EQ. 'n')) GO TO 1000
C
C CLEAR SCREEN
\mathcal{C}COL-0
       ROW = 0CALL CURSOR (COL. ROW)
       WR I TE(8 , 50) DTAFL
       WR I TE( • . 120)
       READ(*,*) DS
       WRITE(8,120) DS
       WRITE(« .70)
       READ( • , 30) ND
       WRITE(8, 70) ND
       WRITE(*, 100)READ( •
, • ) AK WRITE(8.100) AK
       WR I TE( • . 122) WRI TE( *,125)
       READ( • , 30) NMODE
       IF(NMODE .EQ. 2) THEN
C
C USE AN INTERACTIVE MODE FOR DATA INPUT
\mathcal{C}DO 200 J=1 , ND WR I T E ( •
, 140)
            READ( •
, • ) NOLN
           WRITE(* . 150)
            READ( •
, • ) YY ( NOLN
           WRITE(» . 160)
            \mathsf{READ}(\bullet, \bullet) \; \; \mathsf{XX}(\mathsf{NOLN}, 1)WRITE(*,170)READ(*,*) XX(NOLN,2) .
           WRITE(* . 180)
```

```
C OBTAIN THE DATA DIRECTLY FROM OTHER SUBPROGRAMS<br>C
o
            READ( •
. • ) XX ( NOLN , 3
  200 CONTINUE
       ELSE
       cal. NAME (200, 'OLD' , 15. ANSWR. DTAFL)
       IF ((ANSWR .EQ. 'N') .OR. (ANSWR .EQ. 'n')) GO TO 1000
  212 READ (15. 202
  202 FORMAT(5(/))
       DO 205 J=1 , ND READ ( 15.203) YY(J), (XX(J,K), K=1,3)
  203 PORMAT ( 2X . F5 3,3(5X,F8 3))
  205 CONTINUE
       END IF DO 220 J=1, ND
         WRITE (8, 210) YY(J) , (XX(J ,K) ,K=1 ,3)
  220 CONTINUE
      WRITE( • .250)
       WRITE(* ,260)
       READ( • . 30 ) NCOND
       WR I TE( 8 .260) NCOND
       WRITE(* .280)
       WRITE(« .300)
       \mathsf{READ}(\cdot, \cdot) \; \; \mathsf{x}(1)WRI TE( 8 . 300) X (
1
      WRITE(« .320)
       READ(*,*) X(2)
       WRITE(8,320) X(2)
       WRITE(* .340)
      READ(*, *) X(3)WRITE(8, 340) X(3)IF (NCOND .EQ. 2) THEN
         WRITE( • , 350)
         READ(*, *) X(4)WRITE(8, 350) X(4)WRITE(* ,360)
         \mathsf{READ}(\ast, \ast) \; \; \mathsf{X(5)}WRITE(8, 360) X(5)END IF RETURN
   FORMAT
30
(13)
   FORMAT
40
(A12)
       FORMAT
       FORMAT
  100 FORMAT('
       FORMAT
  122 FORMAT('
      k' 1 = DATA OBTAINED DIRECTLY FROM OTHER SUBPROGRAMS AND FILES \cdot,
     k/, ' 2 = DATA INPUT THROUGH AN INTERACTIVE MANNER ')
  125 FORMAT('
  140 FORMAT('
  150 FORMAT('
  160 FORMAT('
  170 FORMAT('
  180 FORMAT('
       FORMAT(1X.
       FORMAT
      4
' 1 =
TWO PIPES LOCATED INSIDE A SINGLE METALLIC CONDUIT *,/,
      k- 2 = TWO PIPES INSTALLED IN SEPARATE CONDUIT •)
  260 FORMAT
  280 FORMAT('
  300 FORMAT(†
  FORMAT
320
  340 FORMAT('
  350 FORMAT('
  360 FORMAT('
 1000 RETURN
      END
   50 FO
   70 FO
  120 FORMAT('
  210 FOI
  250 FOI
                  INPUT DATA FILE NAME = 1,21X, A12)
              (' NUMBER OF MEASURING LOCATIONS (XXX): ' ,7X,I3)
              (' SOIL THERMAL CONDUCTIVITY (Btu/h-ft-F) = ', 3X, F9.4)(' DISTANCE BETWEEN CENTERS OF PIPES (inch) = '.1X.F9.4)<br>(' PROVIDE THE MODE OF INPUT OF TEST RESULTS : './.
              = DATA INPUT THROUGH AN INTERACTIVE MANNER ')<br>(' MODE OF DATA INPUT ( 1 OR 2 ) = ',12X,I3)
              (' MEASURING LOCATION NUMBER (XXX): '.11X.I3)
              (' THE EARTH TEMPERATURE (DEG F) = ',12X,F8.3)HORIZONTAL DISTANCE (inch) = ', 15X.F8.3)VERTICAL DEPTH (inch) = ',20X.F8.3)UNDISTURBED EARTH TEMPERATURE (DEC F) = ', 4X, F8.3)(1X,F8.3.2(2X,F8.3) .2X.F8.3)
              (• PROVIDE THE TYPE OF PIPE CONFIGURATION : ' ,/,
              (' TYPE OF PIPE CONFIGURATION (1 \t{OR} 2) = \t{OR} 13)
              (' INPUT THE INITIAL PARAMETER ESTIMATES : ')<br>(' HEAT LOSS FROM PIPE NO. 1 (Btu/h-ft) = ',5X,F10.4)<br>(' HORIZONTAL DISTANCE OF PIPE NO. 1 (inch) = ',1X,F10.4)
              (* VERTICAL DEPTH OF PIPE NO. 1 (inch) = ', 6X, F10.4)C HEAT LOSS FROM PIPE NO. 2 (Btu/h-ft) - '.5X.F10.4)
(' VERTICAL DEPTH OF PIPE NO. 2 (inch) = '.6X.F10.4)
      SUBROUTINE GETDTA(X. ANSWR)
```

```
o
ECHOES THE INFORMATION IT READS TO THE SCREEN THE SUBROUTINE
o
CURSOR IS CALLED IN THIS ROUTINE.
o
VARIABLES . C DTAFL - THE NAME OF THE INPUT DATA FILE.
C ND - TOTAL NUMBER OF MEASURING LOCATIONS.
   AK - THE AVERAGE SOIL THERMAL CONDUCTIVITY, (Btu/h-ft-deg F)
C  AK – THE AVERAGE SOIL THERMAL CONDUCTIVITY, (Btu/h-ft-deg F).<br>C  DS – SEPARATION DISTANCE BETWEEN THE CENTERS OF THE PIPES, (inch).
C X(I) - THE INITIAL ESTIMATE OF THE I-TH PARAMETER, WHICH INCLUDES :
              I = 1 HEAT LOSS FROM PIPE NO. 1. c<br>c
                = 2 HORIZONTAL DISTANCE OF PIPE NO. 1. = 3 VERTICAL depth OF PIPE NO. 1. o
oo
                = 4 HEAT LOSS FROM PIPE NO. 2.
                = 5 VERTICAL DEPTH OF PIPE NO. 2. C XX(I,J) - THE INDEPENDENT VARIABLES OF THE I-TH MEASURING LOCATION,
o
              J = 1 HORIZONTAL DISTANCE, (inch).
o
                = 2 VERTICAL DEPTH, (inch)
                = 3 UNDISTURBED EARTH TEMPERATURE, (deg F)
o
o
   YY(I) - THE EARTH TEMPERATURE OF THE I-TH MEASURING LOCATION.
o
COL - THE COLUMN NUMBER AT WHICH INFORMATION IS TO BE WRITTEN TO
o
         SCREEN.
o
ROW - THE ROW NUMBER AT WHICH INFORMATION IS TO BE WRITTEN TO THE o
          SCREEN.
      IMPLICIT REAL*8 (A-G.R-Y)
      CHARACTER . 1 ANSWR
      CHARACTER DTAFL=12, KLABEL=45
      INTEGER-2 ROW, COL
      DIMENSION X(10) ,YY( 100) ,XX( 100,5)
      COMMON /CALHL/ YY , XX COMMON /UHIN/ ND . AK . DS . NCOND
       CALL NAME(21 1
. 'OLD' ,8. EXIT, DTAFL)
       IF ((ANSWR .EQ.'N') .OR. (ANSWR .EQ. 'n')) GO TO 1000
C
ooo
   READ AND ECHO THE EXISTING DATA FILE
\mathbf{c}• READ( 8 . 60) KLABEL. DTAFL
      WR I TE( • , 60) KLABEL. DTAFL
      READ( 8 , 80) KLABEL. DS
      WRITE(* ,80) KLABEL. DS
      READ( 8 , 70 ) KLABEL. ND WRITE( • .70) KLABEL. ND READ (8. 80) K LABEL. AK WRITE(*,80) KLABEL, AK
      DO 120 J=1, ND
        READ(8.100) YY(J). (XX(J,K), K=1.3)
        WRITE(-, 100) YY(J), (XX(J,K), K=1,3)120 CONTINUE
      READ(8,70) KLABEL. NCOND
      WRITE (*.70) KLABEL. NCOND
      READ( 8,150) KLABEL. X(1)
       WRITER, 150) KLABEL. X(1)
       READ( 8 ,150) KLABEL. X(2)
      WRITE(*, 150) KLABEL, X(2)READ (8 ,150) KLABEL. X(3)
      WR I TE( • . 1 50 ) KLABEL. X(3)
      IF ( NCOND . EQ. 2) THEN
          READ( 8 , 150) KLABEL. X(4)
         WRITE( • . 150) KLABEL. X(4) READ (8. 150) KLABEL. X (5)
         WRITE (*.150) KLABEL. X (5) END IF o
o
PAUSE TO LET THE USER VIEW THE DATA
\mathcal{C}COL = 1ROW=24CALL CURSOR (COL. ROW)
      WRITE(* .98)
   98 FORMAT(24x, ' Please press RETUPN to continue.')
      READ(* ,50)
      RETURN
   50 FORMAT (A12)
   60 FORMAT (A46.A1 2)
```

```
71
```

```
o
C<br>C CLEAR SCREEN
    70 FORMAT(A46,I3)
    30 FORMAT (A46.F9 4)
   1 00 FORMAT ( 1 X . F8 . 3 . 2 ( 2X . F8 . 3 ) . 2X , F3 . 3
  150 FORMAT (A46, F10.4)
 1000 RETURN
      END SUBROUTINE NAME (PROMPT, STAT, UNITNUM, ANSWR, FILEN)
C SUBROUTINE NAME IS A TEMPLATE FOR GETTING THE NAME OF AN INPUT OR
C AN OUTPUT file and opening that file.
C PROMPT - THE MESSAGE TO PROMPT THE USER<br>C STAT - THE STATUS OF THE FILE TO BE OP
C STAT - THE STATUS OF THE FILE TO BE OPENED<br>C UNITNUM - THE UNIT NUMBER TO BE ASSOCIATED WI
C UNITNUM - THE UNIT NUMBER TO 8E ASSOCIATED WITH FILE
C ANSWR - HAS THE FILE BEEN OPENED SUCCESSFULLY (Y/N)
C FILEN - THE NAME OF THE FILE OPENED
       INTEGER PROMPT , UNITNUM
      CHARACTER-3 STAT
      CHARACTER- 1 ANSWR
      CHARACTER- 12 FILEN
       INTEGER-2 COL. ROW
      1 = 1COL-0
      ROW-0
      CALL CURSOR (COL. ROW)
      COL = 1ROW = 5CALL CURSOR (COL. ROW)
       IF (PROMPT . EO . 70) THEN
          WRITE( • , 70)
      ELSE
           IF (PROMPT . EQ. 200) THEN
              WRITE(*.200)
           ELSE
               IF (PROMPT .EQ. 211) THEN
                  WRITE( \cdot , 211)
              ELSE
                  IF (PROMPT .EQ. 100) THEN
                     WRITE(*, 100)
                     1-4
                  ELSE
                     IF (PROMPT .EQ. 600) THEN
                         WRITE(- .600)
                     ELSE
                         IF (PROMPT . EQ. 900) THEN
                            WRITE(*,900)ELSE
                            IF (PROMPT .EQ. 170) THEN
                               WRITE(*, 170)
                             ELSE
                               GO TO 20 END IF END IF END IF END IF END IF END IF END IF
   10 COL-5
      ROW = 7CALL CURSOR (COL. ROW)
      WRITE(*,40)
      COL-8
       ROW=8
       CALL CURSOR (COL. ROW)
       READ( • , 50 ) FILEN
       OPEN ( UN I TNUM, FILE=FILEN, STATUS=STAT, ERR=99)
       GOTO 20
   99 COL=1
       ROW = 10CALL CURSOR (COL. ROW)
```

```
WRITE( • , 999)
      1 = i + 1CALL CURSOR (COL, ROW)
   30 IF (I . GT . 4) THEN
         COL=1ROW=12CALL CURSOR (COL, ROW) WR I TE( • ,420)
         C0L=59
         ROW= 1.3CALL CURSOR (COL, ROW)
         READ (*.60) ANSWR
          IF ((ANSWR . EQ. ' Y
' ) OR. (ANSWR , EO . 'y')) THEN GOTO 10 ELSE
             .<br>If ((answr .eq. 'n') .or. (answr .eq. 'n')) then
               GO TO 20
            ELSE
               GOTO 30 END IF END IF ELSE
         GO TO 10 END IF \mathsf{C}\mathsf{C}CLEAR SCREEN
\epsilon20 COL-0
      Row=0CALL CURSOR(COL.ROW)
      RETURN
   40 FORMAT ( ' NAME : ')
   50 FORMAT (A12)
   60 FORMAT(A1)
   70 FORMAT(' Please enter a name for the INPUT file being',
     • ' created. ') 100 FORMAT(' Please enter diagnostic file name or return',
     •' if one is not wanted.')
  170 FORMAT(' The summary being created can be used as an input
     •'file in menu choice three. ') 200 FORMAT(' Please enter input data file name (Menu choice #2'.
     •' last file name entered). ') 211 FORMAT(' Please enter the INPUT file name.')
  420 FORMAT (
' Would you like to keep trying to get a valid name ',
     •
' ( Y/N ) ? ') 600 FORMAT(' Please enter the OUTPUT file name.')
  900 FORMAT(' Please enter the name of the thermocouple index file.',
  •/)
999 FORMAT (
' The file you wish to use cannot be opened by DOS. ') END SUBROUTINE LMMNL(X, F, A, SUMSQ, ND, NP, TOL, EXPND, DECR, ITS, IER, NCOND)
      IMPLICIT REAL*8 (A-H.O-Z)
      INTEGER NCOND
      CHARACTER* 1 ANSW
      REAL*8 B(10,10), DA(10), DU(10), D(10), C(10), DX(10), Y(10)
      DIMENSION X(10),YY(100),XX(100,5),F(100),A(100,10)
      COMMON /CALHL/ YY , XX CCCCCCCCCCCCCCCCCCCCCCCCCCCCCCCCCCCCCCCCCCCCCCCCCCCCCCCCCCCCCCCCCCCCCCC
\mathsf{C}THIS SUBROUTINE IS BASED ON LEVENBURG . MARQUARDT. MORRISON
\mathsf{C}ALGORITHM (SEE OSBORNE 'NONLINEAR LEAST SQUARES - THE LEVENBERG
\overline{c}ALGORITHM REVISITED'. J. AUSTRAL. MATH. SOC 19 (SERIES B) (1976).
      PP 343-357) AND IS MODIFIED FOR ONE OR MORE INDEPENDENT VARIABLES
\overline{c}IN THE NONLINEAR FUNCTION.
   VARIABLES
oooooooooooooooo
                Vector of parameters less than or equal to 10 X(1)Input : Contains estimate of solution
                Output : Contains solution vector
      A(N, NP)Matrix containg the first partial derivatives of the function
                 with respect to each of the parameters.
                 Output Contains Upper Triangular Factor in orthogonal
\tilde{c}factorization of GRAD F F(1)Storage for F vector of terms in sum of squares
```
c SUMSQ Output Contains final residual sum of squares C ND Input : Dimension of F<br>
C NP Input : Dimension of X<br>
C TOL Input : Tolerence on C<br>
EXPND Input : Foctor by whice<br>
squores succeeds on fire<br>
NCOND Input : =1 Two pipes<br>
=2 Two pipes<br>
C ITS Input : 4 Atuol number of<br>
C C ND Input : Dimension of F TOL Input : Tolerence on Calculotion<br>EXPND Input : Foctor by which EPS incr c Foctor by which EPS increosed if test on sum of squores foils<br>DECR Input : Facto Input : Factor by wnich EPS oecreased if test on sum of squores succeeds on first attempt<br>NCOND – Input : = 1 Two pipes encosed in <sup>c</sup> NCOND Input =1 Two pipes encased in <sup>a</sup> single conduit c =2 Two pipes installed in separate conduit ITS Input : Max number of iterations Output : Actual number of iterations<br>IER – Input : =0 No Printing  $Input = 0$  No Printing c =1 Print Diagnostic Information Output : =1 Successful Termination  $=2$  Max ITS Exceeded  $=3$  EPS exceeds 1.D6 =4 Attainable Accuracy Reached Tol too small If IER =  $2.3$  or 4 there may be errors in gradient colculation c -500+1 I'th column of A has a scale which is small compared to Euclidean norm of A by a COOC Factor less than 1.D6 User supplied subroutine FUNVAL required to set values of SUMSQ. F. A. Declaration must be SUBROUTINE FUNVAL (A, F, X, SUMSQ, IFL, N) CIf IFL=1 sets all volues If IFL-2 sets SUMSQ only; must not alter A or C C — Diagonostic information contains in an output file: DIAGON.DTA — C Ccccccccccccccccccccccccccccccccccccccccccccccccccccccccccccccccccccccccccc NRDF-ND-NP IPRINT-IER IF (IPRINT.EQ.0) GO TO 41 WRITE(3, 102) 41 MAXITS-ITS WRITE( 16.200) ITS0-0 CALL SUBROUTINE FOR CALCULATING PARTIAL DERIVATIVES ACCORDING TO  $\mathsf{C}$ A SINGLE OR SEPARATE CONDUIT  $\mathsf{C}$  $IF(NCOND .EO. 1) CALL FNVAL1(A, F, X, SSF, 1, ND)$  $IF(NCOND$  .EQ. 2)  $CALL$   $FUNVAL(A, F, X, SSF, 1, ND)$ SDRES-DSQRT ( SSF/NRDF) WR <sup>I</sup> TE( 16.201 )ITS0, SORES. X(1) DO 210 1-2. NP WR <sup>I</sup> TE( 16, 202 X(I) 210 CONTINUE ITS— 40 ITS— <sup>I</sup> TS+1  $N$  I TS $=$  $\theta$ C CALL function SUBROUTINE ACCORDING TO A SINGLE OR SEPARATE CONDUIT IF(NCOND .EQ. <sup>1</sup> ) CALL FNVAL1 (A. F.X SSF. <sup>1</sup> .ND)  $IF(NCOND$  . EQ.  $2)$  CALL  $FUNVAL(A, F, X, SS)$ SSF, <sup>1</sup> .ND) C COMPUTE ESTIMATE OF RESIDUAL STANDARD DEVIATION cccccccccccccccccccccccc SCALE GRAD F ccccccccccccccccccccccc W-0 . D0 DO 1 1=1.NP S—0 . D0 DO  $2 \text{ J}=1$ , ND 2  $S=S+A(J,I)*=2$  $W = W + S$  $D(1) = DSQRT(S)$  $W = DSQRT(W)$ DO 46 I=1,NP<br>IF (D(I)/W.LT.1.D—6) GO TO 47  $S=1.0/D(1)$ DO  $3 \text{ J}=1$ , ND  $3 \qquad A(J, I) = A(J, I) \cdot S$ 46 CONTINUE GO TO 48

47 <sup>I</sup> ER=500+I IF ( [PRINT . EQ . 0) GO TO <sup>49</sup> WRITE(3, 104) <sup>I</sup> $WRITE(3, 105) (D(1) . I=1 . NP)$ 49 GO TO 45 48 IF (ITSE0.1) EPS-1 .0 IF ( IPRINT. EQ.0) GO TO 42 WRITE(3,100) ITS, EPS , SSF CCCCCCOCCCCCCCCCCCCCCCCCCCCCCCCCCCCCCCCCCCOCCCCCCCC C HOUSEHOLDER TRANSFORMATION OF GRAD F.F C ccccccccccccccccccccccccccccccccccccccccccccccccccc C VECTOR DA CONTAINS DIAGONAL ELEMENTS OF UPPER<br>C TRIANGULAR MATRIX A. C TRIANGULAR MATRIX A. 42 DO 4 1=1 , NP  $S=0.$  D $0$ DO 5  $J=I$ , ND 5  $S = S + A(J, I) \cdot 2$ S=DSQRT(S) IF  $(A(I, I), GT. 0.0)$  S=-S  $DA(I)=S$  $A(1, 1) = A(1, 1) - S$  $IF ( I.EQ.NP) GO TO 6$  $IP1 = I + 1$ DO 7 K= IP1, NP S=0 . D0 DO 8 J-I , ND 8  $S=S+A(J,I)*A(J,K)$  $S = -S/(DA(1) * A(1, 1))$ DO 9 J-I .ND 9  $A(J,K)=A(J,K)-S*A(J,I)$ <br>7 CONTINUE 7 CONTINUE<br>6 S=0.D0  $S = 0.00$ DO 20  $J = I$ , ND 20  $S = S + A(J, I) * F(J)$  $S = S/(DA(1)-A(1,1))$ DO  $21$  J=I.ND 21  $F(J)=F(J)-S*A(J,I)$ <br>4 CONTINUE CONTINUE CCCCCCCCCCCCCCCCCCCCCCCCCCCCCCCCCCCCCCCCCCCCCCC C COMPUTE SUM OF SQUARES OF RESIDUALS ccccccccccccccccccccccccccccccccccccccccccccccc  $NP1 = NP + 1$ SSR-0 . D0 DO 22 <sup>I</sup> —NP <sup>1</sup> .ND 22 SSR=SSR+F(1) \*\* 2 cccccccccccccccccccccccccccccccccccccccccccccccccccccccccccccccccc C FACTOR EPS APENDAGE. TRANSFORM RHS UPPER TRIANGLE OF C<br>C TRANSFORMED MATRIX STORED IN UPPER TRIANGLE OF B. TRANSFORMED MATRIX STORED IN UPPER TRIANGLE OF B. C FILL IN B STORED COLUMNWISE IN ROWS IN LOWER TRIANGLE OF B.C cccccccccccccccccccccccccccccccccccccccccccccccccccccccccccccccccc 19 DO 30 1=1, NP  $DO 31 J=1, NP$ 31  $B(I,J)=0.00$  $C(I)=0.00$ 30  $B(I, I) = EPS$  $DO 10$   $I=1$ , NP  $S=DA(1)**2$  $IP1=I+1$  $I L 1 = I - 1$ DO  $12 \text{ J}=1 \text{ , } 1$ 12 S=S+B( <sup>I</sup> , <sup>J</sup> ) ««2 S=DSORT (S)  $IF (DA(I).GT.0.00)$  S=-S  $DU(1)=S$  $W=DA(1)-S$ IF ( I.EQ.NP) GO TO 18 DO 13 K-IP1 .NP S=A( <sup>I</sup> , K ) «W IF (I.EQ.1) GO TO 11 DO 14 J=1, IL1 14 S=S+B( <sup>I</sup> . <sup>J</sup> ) \*B(K , <sup>J</sup> ) 11  $S=-S/(DU(1)*W)$  $B(I,K)=A(I,K)-S*W$ 

```
DO 15 J=1, I
15 B(K,J)=B(K,J)-S*B(I,J)<br>13 CONTINUE
       CONTINUE
18 S = F(1) \cdot WDO 16 J=1. I
16 S = S + B(I, J) * C(J)S = S/(DU(I) \cdot W)DX(I)=F(I)-S*WDO 17 J=1.117 C(J) = C(J) - S * B(I,J)10 CONTINUE
CCCCCCCCCCCCCCCCCCCCCCCCCCCCC
      BACK SUBSTITUTION
cccccccccccccccccccccccccccc
      DX(NP)=DX(NP)/DU(NP)
      DO 25 1=2. NPK=NP-I+1KP1=K+1S=0.00DO 26 J=KP1, NP
26 S—S-*-B(K . J
) »DX( J )25 DX(K)=(DX(K)-S)/DU(K)SSS-SSR
      DO 32 I=1, NP
      SSS-SSS+C(I)**2
      DX(I)=DX(I)/D(I)32 Y(I)=X(I)-DX(I)NITS—NITS+1
cccccccccccccccccccccccccccc
      CHECK CONVERGENCE
CCCCCCCCCCCCCCCCCCCCCCCCCCCCC
      IER-4
      IF (SSS.GE.SSF) GO TO 45
      IER-1
C CALL THE FUNCTION SUBROUTINE ACCORDING TO A SINGLE OR SEPARATE CONDUIT
       IF(NCOND .EQ. 1) CALL FNVAL1(A,F,Y,SSN,2,ND)
       IF(NCOND . EO. 2) CALL FUNVAL( A . F . Y . SSN . 2 . ND)
      S— . 5D0* (SSF-SSN)/(SSF—SSS)
       IF ( IPRINT. EQ.0) GO TO 43
43 IF (S.GE. 1 D-4) GO TO 28
      EPS-EXPND-EPS
       IER=3IF (EPS.GT. 1 .06) GO TO 45
      GO TO 19 28 SDRES=DSQRT (SSN/NRDF)
      DO 29 I=1, NP29 X(1)=Y(1)IF (IPRINT. EQ.0) GO TO 44
       WRITE(16, 203) ITS, EPS, S, SDRES, X(1)DO 211 1=2, NP
       WR!TE(16.202) X(I)
211 CONTINUE<br>C CHECK FO
C CHECK FOR CONVERGENCE OF SUM OF SQUARES OF RESIDUALS.<br>44 TE ((DSORT(SSE)-DSORT(SSS))/(1 D0 + DSORT(SSE)) GE.TO
44 IF ((DSQRT(SSF)-DSQRT(SSS))/(1.D0 + DSQRT(SSF)).GE.TOL) GO TO 35<br>45 SUMSQ=SSN
      SUMSQ-SSN
      DO 33 I = 1 . NPA(I, I) = DA(I)S = D(1)DO 34^{'} J=1. I
34 A(J, I) = A(J, I) \cdot S<br>33 CONTINUE
33 CONTINUE<br>C PRINTES
      PRINT ESTIMATES OF PARAMETERS AND THEIR STANDARD DEVIATIONS
      WRITE( 1 6 ,204)
      DO 270 K— 1 .NP S1=0.00D(K)=1/A(K,K)S1 = S1 + D(K).2
       KP1=K+1DO 260 I=KP1, NP
       52 = 0.00I \cup I = I - 1DO 250 J=K, IL1
250 S2-S2+A(J. I)-D(J)
```

```
260
        D(I) = -S2/A(I, I)S1 = S1 + D(I) * 2CONTINUE
        S1=SDRES+DSQRT(S1)
        W \text{R} \text{I} \text{TE}(16, 265) \text{K}, X(K), S1
270 CONTINUE
C PRINT RESIDUAL STANDARD DEVIATION AND DEGREES OF FREEDOM
        WRITE(16,266) SDRES, NRDF
C PRINT OVSERVATIONS, PREDICTED VALUES AND RESIDUALS
        WRITE( 16,275)
C CALl THE FUNCTION SUBROUTINE ACCORDING TO A SINGLE OR SEPARATE CONDUIT
        IF( NCOND .EQ. 1) CALL FNVAL1(A, F, X, SUMSO, 1, ND)IF( NCOND  . EO. 2)  CALL FUNVAL( A, F, X, SUMSO, 1, ND )DO 280 I = 1, ND
        PRED=YY(I)-F(I)
        WRITE(16,276) I, XX(I,1), XX(I,2), YY(I), PRED, F(I)280 CONTINUE
        RETURN
35 IER=2
        IF (ITS.GE.MAXITS) GO TO 45<br>IF (NITS.EQ.1) EPS=EPS=DECR
           (NITS.EQ.1) EPS=EPS=DECR
        GO TO 40<br>FORMAT ('
100 FORMAT (* ITS=1,I3,1 EPS=1,F14.6,1 SUMSQ=1,F14.6)<br>102 FORMAT (11 NONLINEAR LEAST SQUARES FIT BY LEVENBERG ALGORITHM')
104 FORMAT ('SCALING ERROR NO. OF COLUMN ='.I3)
105 FORMAT (4(' D(',I2,')≖',F14.6))<br>190 FORMAT(1X,'DATA SET NO.',I3/)
200 FORMAT (2X. ' ITERATION' ,27X. 'RESIDUAL' ,5X, 'PARAMETER EST IMATES ' /3X
      &'NUMBER',7X,'EPS',9X,'PSI',7X,'STD DEV',9X,'X(1) TO X(5)'/)
201 FORMAT (4X, I3,29X,F10.5,4X,F15.6)
202 FORMAT (50X, F15.6)<br>203 FORMAT (/4X, I3, 5X,
        203 FORMAT (/4X,I3,5X,F105,2X,F10.5.2X,F10.5.4X,F15.6)
204  FORMAT (//57X. 'STANDARD'/10X. 'PARAMETERS', 13X. 'ESTIMATE', 16X.
      4c ' DEVIATION '/)
265  FORMAT(12X,'X(',I2,')',12X,F14.8,12X,F12.8/)<br>266  FORMAT(10X,'RESIDUAL STANDARD DEVIATION = ',F14.8//10X,'NUMBER OF
      &RESIDUAL DEGREES OF FREEDOM = '.18//)
275 FORMAT (10X, 'HORIZONTAL' . 3X . 'VERTICAL' ,5X. 'OBSERVED' ,5X, 'PREDICTED
4 '/I IX, 'DISTANCE' ,5X. 'DEPTH' ,9X, 'TEMP' ,9X, 'TEMP' ,8X, ' RES IDUAL '/2X
       k 'NUMBER' ,4X, ' (IN. )' ,7X, ' (IN. )' ,7X, ' (DEG F)',6X.'(DEG F)',7X.
      4:' (DEG F)'//)
276 FORMAT(\overline{3}X, \overline{13}, 2(4X, \overline{r8}, 3), 3(4X, \overline{r10}, 5))RETURN
        END SUBROUTINE FUNVAL (A.F.X. SUMSQ, IFL.ND)
C THIS SUBROUTINE IS USED WITH SUBROUTINE LAMINLF TO EVALUATE THE<br>C FUNCTION G AND ITS DERIVATIVES.
        FUNCTION G AND ITS DERIVATIVES.
        IMPLICIT REAL«8 (A-G.R-Y)
        DIMENSION X(10) ,YY( 100) ,XX( 100,5) , F( 100) ,A( 100. 10)
        REAL-8 NUM 1
, NUM2 , NUM3 , NUM4 . NUM5 , NUM6
        COMMON /CALHL/ YY . XX SUMSO=0.D0
        DO 10 1-1 , ND
        NUM1 — ( XX ( I
, 1 )-X(2) )--2+(XX( I , 2)+X(3) )*-2
        DENI— (XX (I ,1 )-X(2))«*2+(XX(I ,2)—X(3))--2
        NUM2«( XX ( I , 1 )-X(2)-XX( I .5) )--2+(XX( I ,2)+X(5))--2
        DEN2=(XX(I,1)-X(2)-XX(I,5))*=2+(XX(I,2)-X(5))==2<br>NUM3=XX(I,2)=(XX(I,1)-X(2))
        DEN3=NUM1 .DEN1
        NUM4— XX ( I, 2
) •
( XX( I
, 1 )— X ( 2 )—XX ( 1,5))
        DEN4—NUM2-DEN2
        \n  NUM5 = XX(1,2) * ((XX(1,1)-X(2)) **2+(XX(1,2)**2-X(3)**2))NUM6—XX ( I ,2) *( (xx( I .1 )— X ( 2 )— XX ( I . 5 ) ) • • 2+( XX ( I , 2 ) • • 2-X ( 5 ) • * 2 )
C CALCULATE THE VALUE OF FUNCTION G G—XX ( I
, 4
) •
( X
(
1 ) -DLOG ( NUM1 /DENI )+X ( 4) -DLOG ( NUM2/DEN2 ) )+XX ( I ,3)
        RESID=YY(1)-GSUMSG-SUMSQ+RES ID-RES ID
        IF ( IFL . EQ. 2) GOTO 10
C SET VALUES FOR I-TH ROW OF GRADIENT G
        A(I, 1)=XX(I, 4) = DLOG(NUM1/DEN1)A(I, 2) = -8. *XX(I, 4) * (X(1) * X(3) * NUM3/DEN3+X(4) * X(5) * NUM4/DEN4)A(I,3)=-4.4 XX(I,4) = X(1) NUM5/DEN3A(I, 4) = -XX(I, 4) * DLOG(NUM2/DEN2)
```
 $A(I, 5) = -4$  .  $\neq$   $XX(I, 4) \neq$   $X(4) \neq$  NUM6/DEN4  $F(1)=RESID$ 10 CONTINUE RETURN END SUBROUTINE FNVAL1 (A, F, X, SUMSQ, IFL, ND) C THIS SUBROUTINE IS USED WITH SUBROUTINE LWWNLF TO EVALUATE THE<br>C FUNCTION G AND ITS PARTIAL DERIVATIVES WITH RESPECT TO THE<br>C PARAMETERS TO BE DETERMINED. THE TOTAL HEAT LOSS FROM TWO PIPE: FUNCTION G AND ITS PARTIAL DERIVATIVES WITH RESPECT TO THE C PARAMETERS TO BE DETERMINED. THE TOTAL HEAT LOSS FROM TWO PIPES<br>C INSTALLED IN A METALLIC CONDUIT IS DETERMINED USING THIS C INSTALLED IN A METALLIC CONDUIT IS DETERMINED USING THIS<br>C SUBROUTINE SUBROUT INE IMPLICIT REAL=8 (A-G.R-Y)  $DIMENSION X(10), YY(100), XX(100,5), F(100), A(100,10)$ REAL=8 NUM1,NUM3,NUM5,NUM6 COMMON / CALHL/ YY.XX SUMSO-0 . D0 DO 10 1=1 .ND  $NUM1 = ( XX(I, 1) - X(2)) * 2 + (XX(I, 2) + X(3)) * 2$  $DEN1 = (XX(1,1)-X(2)) *2+(XX(1,2)-X(3)) *2$  $NUM3=xX(1,2)*(XX(1,1)-X(2))$ DEN3=NUM1 .DEN1 NUM5=XX( $1, 2)$  =  $((x)(1, 1) - x(2))$  =  $2 + (x)(1, 2)$  =  $2 - x(3)$  =  $2)$ )  $NUM6=xX(1,2) * ( (XX(1,1)-X(2)-XX(1,5)) *2+(XX(1,2)**2-X(5) **2))$ C CALCULATE THE VALUE OF FUNCTION G  $G=XX(I,4)*X(1)*DLOG(NUM1/DEN1)*XX(I,3)$  $RESID=YY(1)-G$ SUMSO=SUMSO+RESID\*RESID IF (IFL .EQ. 2) GO TO 10 C SET VALUES FOR I-TH ROW OF GRADIENT G  $A(I, 1)$   $\rightarrow$   $XX(I, 4)$  \*DLOG(NUM1/DEN1) A( <sup>I</sup> .2)—8. «XX ( <sup>I</sup> ,4)\*X(1)»X(3)\* NUM3/D EN3  $A(1,3)$   $\rightarrow$   $-4.4$   $\times$   $X(1,4)$   $\times$   $X(1)$   $\cdot$  NUM5/DEN3  $F(1)=$ RESID 10 CONTINUE RETURN END ; Subrout <sup>i</sup> ne CLOCK FOR MULTI I/O PLUS CARD Use as Fortran callable subroutine CALL CLOCK ( JD) where JD is declared as INTEGER\*2 JD(7) PARMBLK POCLOCK PARMBLK parmi STRUC<br>DD ? DD ? ENDS segment Para 'Code' CLOCK Proc Far PORT\_CLK EOU 340H Public CLOCK Assume Cs: POCLOCK Lds Si, Es: PARM1 [Bx] MONTH: MOV Dx, PORT\_CLK+7 IN AI, Dx<br>CALL BCDBI CALL BCDBIN<br>MOV Ah, 00H MOV Ah, 00H<br>MOV [Si].A [Si],Ax<br>Si Inc Inc Si<br>MOV Dx DAY: MOV Dx, PORT\_CLK+6 IN A <sup>I</sup> , Dx CALL BCDBIN<br>MOV Ah, 00H MOV Ah, 00H<br>MOV [Si], A  $[S<sub>i</sub>]$ , Ax

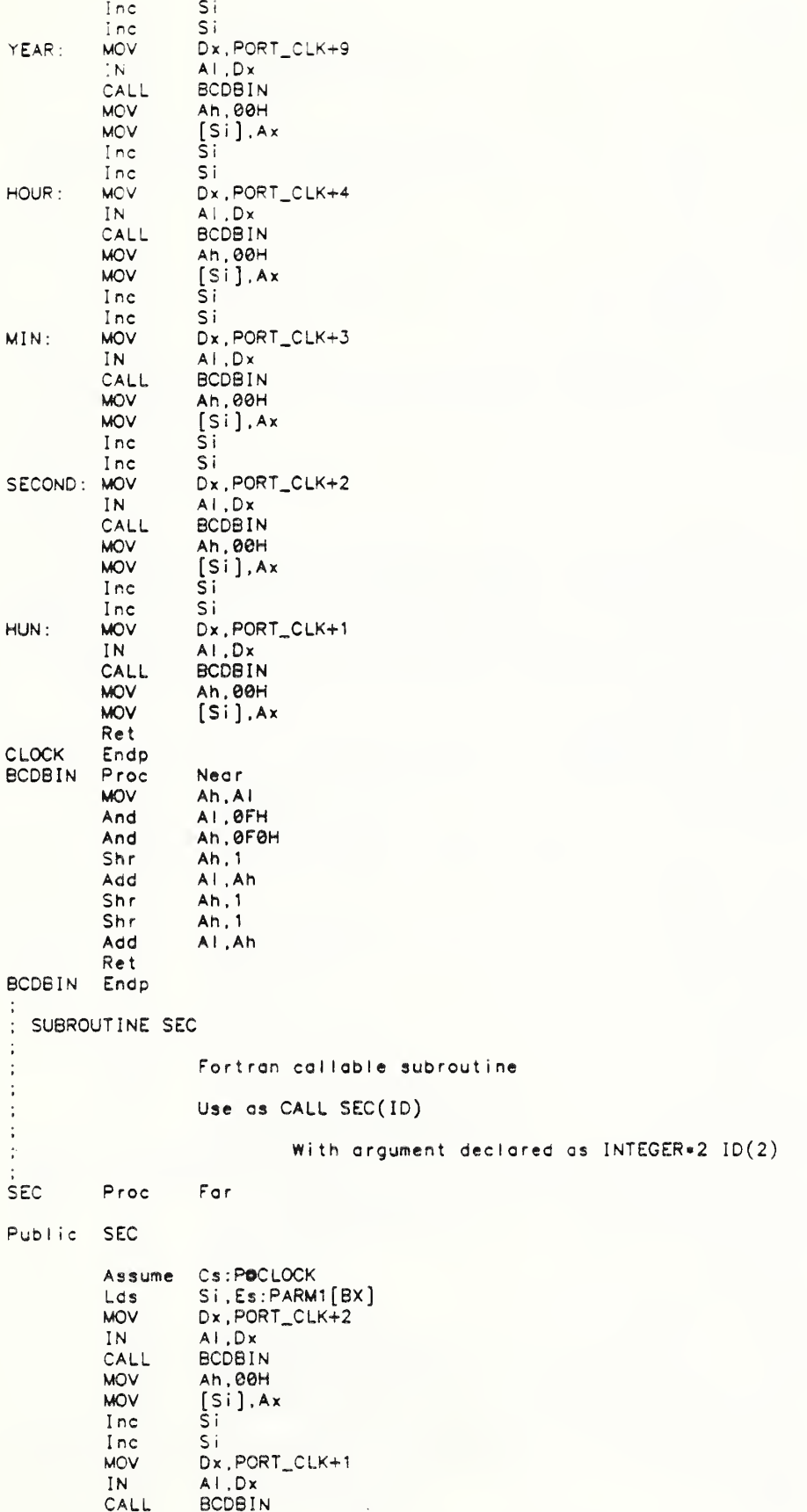

MOV Ah , 00H MOV [Si] Ax Ret SEC Enap POCLOCK Ends Ena PARMBLK STRUC PARM1 DD<br>PARM2 DD 7PARM2 DD<br>PARM3 DD ? 7 PARM3 DD PARM4 DD 7 PARMBLK ENDS POPOWER SEGMENT PARA 'CODE' ASSUME CS: POPOWER SUBTTL SUBROUTINE RESETP RESETP PROC FAR PUBLIC RESETP THE RESET WILL TAKE PLACE REGARDLESS OF WHAT OPERATING SEQUENCE THE DT2801 SERIES BOARD MAY BE EXECUTING PRIOR TO RUNNING THIS PROGRAM. TO CALL FROM FORTRAN USE : CALL RESETP  $\ddot{\phantom{a}}$ BASE.ADDRESS EOU 2ECH COMMAND\_REGISTER EQU STATUS REGISTER EOU BASE.ADDRESS + <sup>1</sup> DATA\_REGI STER EOU BASE.ADDRESS COMMAND\_WAIT EQU 4H<br>WRITE\_WAIT EQU 2H WRITE\_WAIT EQU 2H<br>READ\_WAIT EQU 5H READ\_WAIT CRESET EQU 0H<br>CSTOP EQU 0FH CSTOP EQU OFF<br>CCLEAR EQU 1H CCLEAR EQU 1H<br>CADIN EQU 0CH CAD IN EQU 0CH CDAOUT EQU 8H<br>CSIN EQU 4H CSIN EQU 4H<br>CSOUT EQU 5H CSOUT EQU 5H<br>CDIOIN EQU 6H CDIOIN EQU 6H<br>CDIOOUT EQU 7H CDIOOUT  $ER$   $EQU$   $1H$  ;  $1 = CODE$  FOR ERROR noerr EOU 0H ; 0 - CODE FOR NO ERROR ERRCK EQU 80H : 80H = ERROR CHECK PATTERN ; STOP THE DT2801 SERIES BOARD AND EMPTY THE DATA OUT REGISTER. MOV DX, COMMAND REGISTER MOV AL, CSTOP OUT DX . AL **MOV** IN DX .DATA AL.DX .REGISTER .WAIT UNTIL THE DT2801 SERIES BOARD DATA IN FLAG IS CLEAR AND READY ; IS SET, THEN WRITE THE RESET COMMAND BYTE TO THE COMMAND REGISTER.  $\ddot{\phantom{a}}$ MOV DX, STATUS\_REGISTER<br>IN AL.DX WRWAIT: IN<br>AND AL.DX AND AL.WRITE\_WAIT<br>JNZ WRWAIT JNZ WRWAIT<br>IN AL.DX OKAY: IN AL.DX

AND AL.COMMAND\_WAIT JZ OKAY<br>MOV DX.C MOV DX.COMMAND\_REGISTER<br>MOV AL.CRESET MOV AL.CRESET DX, AL .WAIT UNTIL the DT2801 SERIES BOARD DATA OUT READY OR (READY) FLAG IS SET, ; THEN READ THE DATA OUT REGISTER TO EMPTY IT.  $\ddot{\phantom{a}}$ MOV DX,STATUS\_REGISTER PUT: IN AL.DX AND AL . READ WAIT JZ PUT MOV DX,DATA\_REGISTER<br>IN AL.DX AL.DX RET RESETP ENDP SUBTTL ANADIG ANAD <sup>I</sup> PROC FAR PUBLIC ANADIG ANADIG REQUESTS AN A/D INPUT GAIN COD; ; THE GAIN CODE MUST BE 0.1.2 OR 3. : TO CALL FROM FORTRAN USE : CALL ANAD IG (IDATA, NCHAN, IGAIN, IERROR) <sup>I</sup> NT EGER \*2 <sup>I</sup> DATA .NCHAN. <sup>I</sup> GAIN , <sup>I</sup> ERROR STOP AND CLEAR THE DT2801 SERIES BOARD ÷ MOV DX.COMMAND\_REGISTER<br>MOV AL.CSTOP MOV AL.CSTOP DX.AL MOV DX.DATA\_REGISTER<br>IN AL.DX AL.DX MOV dx.status.register WAIT3: IN AL.DX<br>AND AL.WR AL. WRITE\_WAIT JNZ WAIT3 OKAY3: IN<br>AND AND AL.COMMAND\_WAIT JZ OKAY3 MOV DX, COMMAND\_REGISTER<br>MOV AL. CCLEAR MOV AL.CCLEAR<br>OUT DX.AL DX.AL ; WAIT UNTIL DATA IN FLAG IS CLEAR AND READY FLAG IS SET, THEN WRITE THE ; READ A/D IMMEDIATE COMMAND BYTE TO THE DATA IN REGISTER. MOV DX, STATUS\_REGISTER<br>IN AL.DX WAIT4: IN AL.DX<br>AND AL.WR AL.WRITE\_WAIT JNZ WAIT4<br>IN AL.DX OKAY4: IN<br>AND AND AL, COMMAND\_WAIT JZ OKAY4<br>MOV DX.CO MOV DX, COMMAND\_REGISTER<br>MOV AL.CADIN MOV AL.CADIN<br>OUT DX.AL DX.AL : WAIT UNTIL THE DT2801 SERIES BOARD DATA IN FULL FLAG IS CLEAR. THEN WRITE THE A/D GAIN BYTE TO THE DATA IN REGISTER. DX.STATUS.REGISTER MOV WAIT5: IN AL.DX

AND Al,WRITE\_WAIT JNZ WAIT5 DX.DATA\_REGISTER LDS SI, ES: PARM3[BX]<br>MOV AL. [SI] MOV AL.[SI]<br>OUT DX.AL  $DX.AL$ .WAIT UNTIL DATA IN FLAG IS CLEAR. THEN WRITE THE A/D CHANNEL BYTE TO THE ; DATA IN REGISTER. \* MOV DX, STATUS\_REGISTER<br>IN AL, DX WAITS: IN<br>AND AL.WRITE\_WAIT JNZ WAIT6 DX.DATA\_REGISTER LDS SI,ES:PARM2[BX]<br>MOV AL.[SI] MOV AL.[SI]<br>OUT DX.AL DX, AL ]read TWO BYTES OF A/D DATA FROM DATA OUT REGISTER. WAITING FOR A SET DATA .OUT READY (OR READY) FLAG BEFORE EACH READ, AND COMBINE THE TWO 8YTES ; INTO ONE WORD. \* MOV DX, STATUS\_REGISTER WAIT7: IN AL.DX<br>AND AL.RE AL.READ\_WAIT JZ WAIT? MOV DX.DATA\_REGISTER<br>IN AL.DX IN AL.DX MOV CL, AL<br>MOV DX. ST MOV DX.STATUS\_REGISTER<br>IN AL.DX WAIT8: IN AL.DX<br>AND AL.RE AND AL, READ\_WAIT<br>JZ WAIT8 JZ WAIT8 MOV DX, DATA\_REGISTER<br>IN AL.DX AL.DX MOV AH, AL<br>MOV AL.CL AL, CL LDS SI, ES: PARM1 [BX]<br>MOV [SI], AX  $[Si]$ . AX •WAIT UNTIL THE DT2S01 SERIES BOARD DATA IN FULL FLAG IS CLEAR AND READY ; FLAG IS SET. INDICATING COMMAND COMPLETION. THEN CHECK THE STATUS REGISTER ; ERROR Flag. ÷ MOV DX, STATUS\_REGISTER WAIT9: IN<br>AND AL.DX AND AL.WRITE\_WAIT WAIT9<br>AL.DX OKAY9: IN<br>AND AL, COMMAND\_WAIT JZ OKAY9<br>LDS SI,ES LDS SI, ES: PARM4 [BX]<br>MOV CL, NOERR MOV CL.NOERR<br>MOV [SI].CL  $[Si]$ .CL IN AL.DX<br>AND AL.ER AL. ERRCK JZ EXIT ERROR HANDELING ROUTINE  $\ddot{\cdot}$ MOV CL, ERR<br>MOV [SI].C MOV [SI].CL EXIT: ANADIG ENDP SUBTTL DIGANA DIGANA PROC FAR PUBLIC DIGANA

h

DIGANA causes the output of the data passed to it on a specified channel. TO CALL FROM FORTRAN USE : CALL DIGANA (IDATA, ICHAN, IGAIN, IERROR)  $\ddot{\cdot}$ <sup>I</sup> NT EGER \*2 <sup>I</sup> DATA. <sup>I</sup> CHAN. IGAIN. <sup>I</sup> ERROR STOP AND CLEAR THE DT2801 SREIES BOARD. MOV DX, COMMAND\_REGISTER MOV AL.CSTOP<br>OUT DX.AL DX, AL MOV DX,DATA\_REGISTER<br>IN AL.DX AL.DX MOV DX.STATUS.REGISTER WAIT10: IN<br>AND AL, DX AL.WRITE\_WAIT JNZ WAIT10 AL.DX OKAY10: IN<br>AND AND AL.COMMAND\_WAIT<br>JZ OKAY10 JZ OKAY10<br>MOV DX.COM DX, COMMAND\_REGISTER MOV AL.CCLEAR<br>OUT DX.AL DX, AL ; WAIT UNTIL THE DT2801 SERIES BOARD DATA IN FULL FLAG IS CLEAR AND READY ; FLAG IS SET, THEN WRITE THE WRITE DAC IMMEDIATE COMMAND BYTE ; TO COMMAND REGISTER.  $\ddot{\cdot}$ MOV DX. STATUS\_REGISTER WAIT11: IN AL.DX<br>AND AL.WR AL.WRITE\_WAIT JNZ WAIT11 OKAY11: IN AL.DX AND AL, COMMAND\_WAIT OKAY11 MOV DX, COMMAND\_REGISTER<br>MOV AL, CDAOUT MOV AL.CDAOUT<br>OUT DX.AL DX, AL ;WAIT UNTIL THE DT2801 SERIES BOARD DATA IN FULL FLAG IS CLEAR, THEN WRITE ; THE DAC SELECT BYTE TO THE DATA IN REGISTER. MOV DX, STATUS\_REGISTER WAIT12: IN<br>AND AL, DX AL.WRITE\_WAIT JNZ WAIT12<br>MOV DX, DAT. MOV DX, DATA\_REGISTER<br>LDS SL.ES: PARM2[BX] LDS SI, ES: PARM2 [BX]<br>MOV AL, [SI] MOV AL. [SI]<br>OUT DX.AL DX, AL DIVIDE THE DATA INTO HIGH AND LOW BYTES AND WRITE BOTH BYTES TO THE DATA ; IN REGISTER, WAITING FOR A CLEAR DATA IN FULL FLAG BEFORE EACH WRITE. LDS SI, ES : PARM1 [BX]<br>MOV DX STATUS REGIS DX, STATUS\_REGISTER WAIT13: IN IN AL.DX<br>AND AL.WR AND AL.WRITE\_WAIT<br>JNZ WAIT13 JNZ WAIT13<br>MOV DX.DAT/ MOV DX.DATA\_REGISTER<br>MOV AX.[SI] MOV AX, [SI]<br>OUT DX.AL OUT DX.AL<br>MOV DX.ST. DX, STATUS\_REGISTER WAIT14: IN IN AL.DX<br>AND AL.WR AND AL.WRITE\_WAIT<br>JNZ WAIT14 WAIT14 MOV DX, DATA\_REGISTER<br>MOV AX, [SI] MOV AX, [SI]<br>MOV AL, AH

OUT DX.AL WAIT UNTIL THE DT2801 SERIES BOARD DATA IN FULL FLAG IS CLEAR AND READY flag is set. indicating command completion, then check the status register ERROR flag. MOV DX, STATUS\_REGISTER WAIT15: IN AL, DX AND al,write\_wait JNZ WAIT15 OKAY15: IN<br>AND AL, DX AL, COMMAND\_WAIT JZ OKAY15<br>LDS SI,ES:1 SI, ES : PARM4[BX] MOV CL, NOERR<br>MOV [SI].CL  $[SI]$ , CL IN AL.DX<br>AND AL.ER AL, ERRCK JZ BYE ERROR HANDELING ROUTINE ÷ MOV CL, ERR<br>MOV [SI].C MOV [SI].CL<br>RET BYE: DIGANA ENDP \*\*\*\*\*\*\*\*\* \*\*\*\*\*\*\*\*\*\*\*\*\*\*\* SUBTTL PORTIN PORT IN PROC FAR PUBLIC PORTIN PORTIN SETS THE DIGITAL PORT FOR INPUT. DIGRD SHOULD BE USED TO READ THE VALUE OF THE PORT. TO CALL FROM FORTRAN USE : CALL PORTIN(IPORT, IERROR) INTEGER\*2 IPORT, IERROR STOP AND CLEAR THE DT2801 SERIES BOARD ÷ MOV DX.COMMAND\_REGISTER<br>MOV AL.CSTOP AL.CSTOP OUT DX.AL<br>MOV DX.DA DX, DATA\_REGISTER IN AL.DX MOV DX.STATUS\_REGISTER WAIT1A: IN AL.DX AND AL.WRITE\_WAIT JNZ WAIT1A OKAY1A: IN<br>AND AL.DX AND AL, COMMAND\_WAIT<br>JZ OKAY1A JZ OKAY1A<br>MOV DX.COM MOV DX, COMMAND\_REGISTER<br>MOV AL. CCLEAR MOV AL.CCLEAR<br>OUT DX.AL DX, AL WAIT UNTIL DATA IN FLAG IS CLEAR AND READY FLAG IS SET, THEN WRITE THE SET DIGITAL PORT FOR INPUT COMMAND BYTE TO THE DATA IN REGISTER. MOV DX, STATUS\_REGISTER WAIT16: IN<br>AND AL.DX AND AL, WRITE\_WAIT<br>JNZ WAIT16 WAIT16 OKAY16: IN AL.DX AND AL, COMMAND\_WAIT<br>JZ OKAY16 OKAY 16

DX , COMMAND\_REG <sup>I</sup> STER MOV AL, CSIN MOV OUT DX , AL WAIT UNITL THE DATA IN FULL FLAG IS CLEAR, THE WRITE THE DIGITAL PORT SELECT BYTE TO THE DATA IN REGISTER. ÷ MOV DX, STATUS\_REGISTER WAIT17: IN AL , DX AL, WRITE\_WAIT AND JNZ WAIT17 DX , DATA\_REGISTER **MOV** SI, ES: PARM1 [BX] LDS AL. [SI] **MOV** OUT DX ,AL WAIT UNTIL THE DATA IN FLAG IS CLEAR AND READY FLAG IS SET, INDICATING COMMAND COMPLETION, THEN CHECK THE STATUS REGISTER ERROR FLAG. MOV DX.STATUS\_REGISTER WAIT18: IN<br>AND AL, DX AND AL, WRITE\_WAIT JNZ WAIT18 OKAY18: IN<br>AND AL, DX AL, COMMAND\_WAIT JZ OKAY18<br>LDS SI.ES:I LDS SI, ES: PARM2[BX]<br>MOV CL, NOERR MOV CL.NOERR<br>MOV [SI].CL  $[Si]$ , CL IN AL.DX<br>AND AL.ERI AL.ERRCK JZ OVER ÷ ; ERROR HANDELING ROUTINE  $\ddot{\phantom{a}}$ MOV CL. ERR<br>MOV [SI].C MOV [SI], CL<br>RET OVER: PORT IN ENDP SUBTTL PORTOT PORTOT PROC FAR PUBLIC PORTOT ; PORTOT SETS A PORT FOR OUTPUT. DIGWR SHOULD BE USED TO WRITE THE THE PORT ; SET UP FOR OUTPUT. : TO CALL FROM FORTRAN USE : CALL PORTOT ( IPORT, IERROR ) ; INTEGER\*2 IPORT.IERROR STOP AND CLEAR THE DT2801 SERIES BOARD ÷ MOV DX, COMMAND\_REGISTER<br>MOV AL, CSTOP MOV AL.CSTOP<br>OUT DX.AL OUT DX, AL<br>MOV DX, DA MOV DX,DATA\_REGISTER<br>IN AL.DX IN AL.DX MOV DX ,STATUS\_REGISTER WAIT19: IN<br>AND AL.DX AND AL, WRITE\_WAIT<br>JNZ WAIT19 WAIT19 OKAY19: IN<br>AND AL, DX AND AL, COMMAND\_WAIT JZ OKAY19<br>MOV DX,COM DX, COMMAND\_REGISTER

MOV AL, CCLEAR<br>OUT DX, AL DX.AL WAIT UNTIL DATA IN FLAG IS CLEAR AND READY FLAG IS SET. THEN WRITE THE SET DIGITAL PORT FOR OUTPUT COMMAND BYTE TO THE DATA IN REGISTER. MOV DX, STATUS\_REGISTER<br>IN AL, DX WAIT20: IN<br>AND AL, WRITE\_WAIT JNZ WAIT20 OKAY20: IN AL.DX<br>AND AL.COM AL, COMMAND\_WAIT JZ OKAY20<br>MOV DX.COM MOV DX, COMMAND\_REGISTER<br>MOV AL, CSOUT MOV AL.CSOUT<br>OUT DX.AL DX.AL ; WAIT UNITL THE DATA IN FULL FLAG IS CLEAR, THE WRITE THE DIGITAL PORT ; SELECT BYTE TO THE DATA IN REGISTER. MOV DX ,STATUS\_REGISTER WAIT21: IN<br>AND AL.DX AL.WRITE\_WAIT JNZ WAIT21 MOV DX, DATA\_REGISTER<br>LDS SI, ES: PARM1[BX] LDS SI, ES: PARM1 [BX]<br>MOV AL. [SI]  $AL.[SI]$ OUT DX.AL WAIT UNTIL THE DATA IN FULL FLAG IS CLEAR AND READY FLAG IS SET. INDICATING COMMAND COMPLETION. THEN CHECK THE STATUS REGISTER ERROR FLAG. ÷ MOV DX, STATUS\_REGISTER<br>IN AL, DX WAIT22: IN<br>AND AND AL, READ\_WAIT<br>JZ WAIT22 **WAIT22** OKAY22: IN<br>AND AL.DX AND AL, COMMAND\_WAIT JZ OKAY22<br>LDS SI.ES: LDS SI, ES: PARM2<sup>[BX]</sup> MOV CL.NOERR<br>MOV [SI],CL  $[Si]$ , CL IN AL.DX<br>AND AL.ERI AL. ERRCK JZ HOP  $\ddot{\phantom{a}}$ ERROR HANDELING ROUTINE  $\vdots$ ÷ MOV CL, ERR<br>MOV [SI].C MOV [SI].CL<br>RET HOP: RET<br>PORTOT ENDP PORTOT SUBTTL DIGRD DIGRD PROC FAR PUBLIC DIGRD DIGRD READS A DIGITAL INPUT BYTE FROM THE PORT SPECIFIED. PORTIN MUST BE USED ONCE BEFORE DIGRD TO INITIALIZE THE PORT FOR INPUT. ; TO CALL FROM FORTRAN USE : CALL DIGRD (IPORT, JDATA, IERROR) INTEGER. 2 IPORT, JDATA(8), IERROR JDATA :  $1 = LOW$  BIT  $\ldots \ldots \ldots \ldots \quad 8 = HIGH$  BIT STOP AND CLEAR THE DT2801 SERIES BOARD

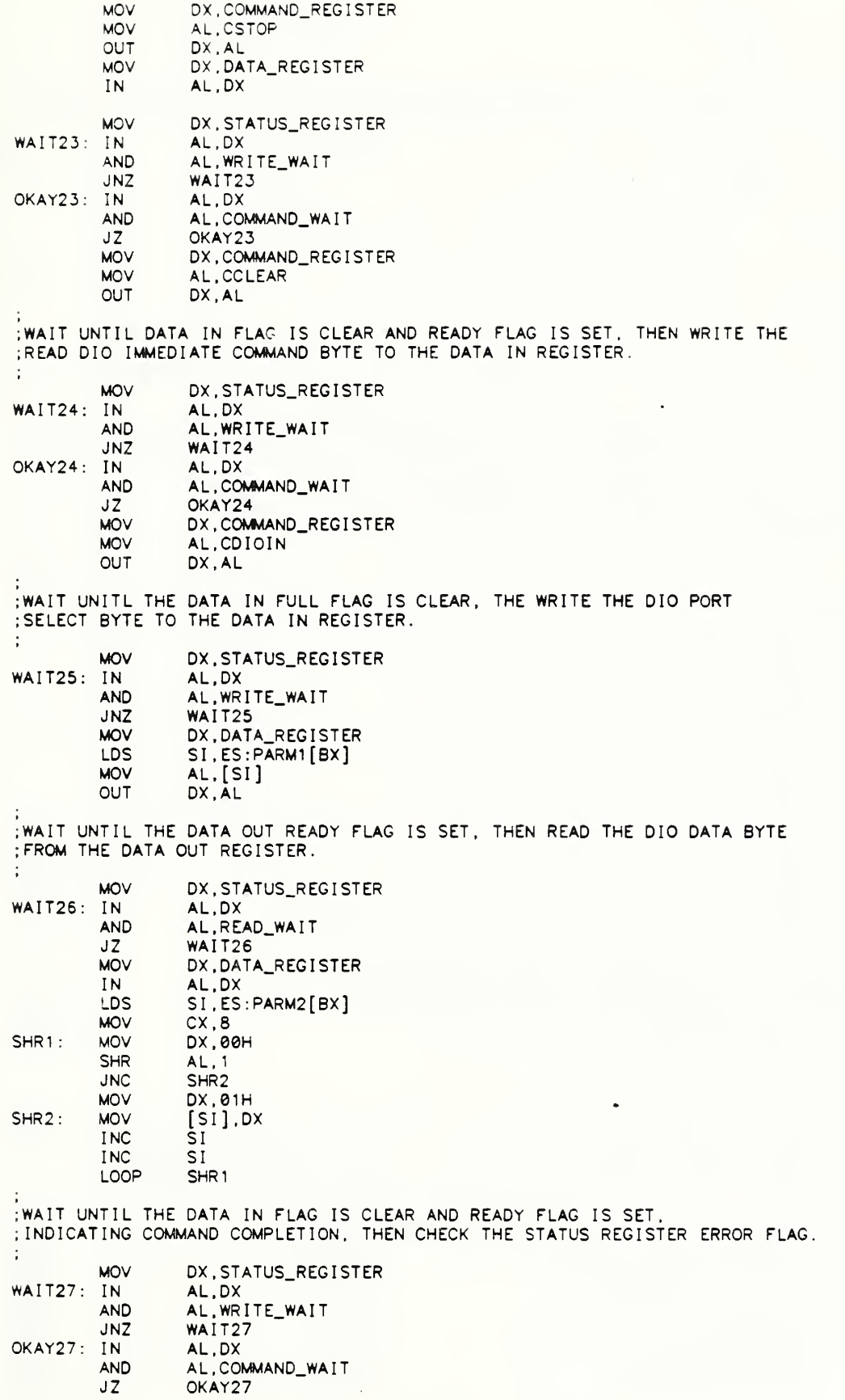

LDS SI, ES: PARM3[BX]<br>MOV CL. NOERR MOV CL.NOERR<br>MOV [SI].CL MOV [SI], CL<br>IN AL. DX IN AL.DX<br>AND AL.ER AND AL.ERRCK<br>JZ SKIP SKIP ; ERROR HANDELING ROUTINE  $\ddot{\phantom{1}}$ MOV CL, ERR<br>MOV [SI], CI MOV [SI], CL<br>RET SKIP: RET<br>DIGRD ENDP DIGRD SUBTTL DIGWR DIGWR PROC FAR PUBLIC DIGWR DIGWR WRITES A DIGITAL OUTPUT BYTE TO THE PORT SPECIFIED BY IPORT. PORTOT MUST BE USED ONCE PRIOR TO DIGRD TO INITIALIZE THE PORT FOR OUTPUT.  $\ddot{\phantom{a}}$ TO CALL FROM FORTRAN USE : CALL D IGWR ( <sup>I</sup>PORT , JDATA . <sup>I</sup> ERROR INTEGER\*2 IPORT . JDATA(8) . <sup>I</sup> ERROR JDATA :  $1 = LOW$  BIT .........  $B = HIGH$  BIT STOP AND CLEAR THE DT2801 SERIES BOARD ÷ MOV DX, COMMAND\_REGISTER<br>MOV AL, CSTOP MOV AL.CSTOP<br>OUT DX.AL OUT DX, AL<br>MOV DX.DA MOV DX, DATA\_REGISTER<br>IN AL.DX AL.DX MOV DX, STATUS\_REGISTER<br>IN AL, DX WAIT28: IN<br>AND AND AL.WRITE\_WAIT<br>JNZ WAIT28 WAIT28 OKAY28: IN<br>AND AL.DX AND AL, COMMAND\_WAIT JZ OKAY28 DX.COMMAND\_REGISTER MOV AL.CCLEAR<br>OUT DX.AL DX.AL !wait until DATA IN FLAG IS CLEAR AND READY THEN WRITE THE ; READ DIO IMMEDIATE COMMAND BYTE TO THE DATA  $\ddot{\cdot}$ MOV DX,STATUS\_REGISTER WAIT29: IN<br>AND AL.DX AL, WRITE\_WAIT JNZ WAIT29 OKAY29: IN<br>AND AL.DX AND AL.COMMAND\_WAIT<br>JZ OKAY29 JZ OKAY29<br>MOV DX.COM MOV DX, COMMAND\_REGISTER<br>MOV AL, CDIOOUT MOV AL.CDIOOUT<br>OUT DX.AL DX, AL ;WAIT UNITL THE DATA IN FULL FLAG IS CLEAR, THE WRITE THE DIO PORT ; SELECT BYTE TO THE DATA IN REGISTER.  $\ddot{\cdot}$ MOV DX, STATUS\_REGISTER WAIT30: IN<br>AND AL.DX AL.WRITE\_WAIT JNZ WAIT30<br>MOV DX.DAT. DX.DATA\_REGISTER

LDS SI , ES PARM1 [ BX MOV  $AL.[SI]$ OUT DX , AL WAIT UNTIL THE DATA IN FLAG IS CLEAR ANF THE READY FLAG IS CLEAR, INDICATING<br>COMMAND COMPLETION, CHECK THE STATUS REGISTER ERROR FLAG. ; COMMAND COMPLETION, CHECK THE STATUS REGISTER ERROR FLAG.  $\ddot{\cdot}$ MOV DX, STATUS\_REGISTER WAIT31: IN<br>AND AL, DX AL, WRITE\_WAIT JNZ WAIT31 LDS SI, ES: PARM2[BX]<br>MOV CX, 8 MOV CX, 8<br>MOV AH, [S MOV AH, [SI]<br>AND AH, 1H SHR4 : AH, 1H<br>SI INC INC SI<br>SHR AX SHR AX, 1<br>LOOP SHR4 LOOP SHR4<br>MOV DX.D. DX, DATA\_REGISTER OUT DX , AL WAIT UNTIL THE DATA IN FLAG IS CLEAR AND READY FLAG IS SET, INDICATING COMMAND COMPLETION. THEN CHECK THE STATUS REGISTER ERROR FLAG. ÷ MOV DX , STATUS\_REGISTER WAIT32: IN AL.DX<br>AND AL.WR AND AL.WRITE\_WAIT<br>JNZ WAIT32 WAIT32 OKAY32: IN<br>AND AL.DX AL, COMMAND\_WAIT JZ OKAY32 SI, ES: PARM3[BX] MOV CL, NOERR<br>MOV [SI].CL MOV [SI], CL<br>IN AL, DX IN AL.DX<br>AND AL.ERI AL, ERRCK JZ JUMP  $\ddot{\cdot}$ ERROR HANDELING ROUTINE  $\ddot{\phantom{a}}$  $\ddot{\cdot}$ MOV CL. ERR<br>MOV [SI].C MOV [SI].CL<br>RET JUMP: RET DIGWR POPOWER ENDS END TITLE - Routine to operate the analog card PARMBLK STRUC<br>PARM1 DD ? PARM1 DD ?<br>PARM2 DD ? PARM2 DD ? PARM3 DD ? PARMBLK ENDS SUBTTL DATA AREA (part of code segment) BRDDATA SEGMENT PARA COMMON 'DATA' ; PARAMETER LIST: ;These entered by the user or default used by program. BRD1 DW 0 ;1st brd address<br>BRD2 DW 0 ;2nd brd BRD2 DW 0 2nd brd<br>BRD3 DW 0 25rd brd BRD3 DW 0 3rd brd<br>BRD4 DW 0 34th brd BRD4 DW 0 4th brd BRD5 DW 0 ;5th brd<br>BRD6 DW 0 ;6th brd BRD6 DW 0 6th brd<br>BRD7 DW 0 6th brd BRD7 DW 0 ;7th brd<br>BRD8 DW 0 ;8th brd BRD8 DW 0 8:8th brd<br>BRD9 DW 0 9:9th brd BRD9 DW 0 9<br>BRD10 DW 0 9:10th brd : 10th brd

BRD11 DW 0 ;11 th brd<br>BRD12 DW 0 :12 th brd  $\begin{array}{ccc} \text{BRD12} & \text{DW} & \text{O} & \text{I2th} \\ \text{RESOL} & \text{DB} & \text{128} & \text{I5} \\ \end{array}$ ; fs count =  $RESOL*128$ DB 0  $FILDEL$  DB 1 ;  $Finter dy| = FILDEL/60$  (Sec) DB 0<br>DB 16 CHANS DB 16 ; No . chans in use per brd DB 0<br>DB 0 SSTEP DB 0 ; 1=read 1chan per call DB 0 SKEY DB 1  $; 1 = RET$  if key pressed ;0 = ignore keyboard DB 0 subttl DATA AREA  $NOZREF$   $DB$   $\theta$   $\qquad$  ;  $\theta$  = normal ; <sup>1</sup> = no auto zero & scale DB 0<br>DW 0FFFFH CADDR DW 0FFFFH ;Addr of cal nos. Used if <> 0FFFFH ; Segment RADDR ; PARAMETERS CALC BY PROGRAM RADDR DW 0FFFFH ; Range list addr. Offset  $= 0$ Segment addr of range and data table. DADDR DW 0FFFFH<br>SADDR DW 0FFFFH Data list add SADDR DW ØFFFFH<br>OADDR DW ØFFFFH ;Scale list addr DW OFFFFH Offset list addr BRDS DB 1 ;No. of brds in use DB 0<br>DW 1 BRDCNT DW 1 ;Brd no. being read<br>CHANCNT DW 1 ;Next chan # to rea CHANCNT DW <sup>1</sup> ;Next chan <sup>f</sup> to read DW 0 ;Next range no. (data)<br>DB 7 ;Next 0 & ref range ZREFCNT DB 7 ;Next 0 k ref range DB 0<br>CHSELFL DB 0  $;1$  new chan selected DB 0<br>TEMPCHAN DW 0 TEMPCHAN DW 0 ; CHANCNT in INIT<br>TEMPRANG DW 0 : RANGCNT in INIT TEMPRANG DW 0 ; RANGCNT in INIT<br>TEMPC DW 0 : Temporary regis DW 0 ;Temporary registers<br>DW 0 **TEMPD** TEMPF DB 0 DB 0<br>TIMR\_CNT DW 0 TIMR\_CNT DW 0 ;Last reading of timer<br>CLK\_TICK DB 0 ;Missed clk ticks + 2 ; Missed clk ticks  $\ast$  2 DB 0 ; Locate brd by searching these addresse: LOC\_TABLE DB 2H,3H,0BH,0CH,12H,13H,1BH,1CH REV DB 0 ; PROGRAM REVISION<br>DB 57H.4DH.61H.63H.6CH.61H.7 57H, 4DH, 61H, 63H, 6CH, 61H, 79H ; DATA BRDDATA ENDS **SUBTTL** analdata SEGMENT PARA COMMON 'DATA' DW 1512 DUP(?) ANALDATA ENDS POKEY SEGMENT PARA 'CODE' ............. LOCATE PROC FAR ; Locate <sup>b</sup> rds ; must pwr on 1st, or clear ; brd data to 0 (use RESET)<br>ASSUME CS: POKEY, DS: BRDDA ASSUME CS: POKEY, DS: BRDDATA, ES: NOTHING<br>PUBLIC LOCATE LOCATE<br>PUSH DS PUSH PUSH ES PUSH DI PUSH SI<br>MOV AX MOV AX, BRDDATA DS, AX ; Search I/O addr <sup>1</sup> 00H to 0FFE0H

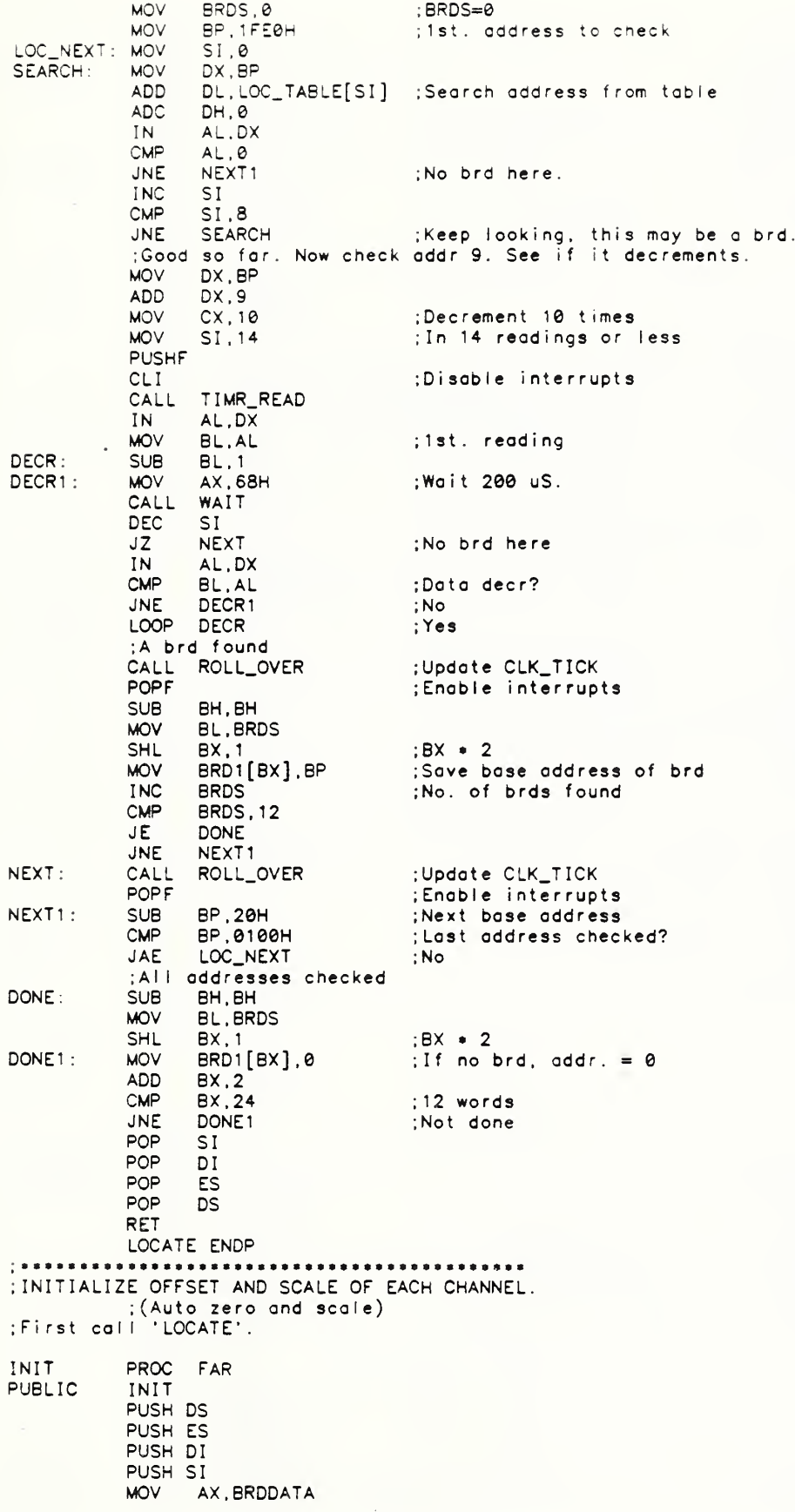

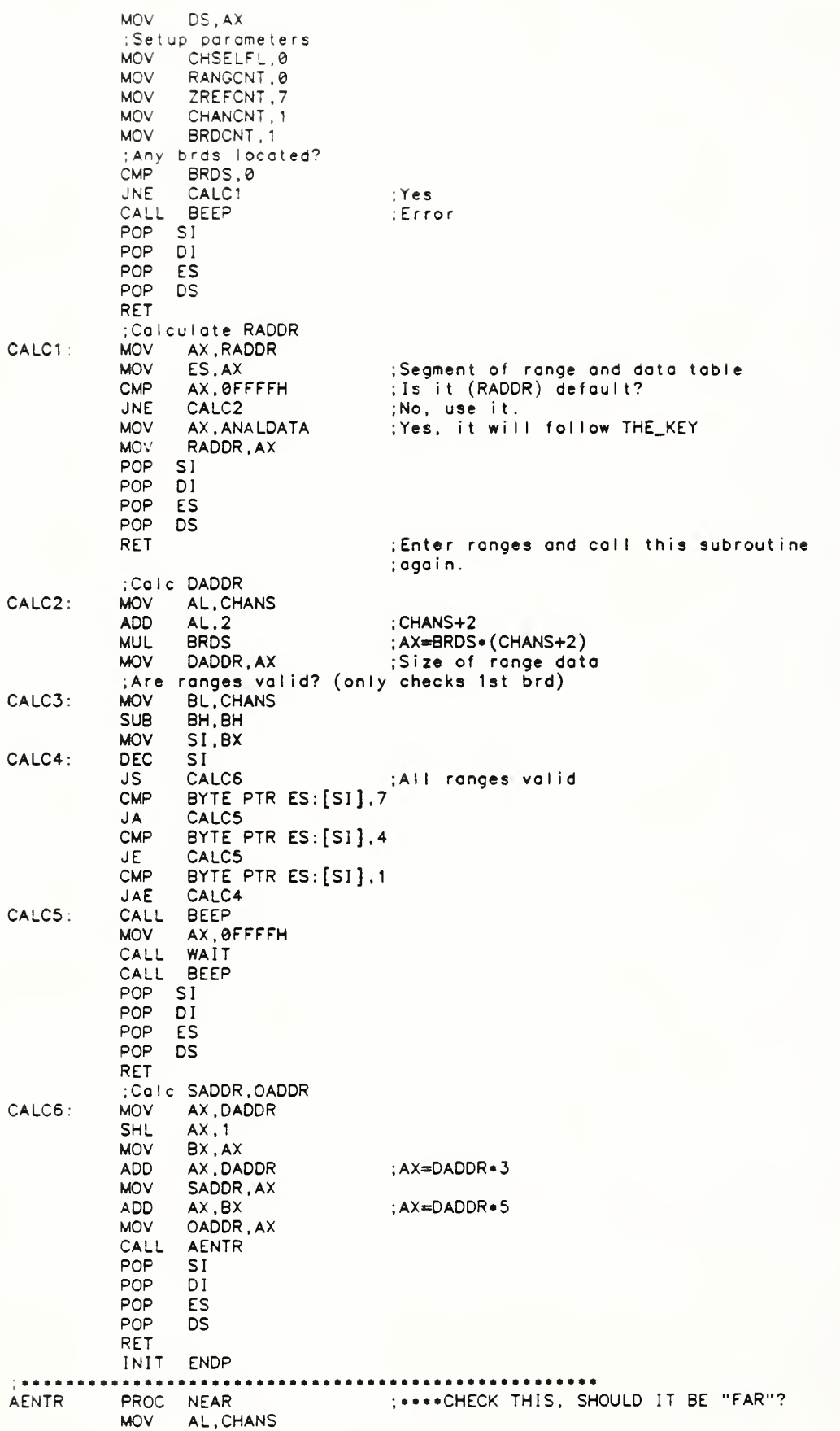

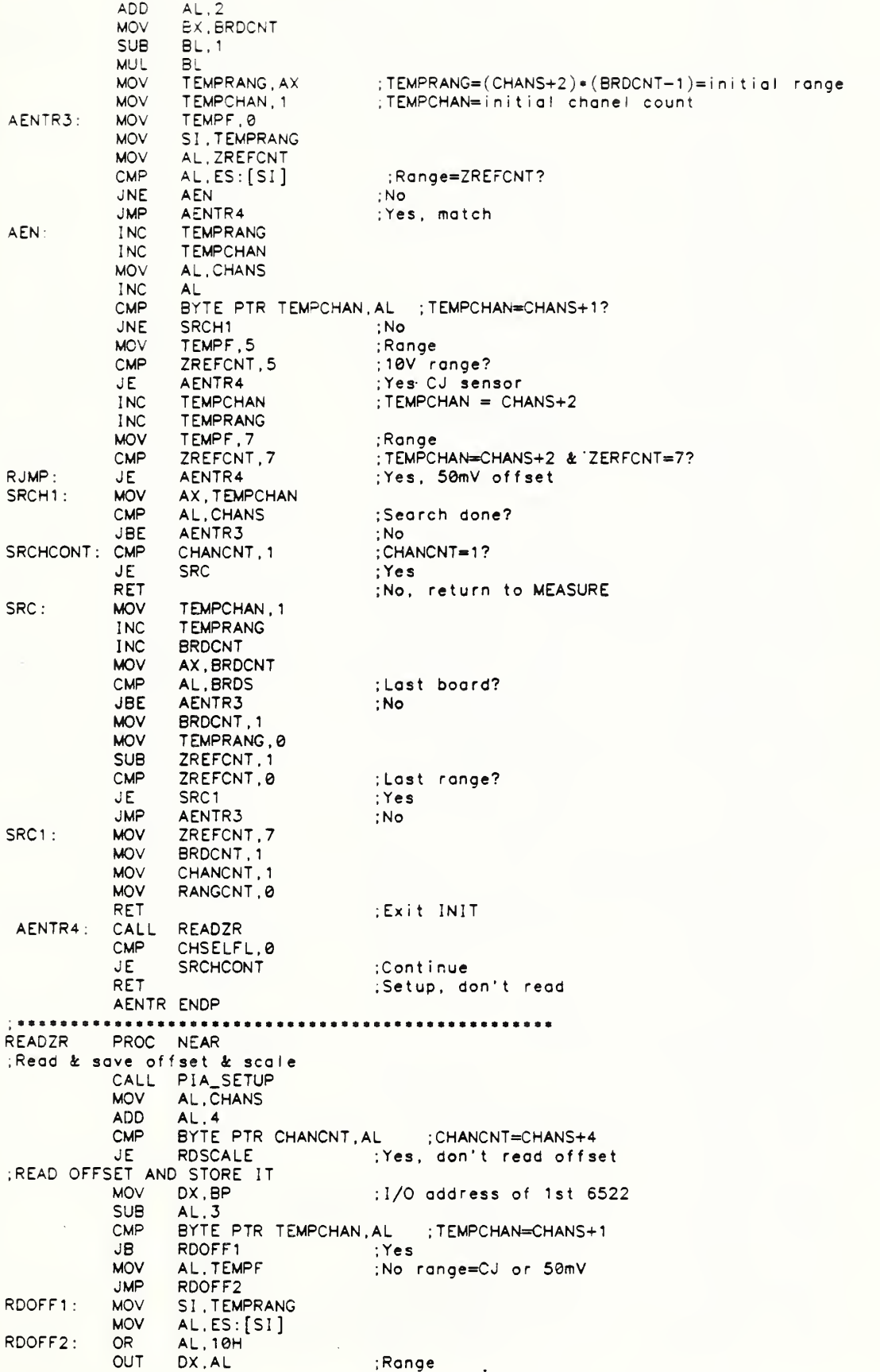

RDOFF25: RD0FF3 RD0FF4 ; READ AND SAVE SCALE RDSCALE: MOV<br>ADD RDSCL: RDSCL0: MOV<br>INC RDSCL1: RDSCL15: CMP<br>JNE RDSCL2 RDSCL25 CALL READ\_SETUP ADD DX,10H . I/O address of 2nd 6522<br>MOV AL,83H MOV AL, 83H<br>OUT DX, AL OUT DX, AL ; Channel = 0 reference<br>CMP CHSELFL, 1 ; Read data or just set CMP CHSELFL,1 ;Read data or just setup?<br>JNE RDOFF25 :Read data JNE RDOFF25 ;Read data<br>RET :Setup and ; Setup and return to MEASURE CALL READ\_SETUP CALL READ ; Calculate index for affset starage MOV SI, TEMPRANG<br>SHL SI, 1 SHL SI, 1<br>ADD SI, 0ADDR ADD SI , OADDR ; S <sup>I</sup> =T EMPRANG • 2+OADDR ; Save count at offset  $MOV$   $ES: [S1]$ ,  $BX$ ; Skip reading of scale?<br>MOV AL, CHANS ADD AL.3<br>CMP BYTE CMP BYTE PTR CHANCNT, AL ; TEMPCHAN=CHANS+2?<br>JNE RDSCL : No JNE RDSCL ; No<br>JMP SRCH2 ; ; Ye: ;Yes, don't read scale ; First find scale index MOV SI, TEMPRANG<br>SHL SI, 1 SHL SI, 1 ; SI=TEMPRANG\*2<br>ADD SI, SADDR ; SI=scale inde  $;S$ I=scale index ; F <sup>i</sup> nd channel addr. k put in TEMPC MOV TEMPC, 82H<br>MOV BL.ZREFCNT BL, ZREFCNT AND BL.02H ; Bit 1=1?<br>JNE RDSCL0 ; Yes.use JNE RDSCL0 ;Yes, use 50mV ref<br>MOV TEMPC,81H ;6.9V ref TEMPC, 81H  $.6.9V$  ref ; Now finf.d range and put in AL BL.CHANS<br>BL INC BL<br>CMP BYTE PTR TEMPCHAN.BL :CJ ser CMP BYTE PTR TEMPCHAN, BL ; CJ sensor?<br>JB RDSCL1 :No JB RDSCL1 ; No MOV TEMPC.81H<br>MOV AL.5 . 9V ref channel MOV AL . 5 ;CJ sensor range (10V) JMP RDSCL2<br>MOV DI, TEMPRANG MOV DI, TEMPRANG : DI=range index<br>MOV AL.BYTE PTR ES: [DI] : Range MOV AL , BYTE PTR ES [DI] ;Range CMP AL.3 ;25mV range? JNE RDSCL15 ;No<br>MOV AL.7 ;Yes AL.7 ;Yes, use 50mV range<br>AL.1 ;5V range? AL.1 ;5V range?<br>RDSCL2 ;No JNE RDSCL2 ; No ; 5V range: use 10V scale from CJ : So calc  $CJ$  scale index  $=$ (TEMPRANG-TEMPCHANG+1+CHANS) = 2+SADDR<br>DI = TEMPRANG+1 INC DI ;DI=TEMPRANG+1<br>SUB DI.TEMPCHAN SUB DI, TEMPCHAN<br>SUB BX, BX SUB BX, BX<br>MOV BLCHA MOV BL.CHANS<br>ADD DI.BX DI, BX SHL DI,1<br>ADD DI,SADDR :DI=CJ scale index ; Move CJ scale to 5V scale MOV AX.ES: [DI] MOV ES: [SI <sup>J</sup> .AX JMP RDDIV ; Range k channel found, now put into PIA ;Select range MOV DX, BP ; 1st 6522 addr OR AL, 10H<br>OUT DX, AL DX.AL ;Select channel ADD DX,10H ;2nd 6522 addr<br>MOV AX.TEMPC MOV AX, TEMPC<br>OUT DX, AL OUT DX, AL<br>CMP CHSEL CMP CHSELFL.1<br>JNE RDSCL25 ;Read data just set up? JNE RDSCL25 ; Set up & return to MEASURE

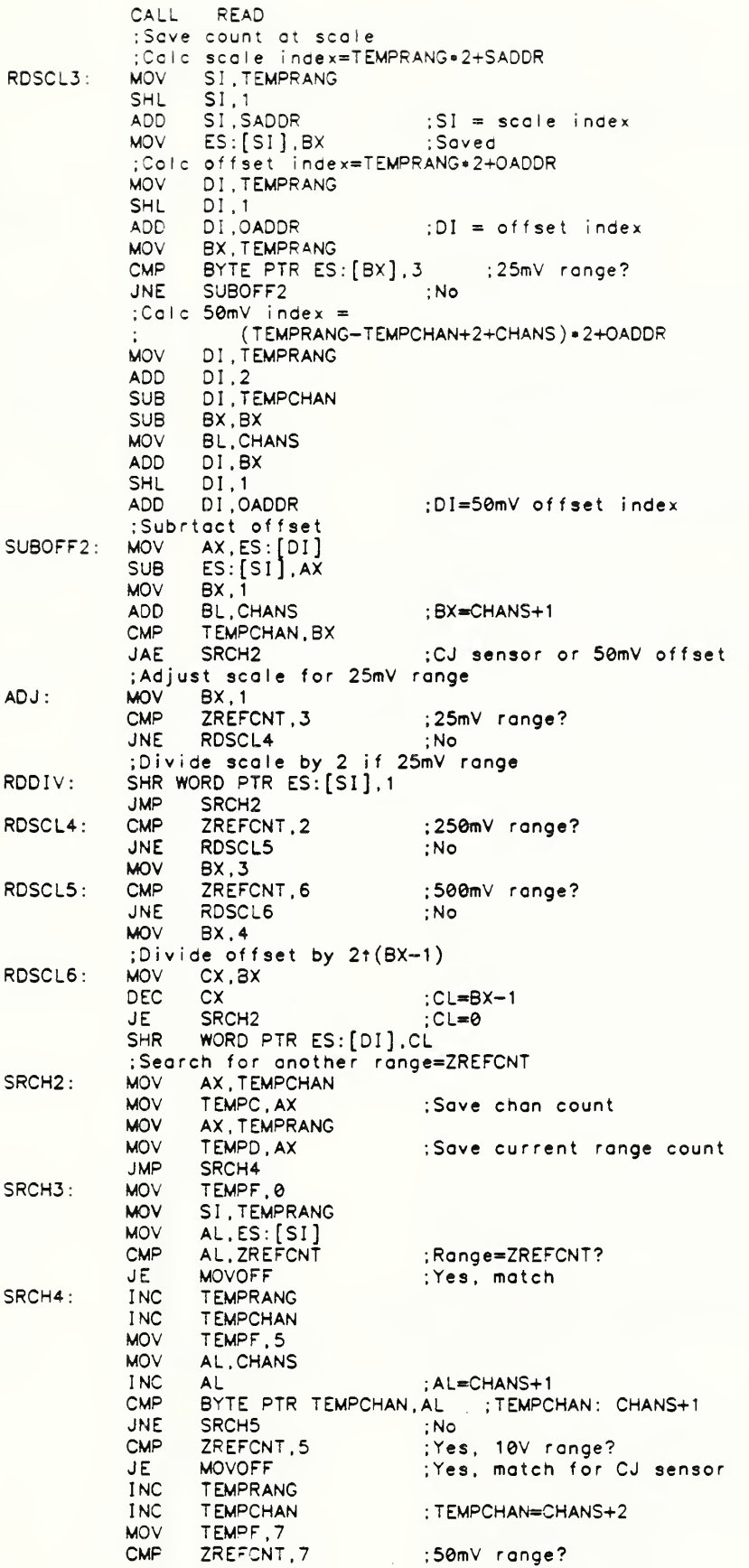

JE MOVOFF ; Yes, match for 50mV special : adjust TEMPCHAN & TEMPRANG to <= CHANS+1<br>MOV AL.CHANS SRCH<sub>5</sub>: MOV AL, CHANS<br>ADD AL, 2 ADD AL.2<br>CMP BYTE CMP BYTE PTR TEMPCHAN, AL ; TEMPCHAN<=CHANS+1?<br>JBE SRCH6 : Yes JBE SRCH6<br>DEC TEMPCH DEC TEMPCHAN<br>DEC TEMPRANG DEC TEMPRANG<br>JMP SRCH5 JMP SRCH5<br>MOV AX.TE SRCH<sub>6</sub>: MOV AX, TEMPCHAN<br>CMP AL, CHANS CMP A L. CHANS ;Search done? JBE SRCH3 ; No ; Yes, try next board ;Calc new offset index MOVOFF: MOV<br>SHL MOV SI .TEMPRANG  $SI, 1$ ADD SI , OADDR ; SI <sup>=</sup>=new offset <sup>i</sup> ndex=TEMPRANG»2+0ADDR ;Calc old offset index<br>MOV - DI TEMPD DI, TEMPD MOVOFF1: SHL DI.1<br>ADD DI.O. ADD DI , OADDR ; D =0 <sup>I</sup> d offset index=(old TEMPRANG) \*2+0ADDR ;Now move offset MOV AX,ES:[DI] MOV ES:[SI],AX CMP TEMPF.7 ; 50mV special? JE M0V0FF2 ;Yes, don't move scale ;Calc new scale index MOV SI, TEMPRANG<br>SHL SI.1 SHL SI.1<br>ADD SI.S/ SI, SADDR ;SI»new scale <sup>i</sup> ndex=TEMPRANG\*2+SADDR ;Calc old scale index<br>MOV DI.TEMPD DI.TEMPD SHL DI.1<br>ADD DI.S. DI.SADDR ;DI"old scdle index=(old TEMPRANG )\*2+SADDR ;Now move scale<br>MOV AX, ES: [DI MOV AX, ES: [DI] MOV ES : [ S <sup>I</sup> <sup>J</sup> , AX JMP SRCH4 MOVOFF2: READ2R ENDP MEASURE PROC FAR PUBLIC MEASURE PUSH BP PUSH DS PUSH ES PUSH DI PUSH SI<br>MOV AX, BRDDATA MOV AX.BRDDATA MOV DS , AX ;Measure data ;First run LOCATE and INIT M1: MOV ES, RADDR<br>MOV CHSELFL. MOV CHSELFL.0<br>MOV AL.CHANS M2 : MOV AL, CHANS<br>ADD AL, 3 ADD AL.3<br>CMP BYTE CMP BYTE PTR CHANCNT,AL ; CHANCNT<CHANS+3?<br>JB READDAT ; Yes, read data JB READDAT ; Yes, read data<br>JMP AUTO :Do guto zero & ;Do auto zero & scale ; Read the data READDAT: CALL PIA\_SETUP ; Find chan addr.<br>MOV AX.CHANCNT MOV AX, CHANCNT<br>ADD AX, 3 ADD AX.3 ;Adjust<br>CMP AX.0CH :Chan a CMP AX,0CH : Chan addr < 0CH?<br>JB RDDAT1 : Yes JB RDDAT1<br>ADD AX,4 ADD AX,4 :No, adjust<br>CMP AX,14H :Chanaddr < CMP AX,14H ;Chan addr < 14H?<br>JB RDDAT1 :Yes JB RDDAT1<br>ADD AX, OCH ; No. adjust

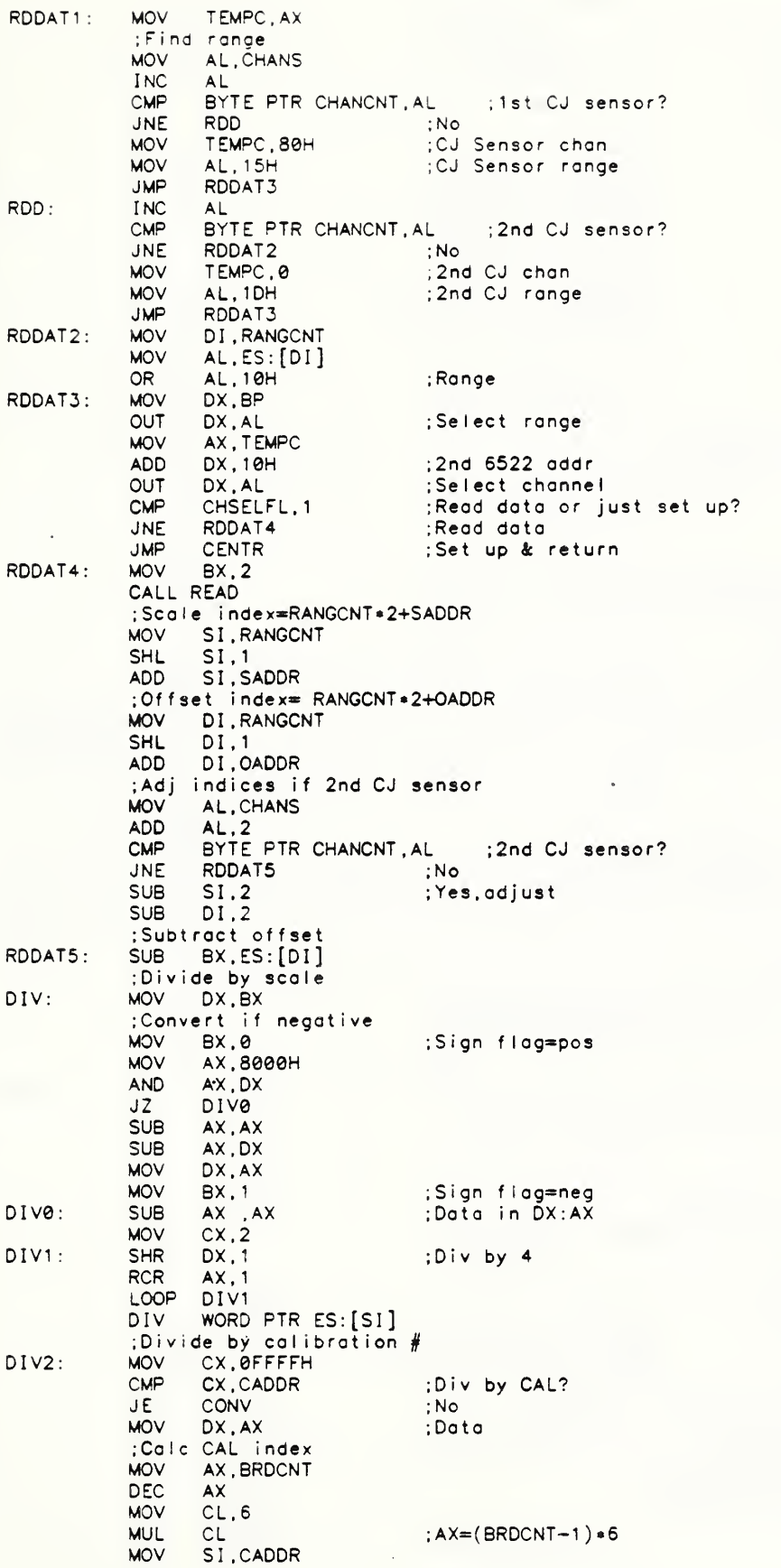

ADD SI,AX ;SI=addr of ACAL<br>MOV AL.CHANS MOV AL.CHANS<br>CMP BYTE PTR CMP BYTE PTR CHANCNT ,AL ; CJ sensor? JA DIV3 ;Yes, use ACAL MOV DI, RANGCNT MOV AL.ES: [DI]<br>CMP AL.7 ;Get range CMP AL.7<br>JE DIV3 JE DIV3 ;Range 7, use ACAL CMP AL.3<br>JE DIV3 JE DIV3 ;Range 3, use ACAL<br>ADD SI.2 :SI=addr of BCAL ADD SI.2 ; SI=addr of BCAL<br>CMP AL.5 CMP AL.5<br>JE DIV3 JE DIV3 ;Range 5, use BCAL CMP AL,1<br>JE DIV3 JE DIV3 ;Range 1, use BCAL<br>ADD SI.2 ;Range 6 or 2, use ADD SI.2 ;Range 6 or 2, use DCAL<br>SUB AX,AX DIV3: SUB AX, AX<br>MOV CX, 1 MOV CX.1<br>SHR DX.1 DIV4: SHR DX,1 ; Divide by 2<br>RCR AX,1  $AX, 1$ LOOP DIV4 DIV WORD PTR ES: [SI] ;Convert bock to negat <sup>i</sup> ve CONV: CMP BX, 0<br>JE DSTORE JE DSTORE ; It's positive SUB BX, BX<br>SUB BX, AX SUB BX, AX<br>MOV AX, BX AX, BX ;Calc data index=RANGCNT\*2+DADDR & save data DSTORE: MOV SI, RANGCNT SHL SI.1<br>ADD SI.D ADD SI, DADDR<br>MOV ES: [SI] MOV ES: [SI],AX ;Save data<br>JMP BENTR **BENTR** ;Do auto zero and scale AUTO: CMP NOZREF, ;Do auto zero 4 scale? JE BENTR ;No<br>CALL AENTR ;Yes CALL AENTR CMP CHSELFL.1<br>JE CENTR **CENTR** ; Incr CHANCNT, RANGCNT, BRDCNT, ZREFCNT ; Set up chan 4 range 4 go to CENTR to continue 'MEASURE' or exit. BENTR INC CHANCNT<br>INC RANGCNT INC RANGCNT<br>MOV AL.CHAN MOV AL, CHANS<br>ADD AL, 3 ADD AL, 3<br>CMP AL, B' CMP AL, BYTE PTR CHANCNT ; CHANS+3>=CHANCNT ; RANGCNT dosen't incr when CHANCNT>=CHANS+3 DEC RANGCNT<br>ADD AL.2 ADD AL, 2<br>CMP AL, BY CMP AL, BYTE PTR CHANCNT<br>JNE B1 :C JNE B1 ;CHANS+5<>CHANCNT<br>MOV CHANCNT.1 MOV CHANCNT, 1<br>INC BRDCNT INC BRDCNT<br>MOV AL.BRDS MOV AL.BRDS<br>CMP AL.BYTE CMP AL.BYTE PTR BRDCNT<br>JAE B1: JAE B1 ;BRDS >= BRDCNT<br>MOV BRDCNT.1 MOV BRDCNT, 1<br>MOV RANGCNT, 6 MOV RANGCNT.0<br>SUB ZREFCNT,1 SUB ZREFCNT, 1<br>CMP ZREFCNT, -1  $\begin{array}{lll} \textsf{CMP} & \textsf{ZREFCNT} = -1 \\ \textsf{JNE} & \textsf{B1} & \textsf{;No} \end{array}$ JNE B1 ; No MOV ZREFCNT, 7<br>MOV CHSELFL.1 ;Yes. last range done B1: MOV CHSELFL, 1 ; Set up chan & range & go to CENTR JMP M2 ; Ex <sup>i</sup> <sup>t</sup> from 'MEASURE' <sup>i</sup> <sup>f</sup> ; all chans & all brds done, ; or key pressed & SKEY=1, ; or  $SSTEP=1$ CENTR CMP BRDCNT.1

 $\sim$ 

JNE C1 ;BRDCNT <> 1<br>
CMP CHANCNT, 1 CHANCNT, 1  $JNE$ ; CHANCNT <> <sup>1</sup> POP SI<br>POP DI POP<br>POP ES<br>DS POP<br>POP BP RET Ex <sup>i</sup> <sup>t</sup> SSTEP, 1 SSTEP=1?  $C1$ : JNE C<sub>2</sub><br>POP SI No POP SI<br>POP DI POP DI<br>POP ES POP POP DS<br>POP BP POP RET ;Yes, exit  $C2:$  $;$  SKEY=1? CMP SKEY, 1<br>JNE C3  $C3$ No . cont <sup>i</sup> nue ; Check for keypress MOV AH, 0BH<br>INT 21H Chk std <sup>i</sup> nput status  $21H$ CMP AL.0FFH<br>JNE C3 Key pressed? JNE<br>POP No  $\frac{SI}{DI}$ POP POP ES<br>POP DS POP DS<br>POP BP POP RET<br>JMP M1 ; Yes , exit JMP  $C3:$ MEASURE ENDP ..................... INC LOCK PROC FAR ;System time set to clock time PUBLIC INCLOCK MOV AX , BRDDATA MOV DX.AX ; Fi rst run ' LOCATE' ;AX k DX for input/output ;AX, CX, DX, for DOS time & date wr write ;SI for building CX , DI for buil <sup>i</sup> <sup>i</sup> ng DX ; BP is clock address ;Only BX, SP, and segment registers not changed  $\qquad \qquad$ ;Any brds located? CMP BRDS, 0<br>JNE READ1 READ1 ; Yes CALL BEEP ; No , error RET Setup DDRB's & 'HLD' & 'RD' READ1: MOV DX.BRD1 ADD DX , 2 MOV AL.0B0H OUT DX , AL DX , 10H ADD MOV AL.0BFH OUT DX.AL PUSHF CLI CALL HLD\_HI ; 'HLD'=hi AL.20H MOV MOV DX.BRD1 OUT DX , AL  $: 'HLD'$  & 'RD' = hi ; Read <sup>t</sup> ime SUB BP, BP MOV CL.0FH ;Read seconds CALL RBYTE MOV AH, AL SUB AL, AL MOV DI , AX MOV CL.0FH ; Read minutes CALL RBYTE MOV SI .AX

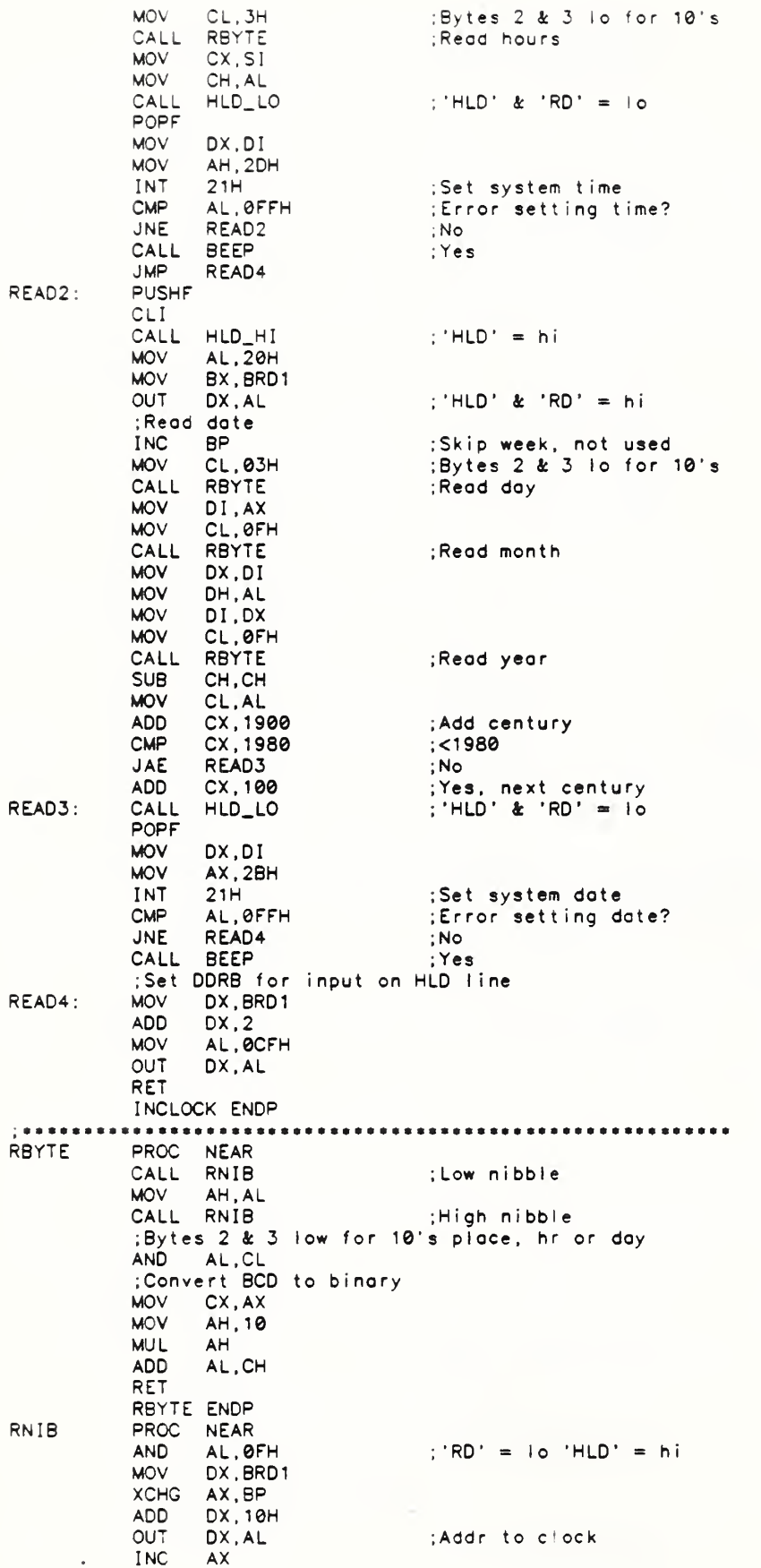
XCHG AX, BP : Wait >6 us PUSH AX MOV AX, 1 CALL WAIT POP AX ;Read data SUB DX, 10H<br>IN AL, DX IN AL,DX ;Data from clock<br>AND AL,0FH ;Tap 4 bits 0  $;Top 4 bits 0$ RET RNIB ENDP OUTCLOCK PROC FAR PUBLIC OUTCLOCK MOV AX.BRDDATA MOV DX.AX CLOCK SET ; Clock is set to system time ; first run 'LOCATE' ;AX 4 DX for input/output ;AX, CX , DX for DOS time 4 date read ;CX saved in SI, DX saved in DI ; BP is clock address. ; Only BX, SP, and segment registers not changed ;Any brds located? CMP BRDS,0 JNE SET <sup>1</sup> ; Yes CALL BEEP ;No, error RET ;Set DDRB's for outputs<br>MOV DX,BRD1 SET1: MOV DX, BRD1 ; Brd bsar addr ADD DX.2 MOV AL.0BFH<br>OUT DX.AL OUT DX, AL<br>ADD DX, 10 ADD DX, 10H  $DX.AL$ ;Read system <sup>t</sup> ime MOV AH , 2CH INT 21 INT 21H<br>MOV SI.CX ;Set clock (sec min. hrs) PUSHF **CLI**<br>SUB  $BP, BP$ CALL HLD\_HI SUB AX . AX CALL WBYTE MOV AX, SI<br>SUB AH, AH SUB AH, AH CALL WBYTE MOV AX, SI<br>MOV AL, AH AL.AH MOV AH , 8H CALL WBYTE CALL HLD\_L0 POPF ; Read <sup>t</sup> <sup>i</sup> me ; Save <sup>i</sup> <sup>t</sup> cik addr for seconds  $:HLD' = high$  $Sec = 0$ Set seconds .; Set minutes Bit  $3 = 1$  for 24 hr format Set hour  $: 'HLD'$  & 'WR' = low ;Read system dote MOV AH, 2AH Read date:<br>Save it; MOV SI.CX ; Save it MOV DI , CX ;Set clock (day. mo, year) PUSHF CLI INC BP ;Skip week, no<br>CALL HLD\_HI ;'HLD' = hi ;Set leap year bit if <1 yr before Feb 29 MOV CX, SI MOV DX, DI<br>MOV AX, DI MOV AX, DI<br>SUB AH, AH SUB AH, AH<br>AND CL, 03H AND SECTION : Bits @ & 1 ;Skip week, nat used<br>;'HLD' = hi

JNZ LPYR1 ; Not 0, not leap yr<br>CMP DH,2 ; Before Feb 29?<br>JA LPYR1 ; No LPYR1 MOV AH, 4H ;Yes, set leap yr bit<br>MOV CX.SI LPYR1: MOV CX, SI<br>INC CX INC CX<br>AND CL, 03H AND CL,03H ;Bits 0 & 1<br>JNZ LPYR2 ;Not 0, not JNZ LPYR2 ;Not 0, not yr prec. leap<br>CMP DH.3 :Before March 1? CMP DH.3 ; Before March 1?<br>JB LPYR2 ; No JB LPYR2<br>MOV AH, 4H MOV AH . 4H ; Yes . set leap <sup>y</sup> <sup>r</sup> bit ;Now really set the clock LPYR2: CALL WBYTE ;Set Day MOV AX, DI<br>MOV AL. AH MOV AL, AH<br>SUB AH, AH AH, AH CALL WBYTE ;Set month MOV AX.SI<br>SUB AX.1900 SUB AX, 1900 ; Remove century from yr<br>CMP AX, 100 ;>2000? CMP AX, 100<br>JB YR JB YR<br>SUB AX.100 SUB AX,100 ;Yes, remove another centry<br>CALL WBYTE :Set year YR : CALL WBYTE ;Set year CALL HLD\_LO ; 'HLD' & 'WR' = 10 POPF ; Set DDRB for input on HLD line MOV DX, BRD1<br>ADD DX. 2 ADD DX.2<br>MOV AL.0 MOV AL, OCFH<br>OUT DX, AL DX, AL RET OUTCLOCK ENDP  $1989888$ WBYTE PROC NEAR ;\rite a byte to the clock (2 nibbles) ; 1st convert binary to BCD MOV CL, AH<br>SUB AH, AH AH, AH BIN\_BCD: SUB AL. 10 INC AH CMP AL.0<br>JGE BIN\_ JGE BIN\_BCD<br>ADD AL.10 ADD AL.10<br>SUB AH.1 SUB AH, <sup>1</sup> ; Now write the byte CALL WNIB ; Low nibble MOV AL. AH OR AL.CL ;Set bits in hrorday<br>CALL WNIB ;High nibble ;High nibble RET WBYTE ENDP WNIB PROC NEAR<br>AND AL.0 AND AL.0FH<br>MOV DX.BRD1 ' WR ' = <sup>1</sup> o 'HLD ' =\*h <sup>i</sup> MOV DX, BRD1<br>OUT DX, AL :Data to clock XCHG AX, BP<br>ADD DX, 10 ADD DX, 10H<br>OUT DX, AL OUT DX, AL ; Addr to clock<br>INC AX ; Increment add ; Increment address XCHG AX, BP<br>OR AL, 80H OR AL,80H ;Bit 7 hi<br>SUB DX,10H SUB DX, 10H<br>OUT DX, AL : ' $WR' = hi$ OUT DX,AL<br>AND AL,7FH AND AL.7FH ; Bit 7 Io<br>OUT DX, AL ; 'WR' = I  $\cdot$  'WR' = lo RET WNIB ENDP HLD\_HI PROC NEAR<br>MOV DX, BRD1 MOV DX.BRD1 ;Base addr MOV AL , 0 ; 'HLD' high OUT DX.AL ; Wa <sup>i</sup> <sup>t</sup> >150 us MOV AX ,0C0H

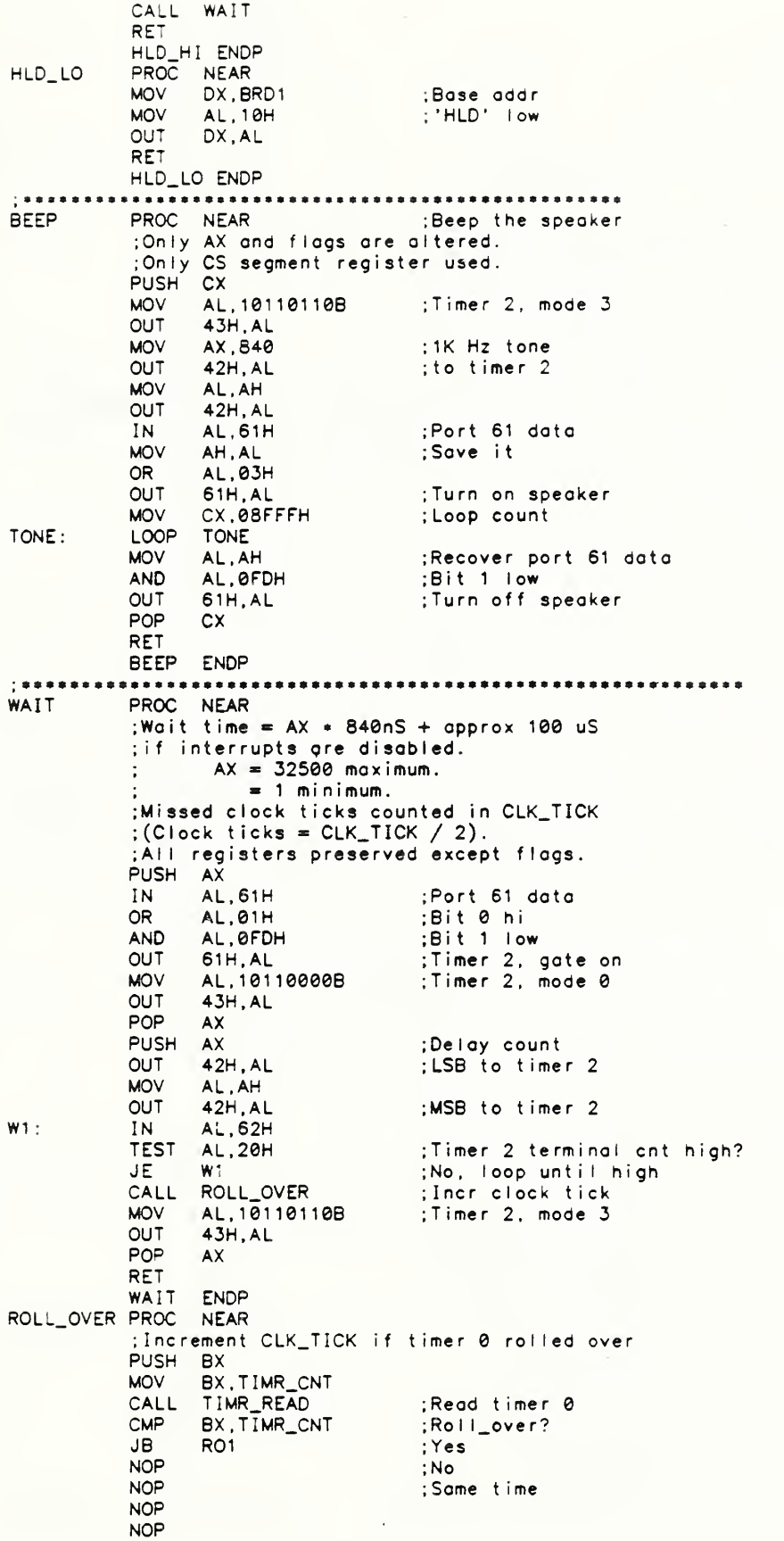

NOP NOP JMP RO2<br>INC CLK R01 : CLK\_TICK<br>BX R02: POP RET ROLL OVER ENDP TIMR\_READ PROC NEAR ; Read timer 0 count & save in TIMR\_CNT SUB AL, AL<br>OUT 43H, AL ; Freeze timer 0 NOP NOP<br>IN AL.40H IN AL. 40H ; Low byte, timer 0<br>MOV AH.AL AH, AL NOP IN AL,40H;Highbyte,timer0 XCHG AL.AH<br>MOV TIMR\_C TIMR\_CNT, AX ; Save it RET T IMR\_READ ENDP PIA\_SETUP PROC NEAR ;Setup both 6522 DDRB for data direction ; <sup>1</sup> st 6522 ACR : ;T1 counts down with pulses an PB6<br>MOV SI,BRDCNT SI, BRDCNT DEC SI<br>SHI SI SHL SI,1<br>MOV BP,BRD1[SI] ;Base I/O address ; Set up ACR MOV DX, BP<br>ADD DX, 0BH ADD DX,0BH ;Offset 1st ACR=0BH<br>IN AL,DX IN AL.DX<br>OR AL.20  $AL,20H$ AND AL.0E1H OUT DX, AL ;1st ACR data ; Set up DDRB SUB DX.09H ;Offset 1st DDRB=2<br>MOV AL.0BFH MOV AL.0BFH<br>OUT DX.AL OUT DX,AL ;1st DDRB data<br>ADD DX,10H ;Offset ta 2nd ADD DX, 10H ;Offset to 2nd DDRB=12H<br>OUT DX, AL :2nd DDRB data ;2nd DDRB data RET PIA.SETUP ENDP READ PROC NEAR ; CALL with no. of cycles in BX. ;This adjusts for less than full scale reference.<br>;Normally BX=2. In INIT BX=8 for 250mV range ans BX=16 for 500mV range. RET with count in BX:<br>SUB CH.CH SUB CH.CH MOV CL, FILDEL ; Filter delay<br>MOV CLK\_TICK, 0 CLK\_TICK,0 PUSHF ; Disable interrupts CALL TIMR\_READ<br>MOV AX, 15870 DLY0: ; 16.7mS/CALL CALL WAIT ; Filter settling<br>LOOP DLY0 DLY0<br>DX.BP MOV DX.BP ; I/O base address<br>ADD DX.8 ;Address of T2 ADD DX,8 ;Address of T2<br>MOV AX,0 DLY5: MOV AX, 0<br>MOV CX, 11  $CX, 128$ ; Set counter T2 to 0 & start counting<br>OUT DX, AX ; Wa <sup>i</sup> <sup>t</sup>DLY6: IN AX, DX<br>CMP AX, 0FF CMP AX.0FFFFH ;Look for 1st transition DLY7 ; Found it<br>DLY6 LOOP<br>JMP DLY9 ;Transition not found

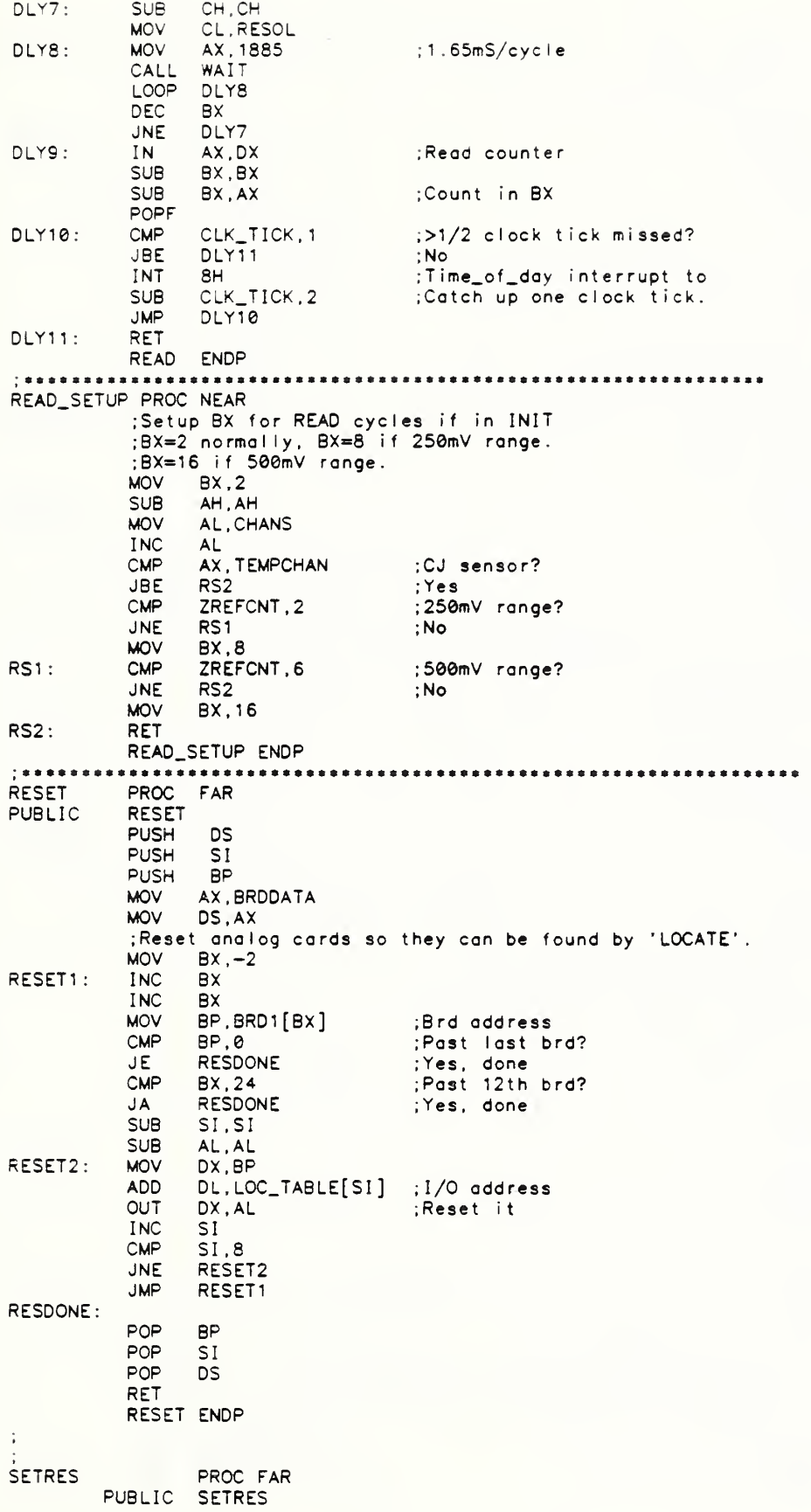

; Subroutine for setting the resolution of the A/D conversion use as CALL SETRES(IRES)  $\ddot{\phantom{a}}$ where IRES is an INTEGER\*2 variable  $\ddot{\cdot}$  $\ddot{\cdot}$ LDS  $SI, Es:PARM1[BX]$ **MOV**  $AX, [SI]$ **MOV** BX, BRDDATA **MOV**  $\textsf{Ds}\xspace$  ,  $\textsf{BX}\xspace$ **MOV** RESOL, AL **RET SETRES** ENDP SETFIL PROC FAR PUBLIC SETFIL ; SUBROUTINE FOR SETTING FILTER DELAY use as CALL SETFIL(IFIL) where IFIL is an INTEGER\*2 variable LDS SI.Es:PARM1[BX] AX, [SI] **MOV** SETFIL10: MOV BX, BRDDATA **MOV**  $Ds, BX$ **MOV** FILDEL.AL **RET** SETFIL **ENDP SETCHN** PROC FAR PUBLIC SETCHN ÷ ; SUBROUTINE FOR SETTING CHANNELS PER BOARD  $\ddot{\cdot}$ use as CALL SETCHN(NCHAN) where NCHAN is an INTEGER\*2 variable ÷  $\ddot{\phantom{a}}$ LDS SI, Es: PARM1 [BX] **MOV** AX, [SI] SETCHN10: MOV BX, BRDDATA **MOV**  $Ds$ ,  $BX$ **MOV** CHANS, AL RET **SETCHN ENDP** PROC FAR **SETSTP** PUBLIC SETSTP SUBROUTINE FOR SETTING CHANNELS PER BOARD ÷ use as CALL SETSTP(ISTEP) ÷ where ISTEP is an INTEGER=2 variable ÷ LDS  $SI.Es:PARM1[BX]$ AX.[SI] **MOV** CMP  $AL, 00H$ SETSTP10 JE. **MOV** AL, 01H SETSTP10: MOV BX, BRDDATA **MOV**  $Ds.BX$ SSTEP, AL **MOV RET SETSTP** ENDP **SETKEY PROC** FAR PUBLIC SETKEY ÷ SUBROUTINE FOR SETTING KEY VARIABLE  $\epsilon$ use as CALL SETKEY(IKEY) ÷ where IKEY is an INTEGER\*2 variable ÷ **LDS** SI, Es: PARM1 [BX] **MOV**  $AX, [SI]$ CMP AL, OOH

JE SETKEY10 MOV AL.01H SETKEY10: MOV BX, BRDDATA<br>MOV Ds.BX  $Ds$ ,  $BX$ MOV SKEY.AL RET SETKEY ENDP<br>SETNOZ PROC setnoz PROC FAR PUBLIC SETNOZ SUBROUTINE FOR SETTING NOZREF use as CALL SETNOZ(INOZ)  $\ddot{\cdot}$ where INOZ is on INTEGER\*2 variable  $\ddot{\cdot}$ ÷ LDS SI, Es: PARM1 [BX]<br>MOV AX, [SI]  $AX, [SI]$ CMP AL.00H JE SETNOZ10<br>MOV AL.01H AL.01H SETNOZ10: MOV BX, BRDDATA<br>MOV Ds, BX MOV Ds, BX<br>MOV NOZRE NOZREF.AL RET SETNOZ ENDP<br>SETBRD PROC SETBRD PROC FAR PUBLIC SETBRD ; SUBROUTINE FOR SETTING NUMBER OF BOARDS use as CALL SETBRD (NBRDS) where NBRDS is an INTEGER»2 variable ÷ LDS SI, Es: PARM1 [BX]<br>MOV AX, [SI] AX, [SI]<br>BX.BRDDATA SETBRD10: MOV MOV Ds, BX<br>MOV BRDS. BRDS, AL RET SETBRD ENDP<br>GETBRD PROC GETBRD PROC FAR PUBLIC GETBRD ; SUBROUTINE FOR SETTING NUMBER OF BOARDS use as CALL GETBRD(NBRDS) ÷ where NBRDS is an INTEGER\*2 variable ÷ MOV AX, BRDDATA<br>MOV Ds, AX MOV Ds, AX<br>MOV AH.00 MOV AH, 00H MOV AL.BRDS<br>LDS SI.Es:P LDS SI, Es: PARM1 [BX]<br>MOV [SI], AX  $[SI]$ , AX RET GETBRD 3RDADR PROC FAR PUBLIC  $\mathbf{L}$ Routine for returning board address use as CALL BRDADR ( IWORD, N) ; where IWORD is the board address (INTEGER»2 varioble) N is the board number (1 to 12) (INTEGER»2 variable) ÷ MOV AX, BRDDATA<br>LDS SI.Es: PARM LDS SI,Es:PARM2[BX]<br>PUSH BX MOV BX, [SI]

MOV Ds , AX DEC BX<br>SHL BX  $BX, 1$ MOV AX, BRD1 [BX]<br>POP BX POP<br>LDS  $SI$ , Es: PARM 1 $[BX]$ **MOV** [ S <sup>I</sup> ] , AX RET<br>ENDP BRDADR ENDP<br>SETADR PROC SETADR PROC FAR<br>PUBLIC SETADR PUBLIC Routine for returning board address use as CALL SETADR(IWORD, N) where IWORD is the board address (INTEGER»2 variable) N is the board number (1 to 12) (INTEGER\*2 variable)  $\ddot{\cdot}$ LDS SI, Es: PARM1 [BX] MOV CX.[SI]<br>LDS SI.Es:P LDS SI, Es: PARM2 [BX]<br>MOV BX, [SI]  $BX$ ,  $[SI]$ DEC BX<br>SHL BX SHL BX, 1<br>MOV AX.B MOV AX, BRDDATA DS, AX **MOV** BRD1[BX], CX RET SETADR SETRNG PUBLIC SETRNG FAR PUBLIC Routine for setting the range of the NCHAN th channel ÷ use as CALL SETRNG( IRANGE. NCHAN) where IRANGE is the range parameter (1 to 7) declared os an INTEGER\*2 variable NCHAN is the channel number (INTEGER\*2 variable) LDS SI,Es:PARM1[BX] ;Get Range #<br>MOV AX,[SI]<br>PUSH AX ;Save on Sta PUSH AX ;Save on Stack LDS SI,Es:PARM2[BX] ;Get Chann<br>MOV CX,[SI] ;Channel #<br>DEC CX ;Channel # DEC CX  $\overline{ }$  : Channel  $\frac{d}{dt}$  minus 1<br>MOV AX, BRDDATA MOV AX, BRDDATA<br>MOV Ds, AX MOV Ds, AX<br>MOV AX.CX MOV AX, CX<br>DIV CHANS DIV CHANS ; AL = BOARD  $\frac{H}{L}$ , AH = CHANNEL  $\frac{H}{L}$  (minus 1) MOV  $CX, AX$  ; CL = BOARD  $\#$ , CH = CHANNEL  $\#$  (minus 1) MOV AL.CHANS<br>ADD AL.2 ADD AL.2<br>MUL CL  $MUL$  CL  $CL$  ; AX =  $(CHANS+2)*BOARD #$ <br>MOV CL,CH MOV CH, 00H<br>ADD AX.CX ADD AX,CX<br>MOV SI,AX MOV SI .AX ;Range value are stored start ng at offset ;0 of Segment ANALDATA POP AX ;Retrieve range setting<br>MOV BX.ANALDATA BX, ANALDATA MOV Ds, BX<br>MOV [SI], A  $[s]$  . AX RET ENDP SETRNG ANALOG PROC FAR  $\ddot{\phantom{a}}$ 

```
Routine for retrieving analog data
\ddot{\phantom{a}}\ddot{\cdot}use as CALL ANALOG(IDATA, NCHAN)
\ddot{\phantom{a}}whwre IDATA is the data (INTEGER+2)
÷
                           NCHAN is the position of the data (INTEGER*2)
          PUBLIC ANALOG<br>LDS SI.Es:
             lds SI , Es : PARM2 [ BX
            MOV AX,[SI]<br>MOV CX,BRDDATA
            MOV Ds.CX<br>MOV SI.DA
            MOV SI, DADDR<br>MOV CX, ANALD
            MOV CX, ANALDATA<br>MOV DS, CX
                   DS, CX
            DEC AX<br>SHL AX
                   AX, 1ADD SI ,AX
            MOV AX, [SI]<br>LDS SI, Es: P
            LDS SI.Es:PARM1[BX]<br>MOV [SI],AX
                   [SI], AXRET ENDP
ANALOG
POKEY ENDS
            END TITLE FORGRPHX
\ddot{\phantom{a}}IBM PROFESSIONAL FORTRAN CALLABLE SUBROUTINE FOR THE HERCULES GRAPHICS
\ddot{\phantom{a}}CARD - GRAPHX SUBROUTINES
PARMBLK STRUC<br>PARM1 DD ?
PARM1 DD ?<br>PARM2 DD ?
PARM2 DD ?<br>PARM3 DD ?
PARM3 DD ?<br>PARM4 DD ?
PARM4 DD ?<br>PARM5 DD ?
PARM5 DD ?<br>PARM6 DD ?
PARM6 DD<br>PARMBLK ENDS
PARMBLK<br>POGRAPHX
                   SEGMENT PARA 'CODE'
                   ASSUME CS: POGRAPHX
CIRC PROC
   SUBROUTINE FOR DRAWING A CIRCLE OF RADIUS R AT LOCATION X.Y
         USE AS CALL CIRC(X,Y,R)WHERE X.Y.R ARE INTEGER*2 VARIABLES
PUBLIC CIRC
                   LDS SI, ES: PARM1 [BX]<br>MOV AX, [SI]
                   MOV AX. [SI]
                   MOV DI . AX
                   LDS SI, ES: PARM2[BX]<br>MOV AX, [SI]
                   MOV AX, [SI
                   MOV BP, AX
                   LDS SI, ES: PARM3 [BX]<br>MOV AX, [SI]
                   MOV AX, [SI]<br>MOV BX.AX
                             BX, AX
                   MOV AH, 4DH
                             10H
                   RET CIRC
                   ENDP CLRSCR
                   PROC FAR SUBROUTINE FOR CLEARING THE SCREEN
         USE AS CALL CLRSCR
                   ; NO ARGUMENTS
PUBLIC CLRSCR<br>
MOV
                   MOV AH, 42H
                             10H
                   RET
```
CLRSCR ENDP DISP PROC FAR SUBROUTINE FOR SETTING DISPLAY PAGE USE AS CALL DISP( IPAGE) WHERE IPAGE IS INTEGER =  $2$  VARIABLE = 0 OR 1 DISP<br>LDS PUBLIC LDS SI, ES: PARM1 [BX]<br>MOV AX, [SI] MOV AX, [SI] MOV AH.45H INT 10H RET DISP ENDP GMODE PROC FAR SUBROUTINE FOR SETTING GRAPHICS MODE USE AS CALL GMODE NO ARGUMENTS PUBLIC GMODE MOV AH, 40H 10H RET GMODE ENDP GPAGE PROC FAR SUBROUTINE FOR SETTING GRAPHICS PAGE ÷ USE AS CALL GPAGE( IPAGE) ÷ WHERE IPAGE IS INTEGER =  $2$  VARIABLE = 0 OR 1 PUBLIC GPAGE<br>LDS LDS SI, ES: PARM1 [BX]<br>MOV AX, [SI] MOV AX, [SI]<br>MOV AH, 43H MOV AH, 43H<br>INT 10H 10H RET GPAGE ENDP TMODE PROC FAR SUBROUTINE FOR SETTING TEXT MODE ÷ USE AS CALL TMODE NO ARGUMENTS PUBLIC TMODE MOV AH.41H<br>INT 10H 10H RET TMODE ENDP ARC PROC FAR SUBROUTINE FOR DRAWING OUARTER ARC OF RADIUS R AT LOCATION X.Y  $\ddot{\cdot}$ USE AS CALL ARC $(X, Y, R, QUAD)$ WHERE X.Y.R.QUAD ARE INTEGER.2 VARIABLES AND QUAD =  $1, 2, 3$  OR 4 PUBLIC ARC<br>LDS LDS SI, ES: PARM1 [BX]<br>MOV AX, [SI] MOV AX, [SI]<br>MOV DI.AX MOV DI,AX<br>LDS SI,ES: LDS SI . ES :PARM2[BX]  $MOV$   $AX$ ,  $[SI]$ 

ARC BLKFIL PUBLIC BLKFIL DLINE PUBLIC DLINE FILL PUBLIC MOV BP. AX LDS SI, ES: PARM3 [BX]<br>MOV AX, [SI] MOV AX, [SI]<br>PUSH AX<br>LDS SI, ES: P. LDS SI, ES: PARM4 [BX]<br>MOV AX, [SI]  $AX.[SI]$ MOV AH, 4CH<br>POP BX POP<br>INT INT 10H RET ENDP PROC FAR SUBROUTINE FOR FILLING RECTANGULAR REGION WHOSE LEFT CORNER IS LOCATED AT X.Y AND WITH A WIDTH & LENGTH GIVEN USE AS CALL BLKFIL(X.Y. WIDTH, LENGTH) WHERE X.Y. WIDTH & LENGTH ARE INTEGER\*2 VARIABLES BLKFIL LDS SI, ES: PARM1 [BX]<br>MOV AX, [SI] MOV AX. [SI]<br>MOV DI, AX MOV DI.ĀX<br>LDS SI.ES: LDS SI, ES: PARM2[BX]<br>MOV AX, [SI] MOV AX, [SI]<br>MOV BP.AX MOV BP, AX LDS SI . ES : PARM3[BX] MOV AX. [SI] MOV CX, AX<br>LDS SI.ES LDS SI ,ES:PARM4[BX] MOV AX, [SI] MOV BX, AX<br>MOV AH, 4A MOV AH, 4AH  $10H$ RET ENDP PROC FAR SUBROUTINE FOR DRAWING A LINE FROM THE CURRENT POSITION TO THE POSITION GIVEN BY X.Y USE AS CALL DLINE(X.Y) WHERE X, Y ARE INTERGER\*2 VARIABLES DLINE<br>LDS LDS SI, ES: PARM1 [BX]<br>MOV AX, [SI] MOV AX, [SI]<br>MOV DI, AX MOV DI.AX<br>LDS SI.ES LDS SI . ES : PARM2[BX] MOV AX. [SI] MOV BP, AX<br>MOV AH, 49 MOV AH , 49H 10H RET ENDP PROC FAR SUBROUTINE FOR FILLING A CONVEX POLYGON WITH A SEED X.Y USE AS CALL FILL(X.Y) WHERE X.Y ARE INTEGER.2 VARIABLES FILL LDS SI, ES: PARM1 [BX]<br>MOV AX, [SI] MOV AX. [SI]<br>MOV DI, AX MOV DI.AX LDS SI . ES : PARM2 [ BX MOV AX. [SI] MOV BP, AX MOV AH, 4EH

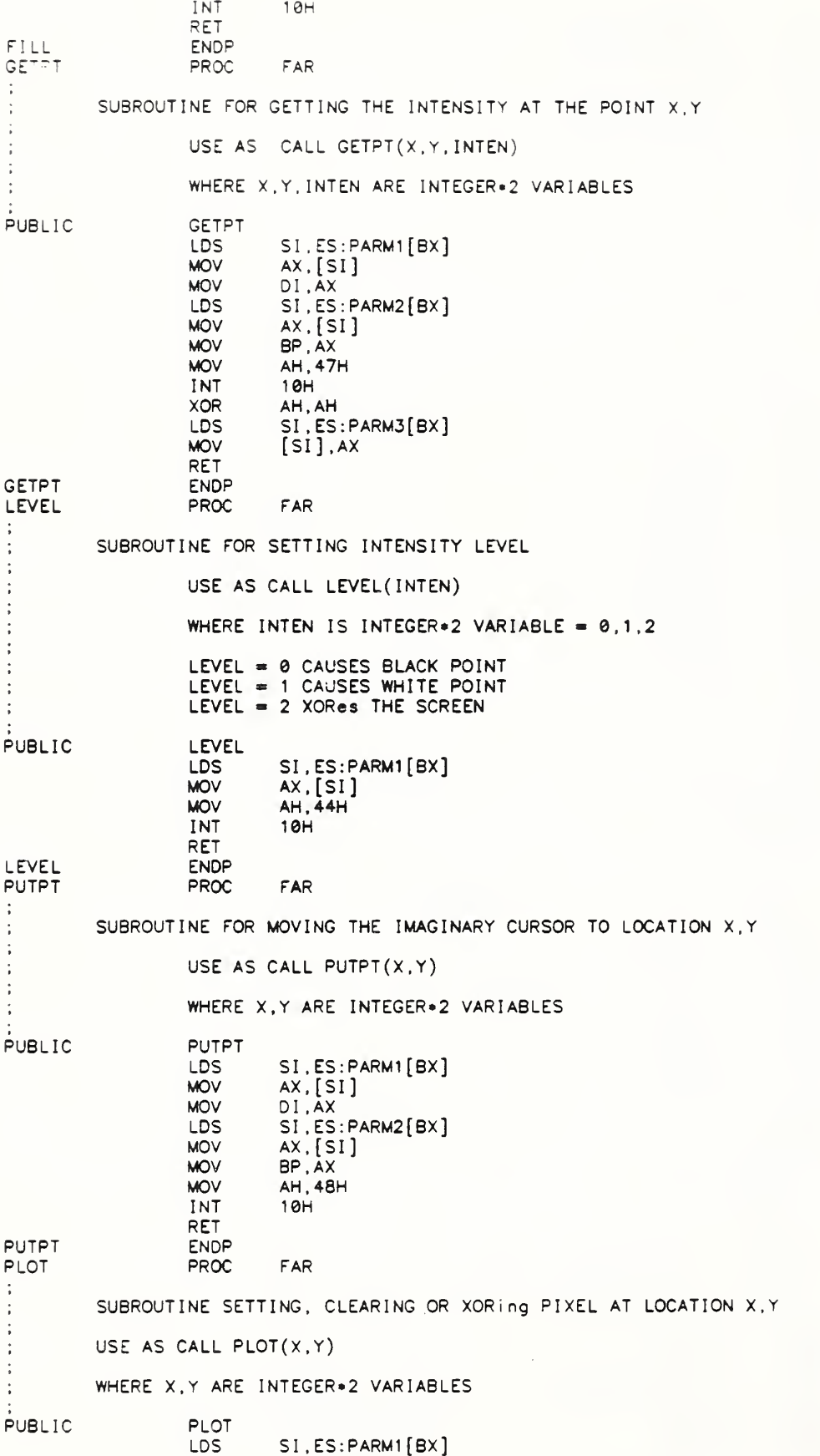

PLOT<br>TEXT PROC MOV AX, [SI]<br>MOV DI, AX<br>LDS SI, ES: P  $SI$ ,  $ES$ : PARM2 $[BX]$ MOV AX, [SI]<br>MOV BP, AX MOV BP , AX MOV AH , 46H INT 10H RET ENDP FAR SUBROUTINE FOR WRITING CHARACTER AT LOCATION X, USE AS CALL  $TEXT(X,Y,CHAR)$ WHERE X, Y, CHAR ARE INTEGER\*2 VARIABLES PUBLIC TEXT TEXT PRTCHAR LDS SI.ES:PARM1[BX]<br>MOV AX,[SI] MOV AX.[SI]<br>MOV DI.AX DI, AX LDS SI, ES: PARM2 [BX]<br>MOV AX, [SI] MOV AX. [SI MOV BP. AX LDS SI,ES:PARM3[BX]<br>MOV AX.[SI] MOV AX.[SI]<br>MOV AH,4BH AH, 4BH INT 10H RET ENDP PROC FAR FORTRAN CALLABLE SUBROUTINE FOR DRAWING A CHARACTER USE AS CALL PRTCHAR(X, Y, N, NX, NY) WHERE X.Y IS THE LOCATION OF THE CHARACTER N IS THE CHARACTER NUMBER NX, NY IS THE MAGNIFICANTION IN THE  $\times$  &  $\times$  DIRECTION PUBLIC PRTCHAR<br>LDS PRTCHAR\_10: PRTCHAR\_15: LDS SI, ES: PARM1 [BX]<br>MOV AX. [SI] MOV AX, [SI]<br>MOV DI, AX MOV DI, AX<br>LDS SI.ES LDS SI ,ES:PARM2[BX] MOV AX, [SI MOV BP ,AX LDS SI, ES: PARM3 [BX]<br>MOV AX, [SI] MOV AX. [SI MOV CL. SAL AX.CL<br>PUSH AX PUSH<br>MOV MOV AX, 0F000H<br>MOV DS, AX DS.AX POP AX<br>ADD AX, ADD AX, @FA6EH<br>MOV SI, AX MOV SI, AX<br>MOV Cx, 8  $Cx$ ,  $B$ PUSH Cx<br>PUSH SI PUSH SI<br>PUSH DS PUSH DS<br>PUSH DI PUSH DI<br>PUSH DX PUSH<br>MOV AL, [SI]<br>AX PUSH<br>LDS LDS SI, ES: PARM5 [BX]<br>MOV AX, [SI] MOV AX.[SI]<br>MOV CX.AX CX, AX POP AX<br>PUSH CX PUSH<br>MOV  $CX, 8$ ; GET CHARACTER

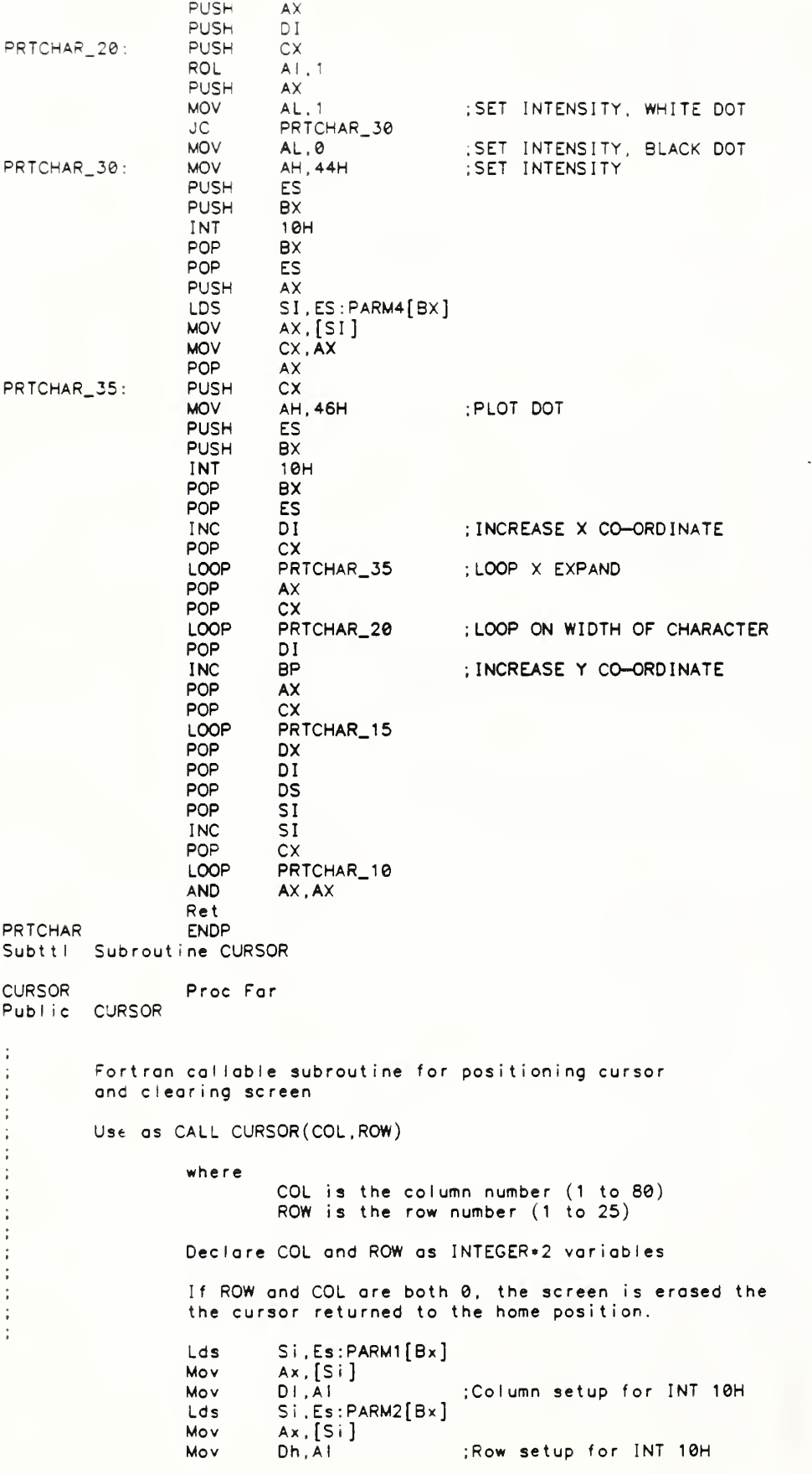

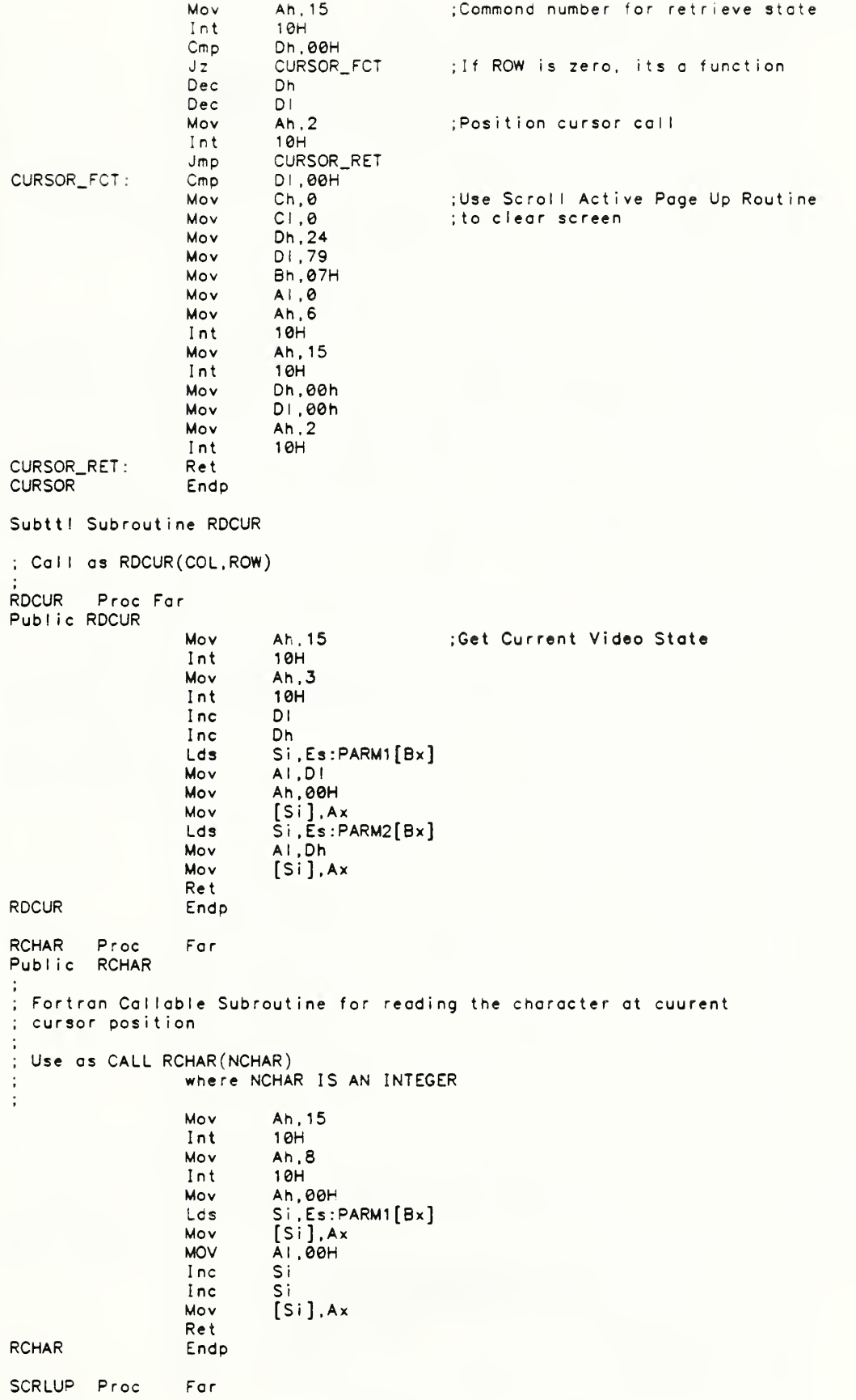

Public SCRLUP Fortran Callable Subroutine for scrolling up window ; Use as CALL SCRLUP( IWRLF. IWCLF. IWRRT, IWCRT) where (IWRLF, IWCLF) ARE ROW & COL OF UPPER LEFT CORNER ( IWRRT , IWCRT) ARE ROW 4 COL OF LOWER RIGHT CORNER  $\ddot{\phantom{1}}$ Lds Si, ES: PARM1 [Bx] Mov Ch. [Si]<br>Lds Si. Es: P  $Si$ ,  $Es : \bar{P}$ ARM2 $[Bx]$ Mov Cl. [Si] Lds Si,Es:PARM3[Bx]<br>Mov Dh,[Si] Lds Si Es : PARM4[ Bx Mov Di, [Si]<br>Dec Ch Dec Ch<br>Dec Cl Dec Cl<br>Dec Dh Dec Dec DI<br>Mov Al  $AI, 1$ Mov Ah. 6 Mov Bh, 07h<br>Int 10h 10h Ret<br>Endp SCRLUP SCRLDN Proc Far Public SCRLDN ; Fortran Callable Subroutine for scrolling down window ; Use as CALL SCRLDN( IWRLF. IWCLF. IWRRT. IWCRT) ÷ where (IWRLF, IWCLF) ARE ROW & COL OF UPPER LEFT CORNER ( IWRRT , IWCRT) ARE ROW 4 COL OF LOWER RIGHT CORNER ÷  $\ddot{\phantom{a}}$ ÷ Lds Si, ES: PARM1 [Bx]<br>Mov Ch, [Si] Mov Ch.[Si]<br>Lds Si.Es:P Lds Si, Es: PARM2[Bx]<br>Mov CL. [Si] Mov CI, [Si]<br>Lds Si, Es: F Lds Si,Es:PARM3[Bx] Mov Dh, [Si] Lds Si, Es: PARM4[Bx]<br>Mov Di, [Si] DI.[Si]<br>Ch Dec Ch<br>Dec Cl Dec CI<br>Dec Dh Dec Dh<br>Dec Di Dec<br>Mov  $AI, 1$ Mov Ah. Mov Bh.07h Int 10h Ret SCRLDN Endp CONSOL Proc Far Public CONSOL FORTRAN CALLABLE SUBROUTINE TO TEST FOR TYPED CHARACTER ; FROM KEYBOARD CALL CONSOL(IBYTE) ; WHERE IBYTE IS INTEGER\*2 IBYTE= 0 MEANS NO CHARACTER TYPED ; IBYTE= -1 MEANS TYPED CHARACTER ÷ Lds SI,Es:[Bx]<br>MOV AH,0BH AH.0BH

**CONSOL** INT 2 <sup>1</sup> MOV AH.AL<br>MOV [SI].  $[Si]$ , AX Ret Endp Subttl Subroutine KEYBD(ICHAR) ; Fortran Callable Subroutine for Reading Key board KEYBD Proc FAR Public KEYBD Lds Si, Es: PARM1 [Bx] Mov Ah, 7 Int 21H Mov Ah, 00H Mov [SI] , Ax Ret<br>Endp **KEYBD** Subttl Subroutine CRT(ICHAR) ; Fortran Callable Subroutine for Outputing Character to Screen CRT Proc Far Public CRT Lds Si , Es : PARM1 [Bx] Mov Dl .[Si] Mov Ah, 02H  $21H$ Ret CRT Endp Subtt SETUNL(COL.ROW) ; Subroutine for setting underline attri bute at COL. ROW SETUNL Proc Far Publ ic SETUNL Lds Si, Es: PARM1 [Bx]<br>Mov Di, [Si] ;Column Mov DI, [Si]<br>Dec Di Dec Lds Si, Es: PARM2[Bx]<br>Mov Dh, [Si] Dh.[Si]<br>Dh ; Row Dec Dh<br>Mov Ah, 15 ;Get Current Video Page <sup>I</sup> nt 10H Mov Ah, 2 ; Set Cursor position Int 10H<br>Mov Ah, 8 ; Read Current Character Int 10H<br>Mov Ah, 9 Mov Ah.,9 ; Set at ribute<br>Mov Cx.1  $Cx, 1$ Mov Bi, 01H ; Underline, no blink Int 10H Ret<br>Endp SETUNL <code>Subttl NORVID(COL,ROW)</code> ; Subroutine for setting normal video attribute at COL, ROW NORV <sup>I</sup> Proc Far Public NORVID Lds Si, Es: PARM1 [Bx]<br>Mov Di, [Si] ; Column Mov DI, [Si]<br>Dec Di  $D +$ Lds Si, Es: Parm2[Bx] Mov Dh, [Si]<br>Dec Dh ; Row Dec Dh<br>Mov Ah, 15 ;Get Current Video Page

Int 10H Mov An, 2 ; Set Cursor position 1 nt 10 H<br>Mov Ah.8 Mov Ah, 8 ;Read Current Character  $Int$  10H Mov Ah, 9 ; Set at ribute Mov Cx, 1<br>Mov BI, 07H Mov BI,07H ;Normal Video, no blink Int 10H Re <sup>t</sup> NORVID Endp Subt <sup>t</sup> NORBLK (COL .ROW) ; Subroutine for setting normal blinking attribute at COL, ROW NORBLK Proc Far Public NORBLK Lds Si,Es:PARM1[Bx]<br>Mov Di,[Si] ;Column Mov Di.[Si]<br>Dec DI Dec Lds Si. Es: PARM2 [Bx]<br>Mov Dh. [Si] Dh.  $[Si]$ ; Row Dec Dh<br>Mov Ah, 15 ;Get Current Video Page Int 10H Mov Ah, 2 ; Set Cursor position Int 10H<br>Mov Ah, 8 ; Read Current Character Int 10H Mov Ah, 9 ; Set at ribute<br>Mov Cx.1 Cx , 1<br>BI , 87H Mov BI, 87H ;Normal Video, blink Int 10H Re <sup>t</sup> NORBLK Endp • Subt <sup>t</sup> REWID(COL.ROW) ; Subroutine for setting reverse video no blinking attribute at COL. ROW REVVID Proc Far Public REVVID Lds Si, Es: PARM1 [Bx]<br>Mov Di, [Si] ;Column  $D$ i .[Si] Dec DI<br>Lds Si Si, Es: PARM2 [Bx] Mov Dh, [Si]<br>Dec Dh ; Row Dec Mov Ah, 15 ;Get Current Video Page Int 10H Mov Ah, 2 ; Set Cursor position Int 10H Mov – Ah,8 ;Read Current Character<br>Int 10H 10H Mov Ah, 9 ;Set at <sup>r</sup> <sup>i</sup> bute Mov Cx, 1<br>Mov BI, 70H Mov BI, 70H ;Reverse video, no blink Int 10H Ret<br>REVVID Endp Subt <sup>t</sup> REVBLK (COL . ROW) ; Subroutine for setting reverse video, blinking attribute at COL. ROW REVBLK Proc Far Pub ic REVBLK Lds Si, Es: PARM1 [Bx] Mov DI, [Si]<br>Dec DI ; Co <sup>1</sup> umn Dec Lds Si, Es: PARM2 [Bx]<br>Mov Dh, [Si] Dh.  $[Si]$ ; Row Dec Dh<br>Mov Ah, 15 Mov Ah. 15 ;Get Current Video Page

<sup>I</sup> nt 10H Mov Ah, 2 ; Set Cursor position Int 10H<br>Mov Ah, 8 Mov Ah, 8 ;Read Current Character <sup>I</sup> nt 10H Mov Ah , 9 ; Set at ribute<br>Mov Cx, 1 Mov Cx, 1<br>Mov Bi, 0F0H ; Reverse video, blink <sup>I</sup> nt 10H Ret<br>Endp REVBLK Subt <sup>t</sup> BLKUNL(COL .ROW) ; Subroutine for setting underline, blinking attribute at COL, ROW BLKUNL Proc Far Pub <sup>1</sup> <sup>i</sup> BLKUNL Lds Si , Es : PARM1 [Bx] ; Co <sup>1</sup> umn Mov Dl [Si Dec DI Lds Si, Es: PARM2 [Bx] Mov Dh. [Si]<br>Dec Dh ; Row Dec Dh<br>Mov Ah, 15 ;Get Current Video Page Int 10H Mov Ah, 2 ; Set Cursor position Int 10H Mov Ah,8 ;Read Current Character<br>Int 10H Int 10H<br>Mov Ah,9 ;Set atribute Mov Cx, 1<br>Mov BI, 81H Mov BI,81H ;Underline, Blink<br>Int 10H  $10H$ Ret BLKUNL Endp Subt<sub>tl</sub> Subroutine PRT PRT Proc Far Public PRT Fortran callabel subroutine for printing a string use os CALL PRT (STRING)  $\ddot{\phantom{a}}$ wnere STRING must end in '\$' Lds Si, Es: PARM1 [Bx]<br>Inc Si Inc. Inc Si<br>Mov Ax Mov Ax, [Si]<br>Mov Dx, Ax Dx, Ax<br>Si Inc Si<br>Inc Si  $Inc$ Mov Ax, [Si] Mo<sup>v</sup> Ds, Ax<br>Mov Ah, 09h ;Print string function call  $Int$  21H Ret PRT Endp POGRAPHX ENDS END

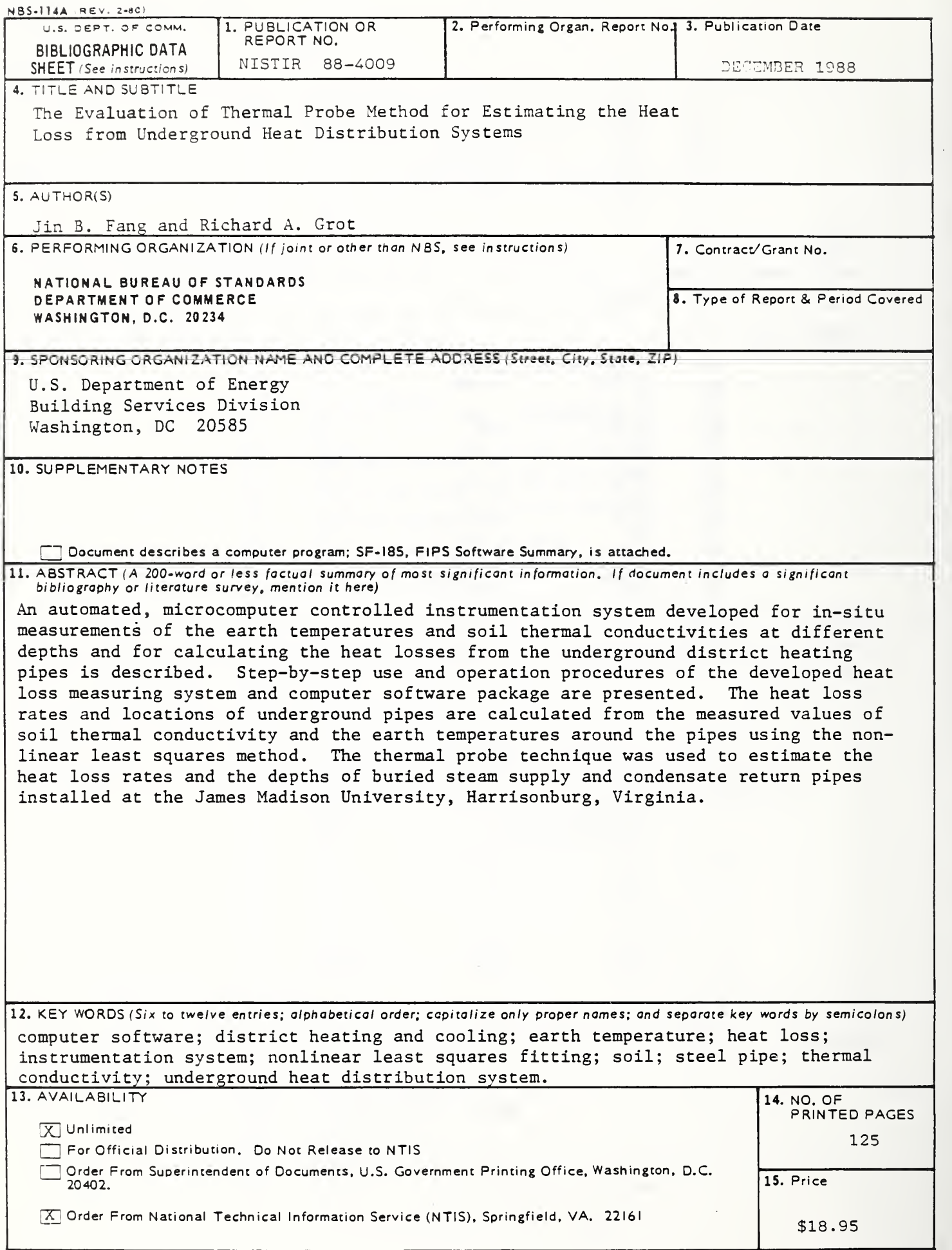

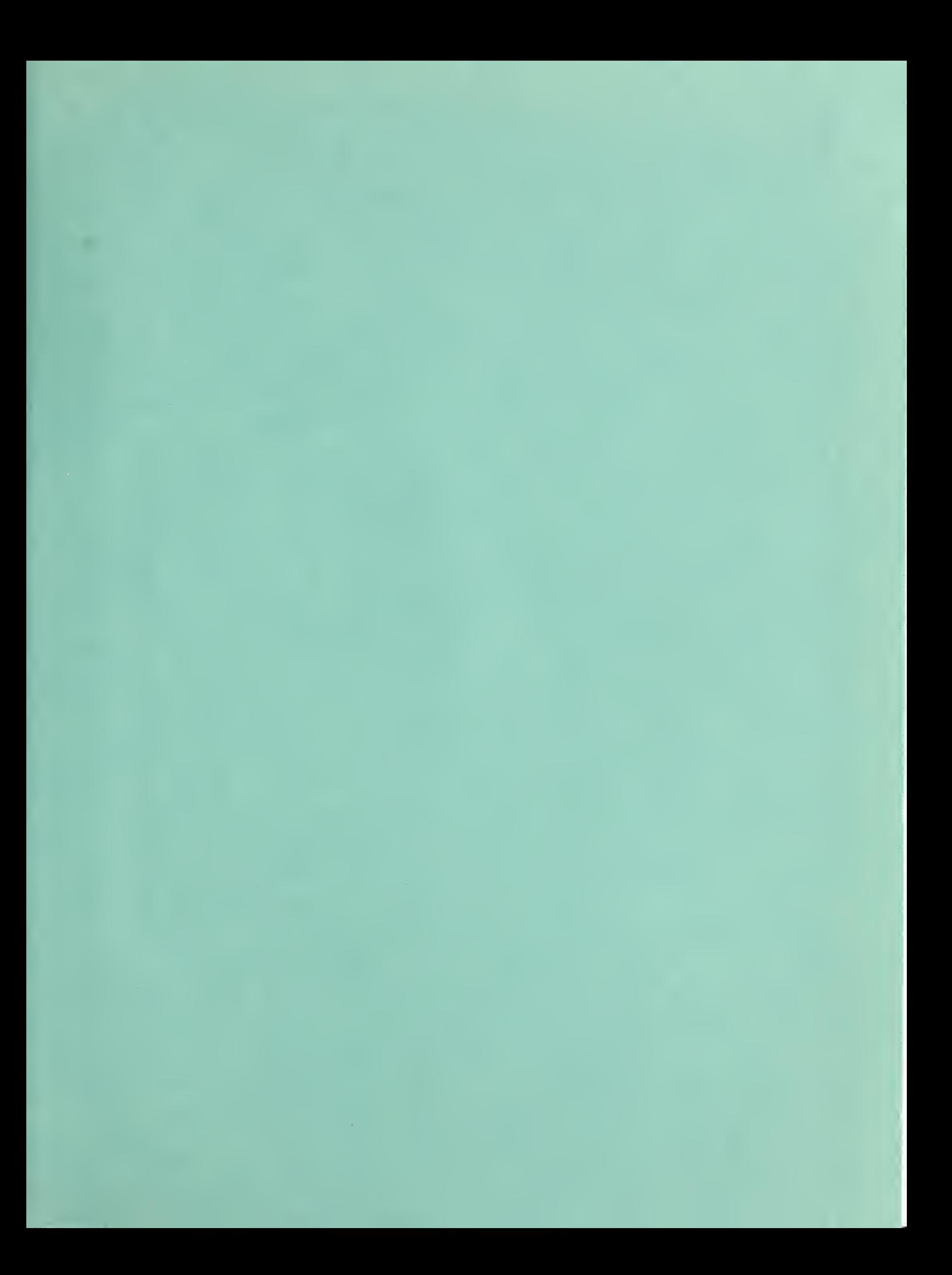

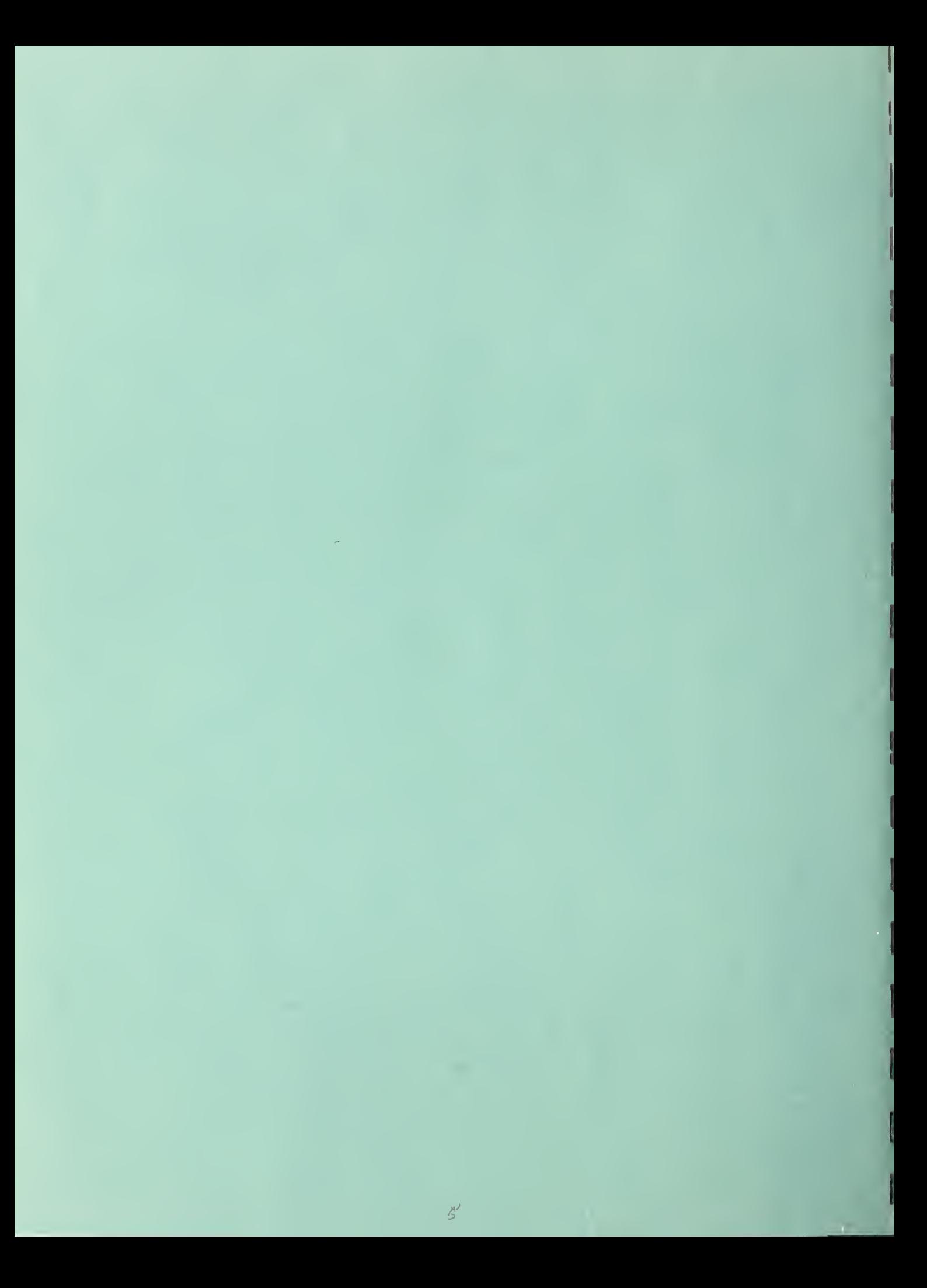

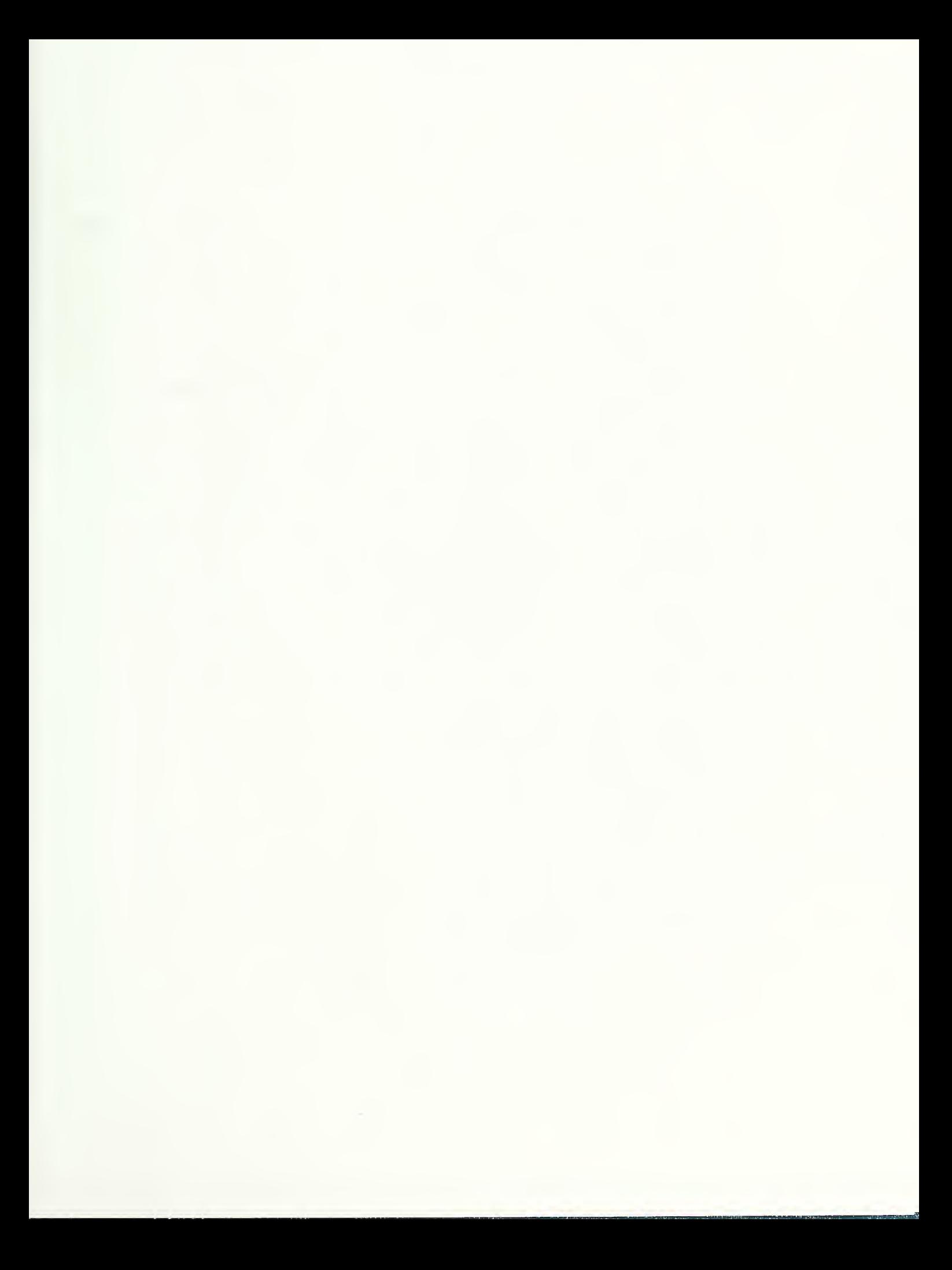

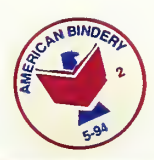

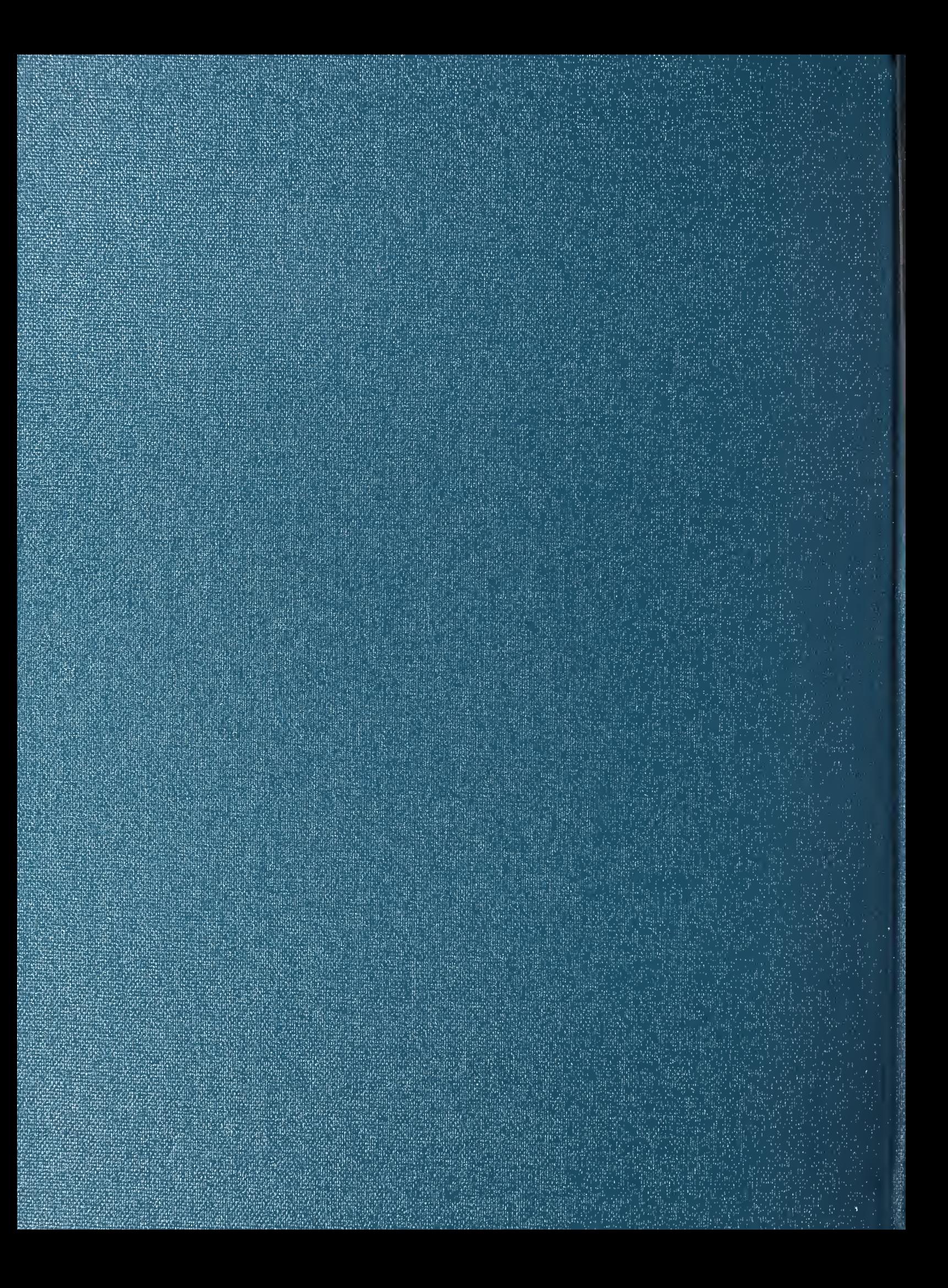